# **HIPOT Tester**

# 19051/19052/19053/19054

User's Manual

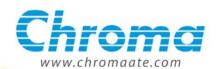

# HIPOT Tester 19051/19052/19053/19054 User's Manual

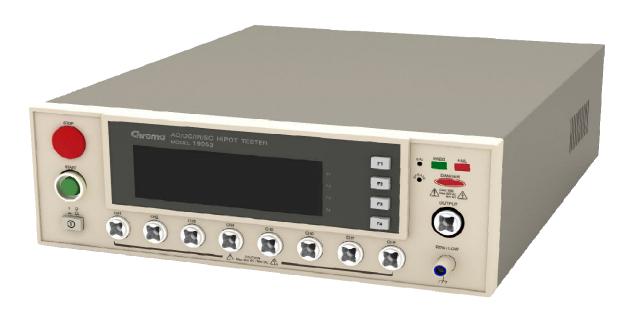

## **Legal Notices**

The information in this document is subject to change without notice.

Chroma ATE INC. makes no warranty of any kind with regard to this manual, including, but not limited to, the implied warranties of merchantability and fitness for a particular purpose. Chroma ATE INC. shall not be held liable for errors contained herein or direct, indirect, special, incidental or consequential damages in connection with the furnishing, performance, or use of this material.

#### CHROMA ATE INC.

66 Hwaya 1st Rd., Kueishan Hwaya Technology Park, Taoyuan County 33383, Taiwan

Copyright Notices. Copyright 2003-2012 Chroma ATE INC., all rights reserved. Reproduction, adaptation, or translation of this document without prior written permission is prohibited, except as allowed under the copyright laws.

## Warranty

All Chroma instruments are warranted against defects in material and workmanship for a period of one year after date of shipment. Chroma agrees to repair or replace any assembly or component found to be defective, under normal use during this period. Chroma's obligation under this warranty is limited solely to repairing any such instrument, which in Chroma's sole opinion proves to be defective within the scope of the warranty when returned to the factory or to an authorized service center. Transportation to the factory or service center is to be prepaid by purchaser. Shipment should not be made without prior authorization by Chroma.

This warranty does not apply to any products repaired or altered by persons not authorized by Chroma, or not in accordance with instructions furnished by Chroma. If the instrument is defective as a result of misuse, improper repair, or abnormal conditions or operations, repairs will be billed at cost.

Chroma assumes no responsibility for its product being used in a hazardous or dangerous manner either alone or in conjunction with other equipment. High voltage used in some instruments may be dangerous if misused. Special disclaimers apply to these instruments. Chroma assumes no liability for secondary charges or consequential damages and in any event, Chroma's liability for breach of warranty under any contract or otherwise, shall not exceed the purchase price of the specific instrument shipped and against which a claim is made.

Any recommendations made by Chroma for use of its products are based upon tests believed to be reliable, but Chroma makes no warranty of the results to be obtained. This warranty is in lieu of all other warranties, expressed or implied, and no representative or person is authorized to represent or assume for Chroma any liability in connection with the sale of our products other than set forth herein.

#### **CHROMA ATE INC.**

66 Hwaya 1st Rd., Kueishan Hwaya Technology Park, Taoyuan County 33383, Taiwan

Tel: 886-3-327-9999

Fax: 886-3-327-2886 e-mail: info@chromaa

e-mail: <a href="mailto:info@chromaate.com">info@chromaate.com</a> http://www.chromaate.com

### **Material Contents Declaration**

The recycling label shown on the product indicates the Hazardous Substances contained in the product as the table listed below.

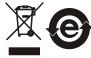

: See **<Table 1>**.

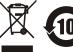

: See **<Table 2>**.

#### <Table 1>

|           | Hazardous Substances |         |         |                        |                             |                             |
|-----------|----------------------|---------|---------|------------------------|-----------------------------|-----------------------------|
| Part Name | Lead                 | Mercury | Cadmium | Hexavalent<br>Chromium | Polybrominated<br>Biphenyls | Polybromodiphenyl<br>Ethers |
|           | Pb                   | Hg      | Cd      | Cr <sup>6+</sup>       | PBB                         | PBDE                        |
| PCBA      | 0                    | 0       | 0       | 0                      | 0                           | 0                           |
| CHASSIS   | 0                    | 0       | 0       | 0                      | 0                           | 0                           |
| ACCESSORY | 0                    | 0       | 0       | 0                      | 0                           | 0                           |
| PACKAGE   | 0                    | 0       | 0       | 0                      | 0                           | 0                           |

<sup>&</sup>quot;O" indicates that the level of the specified chemical substance is less than the threshold level specified in the standards of SJ/T-11363-2006 and EU 2005/618/EC.

#### **Disposal**

Do not dispose of electrical appliances as unsorted municipal waste, use separate collection facilities. Contact your local government for information regarding the collection systems available. If electrical appliances are disposed of in landfills or dumps, hazardous substances can leak into the groundwater and get into the food chain, damaging your health and well-being. When replacing old appliances with new one, the retailer is legally obligated to take back your old appliances for disposal at least for free of charge.

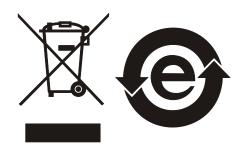

<sup>&</sup>quot;×" indicates that the level of the specified chemical substance exceeds the threshold level specified in the standards of SJ/T-11363-2006 and EU 2005/618/EC.

#### <Table 2>

|           | Hazardous Substances |         |         |                        |                             |                             |
|-----------|----------------------|---------|---------|------------------------|-----------------------------|-----------------------------|
| Part Name | Lead                 | Mercury | Cadmium | Hexavalent<br>Chromium | Polybrominated<br>Biphenyls | Polybromodiphenyl<br>Ethers |
|           | Pb                   | Hg      | Cd      | Cr <sup>6+</sup>       | PBB                         | PBDE                        |
| PCBA      | ×                    | 0       | 0       | 0                      | 0                           | 0                           |
| CHASSIS   | ×                    | 0       | 0       | 0                      | 0                           | 0                           |
| ACCESSORY | ×                    | 0       | 0       | 0                      | 0                           | 0                           |
| PACKAGE   | 0                    | 0       | 0       | 0                      | 0                           | 0                           |

<sup>&</sup>quot;O" indicates that the level of the specified chemical substance is less than the threshold level specified in the standards of SJ/T-11363-2006 and EU 2005/618/EC.

- 1. Chroma is not fully transitioned to lead-free solder assembly at this moment; however, most of the components used are RoHS compliant.
- 2. The environment-friendly usage period of the product is assumed under the operating environment specified in each product's specification.

#### Disposal

Do not dispose of electrical appliances as unsorted municipal waste, use separate collection facilities. Contact your local government for information regarding the collection systems available. If electrical appliances are disposed of in landfills or dumps, hazardous substances can leak into the groundwater and get into the food chain, damaging your health and well-being. When replacing old appliances with new one, the retailer is legally obligated to take back your old appliances for disposal at least for free of charge.

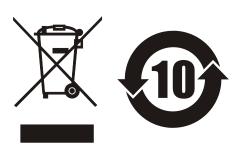

<sup>&</sup>quot;×" indicates that the level of the specified chemical substance exceeds the threshold level specified in the standards of SJ/T-11363-2006 and EU 2005/618/EC.

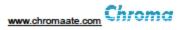

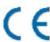

### **Declaration of Conformity**

For the following equipment:

#### Hipot Tester

(Product Name/ Trade Name)

19051, 19052, 19053, 19054, Guardian1010, Guardian1030, Guardian1030-S, Guardian1030S-4, HIOKI 8751, HIOKI 8752, HIOKI 8753, Cronomaster 19052

(Model Designation)

Chroma ATE Inc.

(Manufacturer Name)

66, Hwa-Ya 1<sup>st</sup> Rd., Hwa-Ya Technology Park, Kuei-Shan Hsiang, Taoyuan County 33383, Taiwan (Manufacturer Address)

Is herewith confirmed to comply with the requirements set out in the Council Directive on the Approximation of the Laws of the Member States relating to Electromagnetic Compatibility (2004/108/EC), Low-voltage Directive (2006/95/EC). For the evaluation regarding the Directives, the following standards were applied:

EN 61326-1: 2006, Class A

EN 61000-3-2: 2006+A2: 2009; EN 61000-3-3: 2008

IEC 61000-4-2:2008; IEC 61000-4-3:2010; IEC 61000-4-4:2011;

IEC 61000-4-5:2005; IEC 61000-4-6:2008; IEC 61000-4-8:2009;

IEC 61000-4-11:2004

EN 61010-1: 2010+EN 61010-2-030: 2010

The following importer/manufacturer or authorized representative established within the EUT is responsible for this declaration :

Chroma ATE Inc.

(Company Name)

66, Hwa-Ya 1<sup>st</sup> Rd., Hwa-Ya Technology Park, Kuei-Shan Hsiang, Taoyuan County 33383, Taiwan (Company Address)

Len/amin

(K)egal Signature

Person responsible for this declaration:

Mr. Benjamin Huang

(Name, Surname)

**T&M BU Division Vice President** 

(Position/Title)

Taiwan 2011.11.25

(Place) (Date)

## **Safety Summary**

The following general safety precautions must be observed during all phases of operation, service, and repair of this instrument. Failure to comply with these precautions or specific WARNINGS given elsewhere in this manual will violate safety standards of design, manufacture, and intended use of the instrument. *Chroma* assumes no liability for the customer's failure to comply with these requirements.

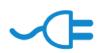

#### **BEFORE APPLYING POWER**

Verify that the power is set to match the rated input of this power supply.

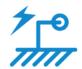

#### PROTECTIVE GROUNDING

Make sure to connect the protective grounding to prevent an electric shock before turning on the power.

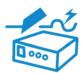

#### **NECESSITY OF PROTECTIVE GROUNDING**

Never cut off the internal or external protective grounding wire, or disconnect the wiring of protective grounding terminal. Doing so will cause a potential shock hazard that may bring injury to a person.

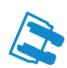

#### **FUSES**

Only fuses with the required rated current, voltage, and specified type (normal blow, time delay, etc.) should be used. Do not use repaired fuses or short-circuited fuse holders. To do so could cause a shock or fire hazard.

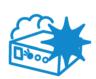

#### DO NOT OPERATE IN AN EXPLOSIVE ATMOSPHERE

Do not operate the instrument in the presence of flammable gases or fumes. The instrument should be used in an environment of good ventilation.

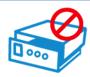

#### DO NOT REMOVE THE COVER OF THE INSTRUMENT

Operating personnel must not remove the cover of the instrument. Component replacement and internal adjustment can be done only by qualified service personnel.

## **Safety Symbols**

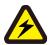

**DANGER** – High voltage.

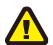

**Explanation:** To avoid injury, death of personnel, or damage to the instrument, the operator must refer to an explanation in the instruction manual.

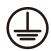

**Protective grounding terminal:** To protect against electrical shock in case of a fault. This symbol indicates that the terminal must be connected to ground before operation of equipment.

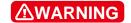

The **WARNING** sign denotes a hazard. It calls attention to a procedure, practice, or the like, which, if not correctly performed or adhered to, could result in personal injury. Do not proceed beyond a **WARNING** sign until the indicated conditions are fully understood and met.

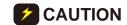

The **CAUTION** sign denotes a hazard. It may result in personal injury or death if not noticed timely. It calls attention to procedures, practices and conditions.

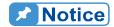

This indicates important information or tips for the procedures and applications, etc. The contents should be read carefully.

# **Inspection and Examination**

Before the instrument exit the factory, we have a series of inspection and measurement on mechanical and electrical characteristics. Make sure its function of operating for the quality warranty of the product. If collision results in damages and defects of the quality and the performance, please contact us for prompt service.

19051 Standard Package

| Item                             | Q'ty | Remark                                                              |
|----------------------------------|------|---------------------------------------------------------------------|
| USA-type power cord              | 1    | 90° elbow USA-type power cord, length 1.8m                          |
| Power adapter                    | 1    | USA-type power cord 3P – 2P adapter                                 |
| HV terminal used test cable      | 1    | Alligator clip – cross HV head, red HV test cable, wire length 1m   |
| LOW terminal used test cable     | 1    | Alligator clip – banana plug, black HV test cable, wire length 1.2m |
| Test cable of grounding continue | 1    | Wire used in GC test, length 1.2m                                   |
| 5A fuse                          | 2    | For 5.0A SLOW 110VAC used                                           |
| 2.5A fuse                        | 2    | For 2.5A SLOW 240VAC used                                           |
| Quick Start Guide                | 2    | One English version and one Traditional Chinese version.            |
| User's Manual CD                 | 1    | CD for user's manuals in English and Traditional Chinese            |

19052 Standard Package

| Item                  | Q'ty | Remark                                                   |
|-----------------------|------|----------------------------------------------------------|
| USA-type power cord   | 1    | 90° elbow USA-type power cord, length 1.8m               |
| Power adapter         | 1    | USA-type power cord 3P – 2P adapter                      |
| HV terminal used test | 1    | Alligator clip – cross HV head, red HV test cable, wire  |
| cable                 | -    | length 1m                                                |
| LOW terminal used     | 1    | Alligator clip – banana plug, black HV test cable, wire  |
| test cable            |      | length 1.2m                                              |
| Test cable of         | 1    | Wire used in GC test, length 1.2m                        |
| grounding continue    |      | Wile used in GC test, length 1.2m                        |
| 5A fuse               | 2    | For 5.0A SLOW 110VAC used                                |
| 2.5A fuse             | 2    | For 2.5A SLOW 240VAC used                                |
| Quick Start Guide     | 2    | One English version and one Traditional Chinese version. |
| User's Manual CD      | 1    | CD for user's manuals in English and Traditional Chinese |

19053 Standard Package

| Item                             | Q'ty | Remark                                                              |
|----------------------------------|------|---------------------------------------------------------------------|
| USA-type power cord              | 1    | 90° elbow USA-type power cord, length 1.8m                          |
| Power adapter                    | 1    | USA-type power cord 3P – 2P adapter                                 |
| HV terminal used test cable #1   | 1    | Alligator clip – cross HV head, red HV test cable, wire length 1m   |
| LOW terminal used test cable     | 1    | Alligator clip – banana plug, black HV test cable, wire length 1.2m |
| Test cable of grounding continue | 1    | Wire used in GC test, length 1.2m                                   |
| HV terminal used test cable #2   | 8    | Cross HV head, single head white HV test cable, wire length 1m      |
| 5A fuse                          | 2    | For 5.0A SLOW 110VAC used                                           |
| 2.5A fuse                        | 2    | For 2.5A SLOW 240VAC used                                           |

| Quick Start Guide | 2 | One English version and one Traditional Chinese version. |
|-------------------|---|----------------------------------------------------------|
| User's Manual CD  | 1 | CD for user's manuals in English and Traditional Chinese |

19054 Standard Package

| Item                             | Q'ty | Remark                                                              |
|----------------------------------|------|---------------------------------------------------------------------|
| USA-type power cord              | 1    | 90° elbow USA-type power cord, length 1.8m                          |
| Power adapter                    | 1    | USA-type power cord 3P – 2P adapter                                 |
| HV terminal used test cable #1   | 1    | Alligator clip – cross HV head, red HV test cable, wire length 1m   |
| LOW terminal used test cable     | 1    | Alligator clip – banana plug, black HV test cable, wire length 1.2m |
| Test cable of grounding continue | 1    | Wire used in GC test, length 1.2m                                   |
| HV terminal used test cable #2   | 4    | Cross HV head, single head white HV test cable, wire length 1m      |
| 5A fuse                          | 2    | For 5.0A SLOW 110VAC used                                           |
| 2.5A fuse                        | 2    | For 2.5A SLOW 240VAC used                                           |
| Quick Start Guide                | 2    | One English version and one Traditional Chinese version.            |
| User's Manual CD                 | 1    | CD for user's manuals in English and Traditional Chinese            |

**Note** When additional item is required, just inform Chroma the item name.

## The Danger of Operating

1. When the instrument is under output voltage, please don't touch test area or you may shock hazard and result in death.

Please obey the following items.

- Make sure the grounding cable is connected correctly and using the standard power cord.
- Don't touch the output terminal.
- Don't touch test cable of connecting test termination.
- Don't touch test termination object.
- Don't touch any charge component of connecting output terminal.
- As the instrument end the test or turn off output, please don't touch test unit immediately.
- 2. The shock accidents are usually occurred on the following conditions.
  - The grounding terminal of the instrument doesn't connect correctly.
  - Do not use insulation glove for testing.
  - After test is completed to touch test unit immediately.
- 3. Remote Control for the instrument: This instrument provided with remote control, normally using the external signal to control to high voltage output. For safety reasons and prevent from hazards, please exactly follow instructions below while using remote control.
  - Unexpected high voltage output may exist. Make sure if this instrument is under testing/remote controlling before access to the probes.
  - When the instrument is under testing/operating, any access to DUT, test cable and probe output terminal are prohibited, both for the operator/service personnel.
  - Normally remote control of this instrument is controlled by the high voltage test bar.
     However, using of other control circuit is also possible. For safety reasons and
     prevent from hazards, please notice that unintentional access to the control test bar or
     bridging the control circuit to high voltage terminal and test cables may cause hazards.
     Please keep this terminal/control from unintentional bridging/access to avoid danger.

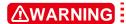

Don't tie HV cable, RS232, Handler, GPIB control cable and other low voltage cable together. Or it may cause product damaged or PC crashed.

## **DANGER**

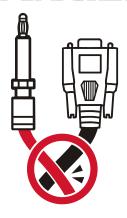

# Storage, Freight, Maintenance & Cleaning

#### **Storage**

When don't use the device, please pack it properly and store under a good environment. (The packing is no needed when the device under appropriate environment.)

#### **Freight**

Please use the original packing material when move the device. If the packing material is missing, please use the equivalent buffer material to pack and mark it fragile and waterproof etc to avoid the device damage during movement. The device belongs to precise equipment, please uses qualified transportation as possible. And avoid heavy hitting etc to damage the device.

#### **Maintenance**

There is no maintenance operation for the general user. (Except for the note in the manual.) Please contact our company or agent when the device occurred the user judgment abnormal. Don't maintain by yourself to avoid occurred unnecessary danger and serious damage to the device.

#### Cleaning

Remove all connected wires and cables on the instrument before cleaning. Use a brush gently to clean the dust on it. For internal cleaning, use a low-pressure air gun to vacuum the dust inside or send it back to the distributors or agents of Chroma for cleaning.

# **Revision History**

The following lists the additions, deletions and modifications in this manual at each revision.

| D-1-       | \/!            | Paris de Ocationa                                                                                                    |
|------------|----------------|----------------------------------------------------------------------------------------------------|
| Sep. 2003  | Version<br>1.0 | Revised Sections  Modify "Inspection and Examination"  "Notice Items before Use"  "Rear Panel Description"  "Insulation Resistance Mode Resistor Calibration"                                                                                                    |
| Oct. 2003  | 1.1            | Modify "Specifications"                                                                                                    |
| March 2004 | 1.2            | Modify "The Danger of Operating"  "Specifications"  "Notice Items before Use"  "Rear Panel Description"  "Preset Parameter Setting"                                                                                                    |
| Sep. 2004  | 1.3            | Modify "Specifications"  "Notice Items before Use"  "Front Panel Description"  "Rear Panel Description"  "Preset Parameter Setting"  "PROGRAM Setting"  "How to Process Test"  "Remote Command Summary"  "Error Messages"                                                                                                    |
| Dec. 2004  | 1.4            | Modify "Introduction"  "PROGRAM Setting"  "How to Process Test"  "Remote Command Summary"  "Maintenance"                                                                                                    |
| March 2005 | 1.5            | <ul> <li>Add the note description to the displayed menu for switching in<br/>OS Test Procedure section.</li> </ul>                                                                                                    |
| Sep. 2005  | 1.6            | <ul><li>Add "CE Certification"</li></ul>                                                                                                    |
|            |                | <ul> <li>Modify the description of "RMT function key" in the section of "Front Panel".</li> </ul>                                                                                                    |
|            |                | <ul> <li>Modify the description of "SCPI command" in the section of<br/>"Remote Command Summary".</li> </ul>                                                                                                    |
| March 2006 | 1.7            | <ul> <li>Modify "PRESET Parameter Setting Menu" in the section of "Preset Parameter Setting".</li> <li>Modify "Testing preset parameter function table" in the section of "Preset Parameter Setting".</li> <li>Modify "Program Setting Menu" in the section of "PROGRAM Setting".</li> <li>Modify "Function Keys Menu" in the section of "PROGRAM Setting".</li> </ul> |
|            |                | <ul> <li>Modify the description of second item of "Select Test Mode" in</li> </ul>                                                                                                    |

- the section of "PROGRAM Setting".
- Modify "DC withstand voltage test mode" in the section of "PROGRAM Setting".
- Modify "Insulation resistance test mode menu" in the section of "PROGRAM Setting".
- Modify "SCPI command" in the section of "Remote Command Summary".
- Add "the description of DWLL" in the section of "Each Parameter Setting Data Description".
- Add "the description of RNG" in the section of "Each Parameter Setting Data Description"
- Add "Pause Mode menu and description" in the section of "Each Parameter Setting Data Description".
- Add the section of "Initial Inspection".
- Aug. 2006 1.8 Modify "CE Statement of Conformity"
  - Modify "the standard accessory of 19051/2/4" in "Inspection and Examination".
- Nov. 2006 1.9 Modify the description of Disposal in "Storage. Freight. Maintenance. Disposal"
  - Modify "the descriptions of RS-232/GPIB commands" in the section of "Remote Command Summary".
  - Modify the description of "Preface" in the chapter of "Printer Function".
- March 2007 2.0 Add "Material Contents Declaration"

Delete the description of Disposal in "Storage. Freight. Maintenance. Disposal"

- Jul. 2010 2.1 Modify the following sections:
  - "CE Declaration".
  - Standard accessory description in "Inspection and Examination".
  - "Hipot" item in the section of "Specifications".
  - Description in the section "Error Messages".
  - Add UL/TUV required descriptions.
  - Add two new items in the chapter of "Precaution before Use".
     Delete the chapter of "Printer Function".
- Jan. 2011 2.2 Modify
  - "Material Contents Declaration"
  - "Measuring Accuracy" item in the section of "Specifications".
  - description in the section of "Remote Command Summary".
- Jun. 2011 2.3 Add the section of "Timing Diagram".
- Mar. 2012 2.4 Modify the following:
  - "CE Declaration".
  - Figure 4-4 in the section of "Remote Control".
  - description of "Time T2" in the section of "Timing Diagram".

- description in the section of *"Remote Command Summary"*. description in the section *"Error Messages"*.

# **Table of Contents**

| 1. Introductio   | n                                                             | 1-1  |
|------------------|---------------------------------------------------------------|------|
| 1.1              | An Overview of Product                                        |      |
| 1.2              | Features                                                      | 1-1  |
| 1.3              | Initial Inspection                                            | 1-1  |
| 2. Specification | ons (18°C ~ 28°C RH ≤ 70%)                                    | 2-1  |
| •                | before Use                                                    |      |
|                  | cription                                                      |      |
| 4.1              | Front Panel                                                   |      |
| 4.2              | Rear Panel                                                    |      |
| 4.3              | Notice Items and Procedures before Operation                  |      |
| 4.4              | System Parameter Setting                                      |      |
| 4.4.1            | How to Enter System Parameter Setting Menu                    |      |
| 4.4.2            | Operation Methods                                             |      |
| 4.5              | Test Parameter and Memory Management of Test Preset Parameter |      |
| 4.5.1            | How to Enter Memory Management Menu                           |      |
| 4.5.2            | How to Select a Set of Memory                                 |      |
| 4.5.3            | Delete Memory                                                 |      |
| 4.5.4            | Read Memory                                                   |      |
| 4.5.5            | Store Memory                                                  |      |
| 4.6              | Preset Parameter Setting                                      |      |
| 4.6.1            | How to Enter Testing Preset Parameter Setting Menu            |      |
| 4.6.2            | Operation Methods                                             |      |
| 4.7              | PROGRAM Setting                                               |      |
| 4.7.1            | Test Procedure Setting                                        |      |
| 4.7.2            | Select Test Mode                                              |      |
| 4.7.3            | SMART KEY Operation Methods                                   |      |
| 4.7.4            | Each Parameter Setting Data Description                       |      |
| 4.8              | How to Process Test                                           |      |
| 4.8.1            | Offset Value Calibration Confirmation of Test Cable           |      |
| 4.8.2            | Connecting DUT Methods                                        |      |
| 4.8.3            | Test Procedure (AC / DC / IR / OS)                            |      |
| 4.8.4            | Auto Range                                                    |      |
| 4.9              | KEY LOCK Function                                             |      |
| 4.9.1            | KEY LOCK Setting Method                                       | 4-16 |
| 4.9.2            | KEY LOCK Release Method                                       | 4-16 |
| 4.10             | Setting User Password                                         | 4-17 |
| 4.11             | Remote Control                                                | 4-17 |
| 4.12             | Output Signal                                                 | 4-19 |
| 4.13             | Timing Diagram                                                | 4-20 |
| 4.14             | Scan Test                                                     | 4-21 |
| 5. GPIB Oper     | ation Description (Option)                                    | 5-1  |
| 5.1              | Guide                                                         |      |
| 5.2              | Interface Specification                                       | 5-1  |
| 5.2.1            | Adaptable Standard                                            | 5-1  |
| 5.2.2            | Interface Capability                                          |      |
| 5.2.3            | Using Code                                                    |      |
| 5.3              | GPIB Related Panel Descriptions                               |      |
| 5.3.1            | Address Setting                                               | 5-2  |
| 5.3.2            | Remote / Local                                                | 5-2  |
| 5.4              | Interface Message                                             | 5-3  |

| 5.5                         | GPIB Control / Setting Command Descriptions     |     |
|-----------------------------|-------------------------------------------------|-----|
| 5.6                         | IEEE 488.2 Command                              |     |
| 5.7                         | Remote Command Summary                          |     |
| 5.8                         | Error Messages                                  |     |
| 5.9                         | GPIB Operation Using Basic                      |     |
|                             | terface                                         |     |
| 6.1<br>6.2                  | Guide                                           |     |
| 6.2                         | Interface Specification  Command Format         |     |
| 6.4                         | Connector                                       |     |
| 6.5                         | Method of Connecting                            |     |
| 6.6                         | RS232 Operation Using Basic                     |     |
|                             | Scan Test (Option)                              |     |
| 7.1                         | Guide                                           |     |
| 7.2                         | Interface Specification                         |     |
| 7.3                         | Method of Connecting                            |     |
| 7.4                         | Method of Using                                 |     |
| 8. Calibratio               | on Procedure                                    | 8-1 |
| 8.1                         | Calibration                                     |     |
| 8.2                         | Voltage Calibration                             | 8-2 |
| 8.2.1                       | ACV Calibration                                 |     |
| 8.2.2                       | DCV Calibration                                 |     |
| 8.2.3                       | IR Voltage Calibration                          |     |
| 8.3                         | Current Calibration                             |     |
| 8.3.1                       | AC Current Calibration                          |     |
| 8.3.2                       | AC Real Current Calibration                     |     |
| 8.3.3                       | DC Current Calibration                          |     |
| 8.4                         | Withstanding Voltage Mode ARCing Calibration    |     |
| 8.5                         | Insulation Resistance Mode Resistor Calibration |     |
| 8.6                         | Ground Continue Calibration                     |     |
| 8.7                         | Contrast Calibration                            |     |
| 8.8<br>8.9                  | Finish Calibration  Remote Calibration Command  |     |
| 6.9<br>8.9.1                | Command List                                    |     |
| 8.9.2                       | Commands Summary                                |     |
|                             | ·                                               |     |
| <b>9. Maintena</b> i<br>9.1 | nce                                             |     |
| 9.1<br>9.2                  | GeneralInstrument Return                        |     |
| <b>∃.∠</b>                  | …ou umcni Ncium                                 |     |

### 1. Introduction

### 1.1 An Overview of Product

Automatic withstand / insulation / grounding testers of the instrument are designed for automatic withstand, insulation resistance, grounding resistance and short/open circuit detection of electromechanical and electronic equipments.

The testing aspect of withstand voltage, the output power of the tester is AC: 150VA(5kV, 30mA), DC: 60VA(6kV, 10mA). Therefore, it is for withstand test of electronic and electromechanical and component.

The testing aspect of insulation resistance, the measurement range of the tester is  $0.1 M\Omega \sim 50 G\Omega$  and test voltage range is  $50 V \sim 1000 V$  can be set arbitrary.

In the testing aspect of short/open circuit detection, please test if test capacitance is short or open before testing high voltage. Please make sure the DUT good contact then processes high voltage test.

All of setting status, time, current, voltage, resistance value, memory number etc are listed on the display, it is unnecessary to remember any parameter status which be set.

The tester is equipped with Good and No Good judgment machinery and signal output of testing result and remote control. It is also for GPIB interface and RS232 interface of automatic test system. The above equipments makes high efficient and accurate test.

### 1.2 Features

- AC / DC withstand voltage, insulation resistance test and short/open circuit detection four in one model.
- DC open circuit detection patent design.
- Reformation DC quick discharge patent design.
- Match TUV (19051/19052/19054), VDE and CE test request of safety rule.
- With 0.4ms cut off and 0.2sec discharge quickly.
- Keypad locked and material protection function.
- Seven kinds of judgment result indication window.
- Charge current low limit detection function.
- Combine 500 test procedures totally or 100 sets of memory function.
- GP-IB, RS-232, PRINTER interface optional.
- Full-function front panel calibration.
- The instrument is with [FALL] function, before ending test to change output test voltage. The needed time is from setting voltage value to zero.

## 1.3 Initial Inspection

Before shipment, this instrument was inspected and found to be free of mechanical and electrical defects. As soon as the instrument is unpacked, inspect for any damage that may

have occurred in transit. Save all packing materials in case that the instrument has to be returned. If damage is found, please file claim with carrier immediately. Do not return the instrument to Chroma without prior approval.

# 2. Specifications (18°C ~ 28°C RH $\leq$ 70%)

|   | Scan Unit                | 8 ports, · ±phase (19053 only), 4 ports, · ±phase (19054 only)                                                                                                    |  |  |
|---|--------------------------|----------------------------------------------------------------------------------------------------|--|--|
|   | Withstanding Voltage     |                                                                                                    |  |  |
|   | Test Voltage             | AC: 0.05 ~ 5kV/ DC: 0.05 ~ 6kV Constant Voltage                                                                                                    |  |  |
|   | Voltage Regulation       | ≤ (1%+5V), Rated Load                                                                                                    |  |  |
|   | V-display Accuracy       | ± (1% of reading + 5 counts), 2V resolution                                                                                                    |  |  |
|   | Cutoff Current           | AC: 0.1mA ~ 30mA (Note 1), DC: 0.01mA ~ 10mA (Note 1),                                                                                                    |  |  |
|   | (Note 2)                 | 0.1uAdc resolution                                                                                                    |  |  |
|   | Current Accuracy (Note2) | ± (1% of reading + 5 counts) Real Current ± (5% of total current + 20 counts) (Note2) WAC only                                                                                                    |  |  |
|   | Current Display          | Hi limit setting Display Range<br>< 300uA: 0.1uA~299.9uA (dc only)<br>< 3mA: 0.001mA~2.999mA<br><30mAac (10mAdc): 0.01mA~30.00mAac (10mAdc)                                                                                                    |  |  |
|   | Output Frequency         | 50Hz, 60Hz                                                                                                    |  |  |
|   | Test Time (Note 3)       | 0.3 ~ 999 Sec, continue (Note 1) (0.2S for LCD off)                                                                                                    |  |  |
|   | Ramp Time                | 0.1 ~ 999 Sec, off (Note 1)                                                                                                    |  |  |
|   | Fall Time                | 0.1 ~ 999 Sec, off                                                                                                    |  |  |
|   | Judgment Delay           | 0.1 ~ 99.9 Sec. (Note 1)                                                                                                    |  |  |
|   | (Wdc Only)               | ,                                                                                                    |  |  |
|   | Arc Detection (Note 4)   |                                                                                                    |  |  |
|   | Setting Mode             | Programmable Setting                                                                                                    |  |  |
|   | Detection Current        | AC: 1mA ~ 15mA, DC: 1mA ~ 10mA                                                                                                    |  |  |
|   | Min. pulse width         | 10us approx.                                                                                                    |  |  |
|   | GOOD/NO-GO Judgn         | nent Function                                                                                                    |  |  |
| ٥ | Judgment System          | <ul> <li>Window comparator.</li> <li>A NO-GO judgment is made when a current greater than the high limit value or smaller than the low limit value is detected.</li> <li>When a NO-GO judgment is made, the output voltage is cut out and a NO-GO alarm signal is delivered.</li> <li>If no abnormal state is detected during the test time a GOOD judgment is made and a GOOD signal is delivered.</li> </ul>                                                                                                    |  |  |
|   | Insulation Resistance    | Test (19052, 19053, 19054 only)                                                                                                    |  |  |
|   | Test Voltage             | DC: 0.05kV ~ 1kV, Constant Voltage                                                                                                    |  |  |
|   | V-display Accuracy       | ± (1.5% of reading + 5 counts) (open voltage), 2V resolution                                                                                                    |  |  |
|   | Resistance Range         | $0.1~\text{M}\Omega\sim 10~\text{G}\Omega$ (19052 up to 50G $\Omega$ )                                                                                                    |  |  |
|   | Measuring Accuracy       | $ \begin{array}{ c c c c c } \hline \ge 500: \\ \hline \hline 1.00 \text{ M}\Omega \sim 25.00 \text{ M}\Omega \\ \hline \hline 22.0 \text{ M}\Omega \sim 250.0 \text{ M}\Omega \\ \hline \hline 0.220 \text{ G}\Omega \sim 1.000 \text{ G}\Omega \\ \hline 1.000 \text{ G}\Omega \sim 2.500 \text{ G}\Omega \\ \hline \hline 2.20 \text{ G}\Omega \sim 10.00 \text{ G}\Omega \\ \hline \end{array} \begin{array}{ c c c c c } \pm \text{ (5\% of reading + 5\% of scale)} \\ \hline \hline 1.000 \text{ G}\Omega \sim 2.500 \text{ G}\Omega \\ \hline \hline 2.20 \text{ G}\Omega \sim 10.00 \text{ G}\Omega \\ \hline \end{array} \begin{array}{ c c c c c c c } \pm \text{ (10\% of reading + 2\% of scale)} \\ \hline \hline \hline 2.20 \text{ G}\Omega \sim 10.00 \text{ G}\Omega \\ \hline \end{array} $ |  |  |
|   |                          | $10.00 \text{ G}\Omega \sim 50.00 \text{ G}\Omega$ $\pm (15\% \text{ of reading} + 1\% \text{ of scale})$ $\pm (19052 \text{ only})$                                                                                                    |  |  |

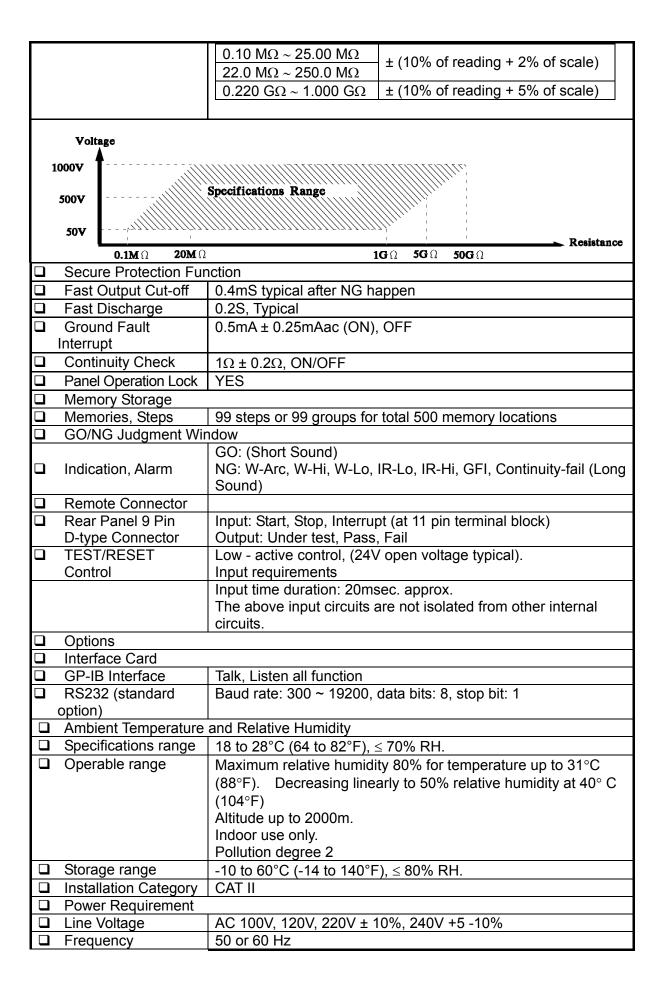

| Power                | No load: < 100W                                |
|----------------------|------------------------------------------------|
| Consumption          | With rated load: 500W max.                     |
| Dimension            | 320W x 105H x 400D mm                          |
| Weight               | 19051, 19052: 14kg approx.                     |
|                      | 19053, 19054: 15kg approx.                     |
| Safety               |                                                |
| Ground Bond          | Less than 100mΩ at 25Amp, 10sec                |
| Hipot                | Less than 10mA at Wac 1.5kV, 3sec              |
| Insulation           | Over 20MΩ at 500V 10sec                        |
| Resistance           |                                                |
| Line leakage current | Less than 3.5mA at 127V, 3sec, normal, reverse |

#### Note

- 1. AC set over 100 VA, DC set over 40VA the maximum operating time is 60 seconds, and the same as rest time. If the period is 1/2 duty (TUV ON), for full rating output, the line input range is +10%, -0%.
- Refer 1.2kV resistance load only. With the standard test lead, to get best accuracy, please do not need to process OFFSET.
   WAC mode is less than 500V add extra 3 counts error.
   WAC scanners on, please add 10 counts/channel. WDC scanner on, add 2 counts/channel.
- 3. The best test time is dependent on device under test (DUT).
- 4. Validation point is 1.25kV with a 250k $\Omega$  resistor.

### 3. Precaution before Use

The tester is with high voltage output up to 6KV sending to external test. It may occur injury and death result from error operation. Please peruse notice item of this chapter and remember to avoid accident.

#### 1. Shock Hazard

For preventing shock be occurred. Before using the tester, put on insulation glove firstly and then running function related to electricity.

#### 2. Grounding

There is a ground terminal on the rear panel cover of the tester. Please use appropriate implement to connect the ground terminal to earth actually. If not, there may be high voltage existed on the cover of the tester. It is very danger whatever touches the machine under the above statuses. It may cause shock hazard, therefore please make sure to connect ground terminal to earth. As Figure 3-1 arrow denoted.

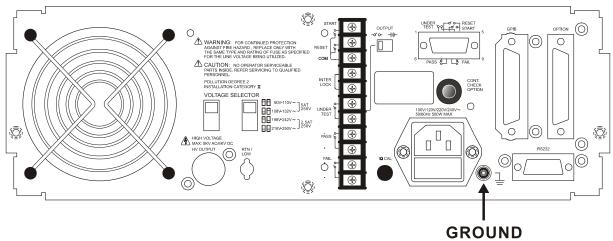

Figure 3-1

#### 3. Connect test cable to RTN/LOW terminal

As Figure 3-2 arrow denoted, connect test cable to RTN/LOW terminal. It is necessary to check if there is loosen or drop under operation condition at any time. If you want to connect DUT by testing cable, please connect test cable of RTN/LOW terminal to DUT. (RTN/LOW terminal, which has connected to the main unit) The uncompleted connection of test cable of RTN/LOW terminal or drop is very danger, as there is full of high voltage on DUT.

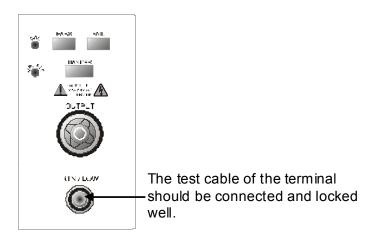

Figure 3-2

#### 4. Connection test of high voltage output terminal

After the test cable of COMMON terminal has been connected. Then follows the below procedures to connect high voltage output cable.

- Press [STOP] key firstly.
- Confirm DANGER indication LED is not light.
- The test cable of COMMON terminal with high voltage output terminal is short, confirm there is no voltage output.
- Plug high voltage test cable in high voltage output terminal.
- Connect the test cable of COMMON terminal to DUT finally, and then high voltage test cable also be connected.

#### 5. Test stop

When the test is over the and no need to use, or the tester is not run status or needs to exit during use, please be sure power switch is on 0 (that is turn off power). As Figure 3-3 is shown.

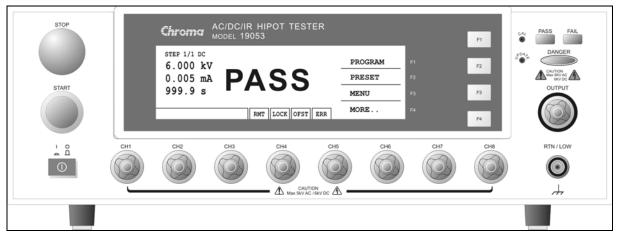

Figure 3-3

#### 6. The dangerous area under test mode

It is very danger to touch high voltage area under operation status. Such as touch DUT, test cable, probe and output terminal.

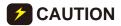

**CAUTION** When the main unit is under test status, please don't touch alligator clipper on test cable. Because the insulation of plastic layer is not enough, touch it may cause hazard. As Figure 3-4.

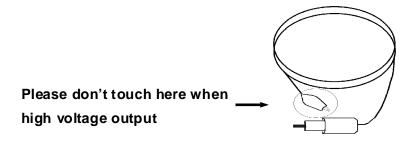

Figure 3-4

#### <<< Warning! When the output terminal is cut off. >>>

#### 7. Test complete confirmation

You may touch DUT, high voltage test cable or output terminal etc high voltage areas under modifying circuit or others test requested conditions. Please confirm the following at the first.

Power switch is turned off.

As the insulation resistance test unit, DUT may full of high voltage when test is completed. In the meantime, you need to pay attention to obey descriptions of item 8 and 9 of this chapter. As the described procedures to execute.

#### <<< Note! When testing insulation resistance is charging. >>>

#### 8. Charge

When the insulation resistance is testing, DUT, capacitor, test cable, probe and output terminal even includes the tester are full of high voltage. After turning off the power switch, it needs a period of time to discharge. Please obeys the above descriptions, don't touch any place may cause shock especially on power just turn off.

#### 9. Confirm charging voltage has been discharged completely

The discharged time of charging voltage is depends on testing voltage and DUT characteristic. To assume that high voltage add to DUT is equivalent to high voltage add to 0.01uF capacity parallel 100M $\Omega$  resistance circuit. When test voltage is 1000V, then after turned off power, the voltage which add on testing and DUT decrease to lower than 30V and needed time about 3.5 seconds. When test voltage is 500V, needs about 2.8 seconds. To assume the time constant of DUT is known, if you want to know the voltage decrease to below 30V needed time. Please follow the above procedures, multiply needed time of decreasing to below 30V by time constant as Figure 3-5.

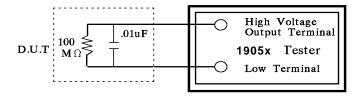

Figure 3-5

```
<Formula>
Test Voltage * e ^{-t/RC} = Residual Voltage
Ex.: 1000V * e ^{-t/RC} = 30V
In e ^{-t/RC} = In 0.03
- t / RC = -3.5
t = 3.5 sec
```

#### 10. Remote control the main unit

The instrument with remote control, high voltage output control by external control signal usually. For your safety and prevent from hazard, please obeys the following rules.

- Don't allow any unexpected high voltage output that may cause danger.
- When the main unit output high voltage, don't permit the operator or others personnel to contact DUT, test cable and probe output terminal.

#### 11. Turn on or turn off power switch \* Note \*

The product should be so positioned that the power switch can be easily reached by the operator during emergency. When power switch is cut off, it needs a few seconds to re-turn on. Please don't turn on and turn off continuously. It is very danger to do that under high voltage output. When turn on or turn off power, don't connect any object to high voltage output terminal to avoid hazard, which result from abnormal high voltage output.

#### 12. Others notice items

Don't make short-circuited of output cable, grounding cable, transmission cable or AC power to prevent from the tester is full of voltage. Please connect the cover of the tester to earth firstly when high voltage output terminal is short-circuited with COMMON terminal.

#### <<< Dangerous event >>>

#### 13. The danger handling

Under any danger circumstances, such as shock, DUT burning or the main unit burning. Please obey the following procedures to avoid the more danger.

- Cut off power switch firstly.
- Then pull off the plug of power cord.

#### <<< Solution >>>

#### 14. Problems

Under the below circumstances, the occurred problem are very danger. Even press [STOP] key, the output terminal may output high voltage.

- When press [STOP] key, DANGER indication LED is still light.
- The voltage meter without voltage reading but DANGER LED is still light. When the above conditions are occurred, please turn off power and pull off AC power plug immediately. Don't use any more, please send to our company or office for reparation.

#### 15. DANGER indication LED error

When press [START] key, there is already reading on the voltage meter and DANGER LED is still not light. In the meantime, the indication LED may be error please turn off immediately. Please send it to our company or office for reparation.

# 16. If the tester needs long time using under normal operation. Please notice the following items.

If the high limit setting value is 20.00mA (withstand voltage test), please notice its' ambient temperature. When the ambient temperature is higher than 40°C, please stop operation until it cools down to normal temperature.

17. The tester includes four kinds of AC INPUT power. Please accord with local voltage turn the voltage selection switch on rear panel to the right position.

When you want to plug in power cable, be sure input AC power scale is the same as rear panel switch power. Also need to replace fuse, the following table is voltage and fuse which be used.

| Scale       | Nominal Value | Range       | Fuse           |
|-------------|---------------|-------------|----------------|
| 90V ~ 110V  | 100V          | 90V ~ 110V  | 5A Slow/250V   |
| 108V ~ 132V | 120V          | 108V ~ 132V | 5A Slow/250V   |
| 198V ~ 242V | 220V          | 198V ~ 242V | 2.5A Slow/250V |
| 216V ~ 250V | 240V          | 216V ~ 250V | 2.5A Slow/250V |

Be sure used voltage when replace fuse. Only can replace fuse under power-disconnected status by flat type screwdriver.

MARNING Please use correct specification when replace fuse or may cause

- **18.** Normal operation of the unit is AC power. If power is unstable within selection voltage range, it may cause the unit function is not actual or abnormal. Therefore, please use appropriate equipment turn to suitable power such as power stabilizer.
- **19.** The tester use power transformer is over 200VA. When DUT drawing mass current. Before deadline of no good judgment and output current, it may flows mass current (about ten amperes) up to ten milliseconds. Before processing test may be the same condition. Please notice the capacity of power cord and the current cable of linking with other instrument or equipment.

#### 20. Storage

The unit normal operation temperature humidity range is 5°C ~ 40°C, 75% RH. If over this range then function may malfunction. The unit storage temperature range is -10°C ~ 50°C, 80% RH. If you don't use it for a long time, please use original material packing and then store it. For correct test and safety, please keep it from direct sunlight or high temperature, vibration, humidity and dusty place.

#### 21. Warm up

All functions of the tester are activated when the power switch is turned on. However, to attain the precision in the specification, please warm the instrument over 15 minutes.

#### 22. Warning signal of testing

"DANGER – HIGH VOLTAGE TEST IN PROGRESS, UNAUTHORIZED PERSON KEEP AWAY"

#### 23. Keep test cable away from the panel

Please keep the high voltage cable or the DUT away from the panel at least 30 cm during operation to avoid the display interference caused by high-voltage discharge.

#### 24. Notices for connecting automated device

- The grounding system of the device and the automated station should be connected together.
- Add anti-interference iron core to the high voltage cable and the 2 ends (device output and DUT) of RTN/LOW test cable with winding at least 1 circle.
- The high voltage and RTN/LOW test cable must be separate from the control cable.
- The high voltage and RTN/LOW test cable must keep proper distance from the tester panel.

## 4. Panel Description

#### 4.1 Front Panel

Front panel includes several function areas which easy to use. This paragraph will introduce each control and information on LCD to you.

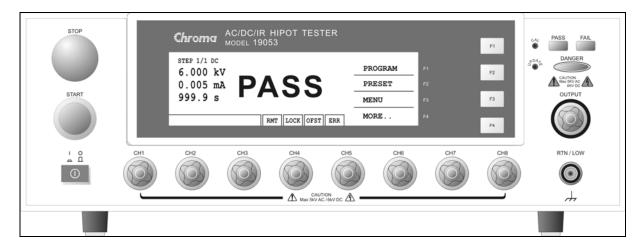

#### ■ Display Area

Function key display area: Under different display menus, there are different function descriptions. The right side of display has corresponding function keys (F1-F4). If the description is blank, it means corresponding function is invalid.

State list: This list indicates the setting mode, the range of setting value and displays no good state of testing result.

RMT

: When this area is highlighted, it means the main unit is under Remote status. That is the main unit controlled by PC through GPIB/RS232 connecting cable. At the same time, all of keys are malfunction except for [STOP], [Local] and [MORE..] Keys.

Note

As connecting RS232, the word "RMT" on LCD will not be highlighted only when give the command of :SYSTem:LOCk:REQuest?. When the word "RMT" is not highlighted, all keys can be operated as usual.

LOCK

: When this area is highlighted, it means the main unit is under setting parameter protected mode. The other mode can't enter except for "MEMORY", "TEST" and "KEY LOCK" modes.

**OFST** 

: When this area is highlighted, it means the main unit has been zeroed the leakage current of test cable and test lead currently.

ERR

: When this area is highlighted, it means there is unclear error in error queue.

Danger LED: The testing status indication LED. When LED is light, the tester is under testing status. There is high voltage or mass current on testing terminal. Don't touch the testing terminal at the same time.

PASS LED: When this LED is light, it means DUT judge as PASS after testing.

FAIL LED: When this LED is light, it means DUT judge as FAIL after testing and then

cutting off the main unit output immediately. This LED keeps on light until the main unit be pressed [STOP] key.

#### ■ Key Area

Power Switch: The switch provides AC power source which the tester is needed.

STOP Key : Reset key, after pressing this key the main unit return to standby testing

status immediately. That is cutting output and clearing all of judgments

simultaneously.

START Key : After pressing this key, the main unit is under testing status. The testing

terminal has output and each judgment function starts simultaneously.

Cal-Enable : Calibration switch. This key is only for calibration before exiting factory.

A non-professional personnel using this function is prohibited or may

cause the product malfunction.

Function Keys: Function key. Under different display menus, there are different

functions. The right side of display has corresponding function

description. If the description is blank, it means corresponding function

key is invalid.

#### ■ Terminal Area

OUTPUT: High electric potential terminal of high voltage output. This terminal is

belong to high electric potential output, usually is high voltage output.

Therefore, this terminal is very degree output.

Therefore, this terminal is very dangerous. Don't touch it when DANGER

LED is light, there is high voltage outputting.

RTN / LOW : The common test terminal. It's a reference terminal when high voltage

test, it also a low electric potential terminal. This terminal is almost equal to cover grounding terminal.

4.2 Rear Panel

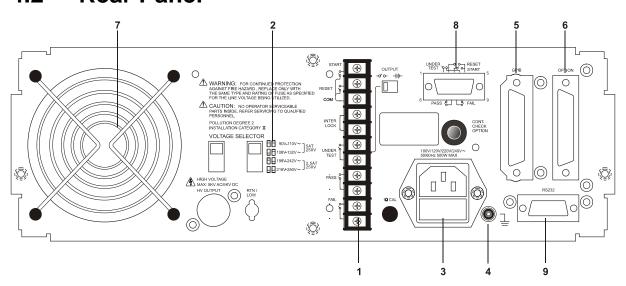

**1. REMOTE I/O** : The test result signal output terminal.

START : Start test signal input terminal. STOP : Stop test signal input terminal.

INTER LOCK : Output only when this two terminals are short circuit and high voltage. UNDER TEST: When the tester is under test status, this output terminal will short circuit.

Control external signal by using this short condition. The junction specification 115V AC current is lower than 0.3A action time. This tester is under testing status until STOP is stopped.

PASS : When the tester judge DUT is PASS, this output terminal is short circuit.

Control external signal by using this short circuit condition. The junction

specification 115V AC current is lower than 0.3A. The action time is  $0.2sec \sim 99.9sec$ . (Can be set)

FAIL : When the tester judge DUT is FAIL, this output terminal will be short circuit.

Control external signal by using this short condition. The junction

specification 115V AC current is lower than 0.3A.

The action time: From judging FAIL to STOP is stopped.

OUTPUT Switch: When toggles this switch to power symbol, UNDER TEST output terminal will be short circuited under test status. When toggles this switch to voltage symbol, UNDER TEST terminal outputs 24V under test status. This function can be used with 3002B or 3002D and is for

controlling valve.

#### 2. VOLTAGE SELECTOR Input Power Supply Range Switch

Changing the tester inputted AC power. Using AC power has four kinds as below.

- a. 90 ~ 110V AC
- b. 108 ~ 132V AC
- c. 198 ~ 242V AC
- d.  $216 \sim 250 VAC$

Switching this power switch by applying AC power and notice the change of fuse.

3. AC LINE: AC power socket and fuse holder.

A tri-cord power and fuse holder. Input AC power, which the tester is needed from AC power socket. The detailed specification of using fuse please refers "Chapter 3 - Notice Items Before Using" or descriptions of rear panel in this manual.

**4. GROUND:** Safety GND terminal. Please use adaptable implement to connect this grounding terminal actually. If there is no grounding actually, the circuit with GND terminal or other instruments connecting cable with GND terminal is short circuit. The cover of tester may exist high voltage. This is very dangerous, anyone touches the tester under the above status may cause damage. Therefore, it is necessary to connect safety GND terminal to ground.

#### 5. GPIB INTERFACE (Option)

This socket is for optional GIPB interface (IEEE-488-1978). The detailed descriptions, please refers "Chapter 5 - Description of GPIB Interface" in this manual.

- **6. OPTION:** This socket is the option PRINTER interface for the tester. The detailed descriptions please refer chapter 8 of this manual.
- **7. FAN:** The temperature control fan.

When the temperature reaches 50°C, fan opens automatically. When the temperature is lower than 45°C, fan stops automatically.

#### 8. 9 Pin D Connector

All of 9 pin D-Sub connector functions are the same as (1) Remote I/O.

#### 9. RS232 Interface

This socket is the standard RS232 interface for the tester. GPIB and RS232 interface can't use simultaneously.

## 4.3 Notice Items and Procedures before Operation

- 1. Before plugging AC power cable, please confirm power that use firstly and description of rear panel is match or not and power switch is OFF status.
- 2. Before turning on power, please peruse "Chapter 3 Notice Items Before Using" and remember it.
- 3. When turns on power, the tester will self-test. If there is abnormal condition, please turns off switch and pulls off power cord immediately.

## 4.4 System Parameter Setting

### 4.4.1 How to Enter System Parameter Setting Menu

1. Under power on menu, press Function Key **MENU** the menu as the following:

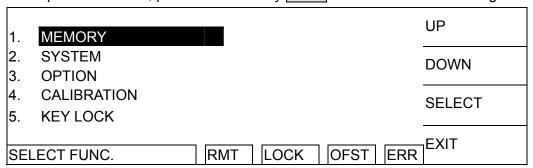

2. Move the highlighted to "SYSTEM" by Function Key **UP**, **DOWN**. Press Function Key **SELECT** to enter system parameter setting menu is shown as the following:

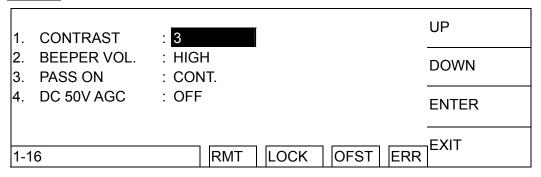

### 4.4.2 Operation Methods

- 1. After entering system parameter setting menu, press Function Key **ENTER** to move the highlighted to the parameter item, which want to set.
- 2. Press Function Keys **UP**, **DOWN** to set this item parameter data.

## System parameter setting data description table

| Setting Item | Range                        | <b>Initial Setting</b> | Description                                                                          |
|--------------|------------------------------|------------------------|--------------------------------------------------------------------------------------|
| Contrast     | 1~16                         | 7                      | Adjust LCD brightness                                                                |
| Beeper Vol.  | LOW / MEDIUM /<br>HIGH / OFF | HIGH                   | Adjust buzzer volume                                                                 |
| PASS ON      | CONT. /0.1~99.9s             | CONT.                  | It sets continuous time of PASS signal on Remote I/O interface of rear panel.        |
| DC 50V AGC   | ON/OFF                       | ON                     | When set above DC 50V, hardware automatic gain compensation function is open or not. |

# 4.5 Test Parameter and Memory Management of Test Preset Parameter

# 4.5.1 How to Enter Memory Management Menu

1. Under power on menu, press Function Key **MENU** the menu as the following:

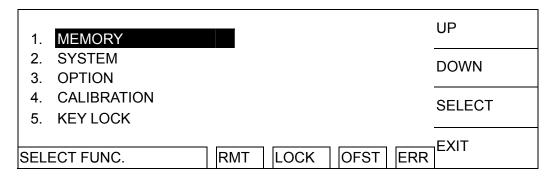

2. Move the highlight to "MEMORY" by Function Key **UP**, **DOWN**. Press Function Key **SELECT** to enter Memory management mode is shown as the following:

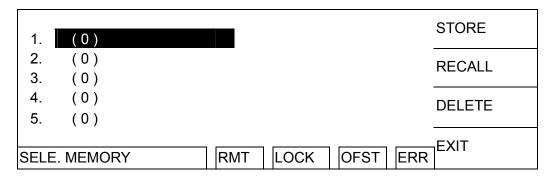

- 3. At this time, can read, store or delete this set memory by Function Key.
- 4. The value within ( ) means this set memory included test procedure number.

## 4.5.2 How to Select a Set of Memory

1. When the state list shows "SELECT MEMORY", move the highlighted to the memory which want to manage by Function Key **UP**, **DOWN**. Press Function Key **SELECT** is shown the following menu:

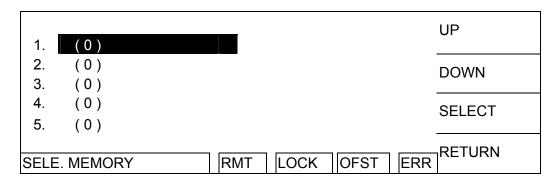

2. At this time, follows Function Key instructions to read, store or delete this set of memory.

## 4.5.3 Delete Memory

If users want to delete test parameter data which be stored in memory, please follow the below procedures to process.

- 1. Press Function Key **DELETE** when status bar shows [SELECT FUNC.].
- 2. Select the test parameter data of memory, which want to delete by using Function Key **DELETE** and then show delete confirm window.
- 3. Press Function Key **YES** to confirm or press Function Key **NO** to cancel.

# 4.5.4 Read Memory

If there are many sets of test parameter values which be saved in main memory. Follow the below procedures to recall test parameter.

- 1. Press Function Key **RECALL** when status bar shows [SELECT FUNC.].
- 2. Select the test parameter data of memory, which want to read by using Function Key UP,
- 3. Press Function Key **SELECT** and then show confirm window.
- 4. Press Function Key **YES** to confirm or press Function Key **NO** to cancel.

## 4.5.5 Store Memory

If users want to save test parameter data which be set in the memory. Please follows the below procedures to process.

- 1. When status bar shows [SELECT FUNC.], press Function Key STORE.
- 2. Selecting the memory want to store by using Function Key **UP**, **DOWN**. Press Function Key **SELECT**, the cursor become underscore blinking cursor.
- 3. At this time, input the memory name by using Function Key UP, DOWN.
- 4. By using Function Key **ENTER** to move the underscore blinking cursor to next character.
- 5. If press Function Key **ENTER** twice then will show a read confirmation window.

6. Press Function Key  $\overline{\text{YES}}$  to confirm or press Function Key  $\overline{\text{NO}}$  to cancel.

Note If there is covered data in the memory name, please be careful to confirm before storing.

# 4.6 Preset Parameter Setting

## 4.6.1 How to Enter Testing Preset Parameter Setting Menu

Under power on menu, press Function Key **PRESET** to enter testing preset parameter setting menu as the following.

| 1.       | PASS HOLD               | : 0.5 sec            | UP    |
|----------|-------------------------|----------------------|-------|
|          | STEP HOLD<br>AC-V FREQ. | : 0.2 sec<br>: 60 Hz | DOWN  |
| 4.<br>5. | GR CONT.<br>SOFT. AGC   | : OFF<br>: ON        | ENTER |
|          |                         | RMT LOCK OFST ERR    | EXIT  |

# 4.6.2 Operation Methods

- 1. After entering test preset parameter setting menu, press **ENTER** key move the highlighted cursor to the parameter item which wants to set.
- 2. Press Function Keys **UP** or **DOWN** to set this item parameter data.

## Testing preset parameter function description table:

| Setting Item | Range                            | Initial<br>Setting | Description                                                                                                    |
|--------------|----------------------------------|--------------------|----------------------------------------------------------------------------------------------------|
| Pass Hold    | 0.2 ~ 99.9                       | 0.5                | When the display shows PASS, the continuous time of buzzer beeps.                                                                                                    |
| Step Hold    | 0.0 ~ 99.9 / KEY                 | 0.2                | Set interval time between test procedures. Key: Set test procedure is interrupted. (Please press [START] to continue when test stop.)                                                                                                    |
| AC-V Freq.   | 50/60                            | 60                 | Set AC-V FREQ. of HIPOT tester by inputting frequency of AC source.                                                                                                    |
| GR CONT.     | OFF/KEY/TIME<br>(0.2sec~99.9sec) | OFF                | <ol> <li>Set grounding continue test no good function operation mode.</li> <li>When set to OFF, it doesn't proceed grounding continue test.</li> <li>When set to KEY, press START KEY to proceed grounding continue test.</li> <li>When set to TIME, GR CONT operation modes are as below descriptions.         <ul> <li>(1) When users press START KEY, the program judge if DUT connected</li> </ul> </li> </ol> |

|            |                        |      | well by GR CONT. ON or OFF.  (2) If CR CONT. judge DUT is connected well then proceed test automatically when set TIME is up.  (3) After the test is ended, re-judge if             |
|------------|------------------------|------|----------------------------------------------------------------------------------------------------|
|            |                        |      | CR CONT. is continue for the condition of proceeding test.                                                                                                    |
| Soft. AGC  | ON/OFF                 | ON   | Set software automatic gain compensation function is open or not.                                                                                                    |
| Auto Range | ON/OFF                 | OFF  | Set withstand voltage auto-range function is open or not.                                                                                                    |
| GFI        | ON/OFF                 | ON   | Set ground fail interrupt function                                                                                                    |
| AFTER FAIL | STOP/CONTINUE/R        | STOP | After setting FAIL, it indicates if stop the test                                                                                                    |
|            | ESTART                 |      | or continue to the next step or restart.                                                                                                    |
| SCREEN     | ON/OFF                 | ON   | Set if show test screen.                                                                                                    |
| SMART KEY  | ON/OFF                 | OFF  | Set if open parameter memory function.                                                                                                    |
| RAMP JUDG. | ON/OFF                 | ON   | When set this item to ON, it means during ramp time will judge high limit under DC mode. When set this item to OFF, it means during ramp time won't judge high limit under DC mode. |
| Part No.   | Not over 13 characters | None | Set the product Part No.                                                                                                    |
| Lot No.    | Not over 13 characters | None | Set the product Lot No.                                                                                                    |
| Serial No. | Not over 13 characters | None | Set the product serial no. format, * means changeable character.                                                                                                    |

# 4.7 PROGRAM Setting

# 4.7.1 Test Procedure Setting

1. Under power on menu, press Function Key **PROGRAM** and then enter PROGRAM setting menu as the following:

| STEP 1 DC                    | LOW<br>ARC:  | : 0.001mA<br>OFF  | UP    |
|------------------------------|--------------|-------------------|-------|
| VOLT:0.050kV<br>HIGH:0.500mA | RAMP<br>FALL | : 999.0s<br>: OFF | MORE  |
| TIME: 3.0s<br>DWLL: OFF      | CHK:         | OFF<br>12345678   | ENTER |
|                              | SCAN         | :XXXXXXXX         | EXIT  |
| PROCESS STEP                 | RMT L        | OCK OFST ERF      | ₹     |

2. After entering PROGRAM setting menu, use Function Keys **UP** select the test procedure want to set, the range is 1~99.

- 3. Press **ENTER** key move the highlighted cursor to the parameter item, which want to set.
- 4. Press Function Key MORE.. can switch to other setting menu as the following.

| STEP 1 DC                      | LOW<br>ARC | : 0.001mA<br>: OFF | DELETE |
|--------------------------------|------------|--------------------|--------|
| VOLT: 0.050kV                  | RAMP       | : 999.0s           | INSERT |
| HIGH: 0.500mA                  | FALL       | : OFF              | -      |
| TIME: 3.0s DWLL: OFF           | CHK        | : OFF<br>12345678  | DOWN   |
|                                | SCAN       | : X X X X X X X X  | MORE   |
| PROCESS STEP RMT LOCK OFST ERR |            |                    |        |

- 5. By using Function Keys **DOWN** to decrease test procedure which you want to set, the range is 1~99.
- 6. Press Function Keys **DELETE**, **INSERT** for deleting, inserting a test procedure.
- 7. Press Function Key **MORE..** can return to PROGRAM setting menu to continue setting others test parameter.

## 4.7.2 Select Test Mode

1. After entering PROGRAM setting menu, press **ENTER** key to move the highlighted cursor to the following position.

| STEP 1 DC    | LOW  | : 0.001mA         | UP      |
|--------------|------|-------------------|---------|
|              | ARC  | : OFF             |         |
| VOLT:0.050kV | RAMP | : 999.0s          | DOWN    |
| HIGH:0.500mA | FALL | : OFF             | DOWN    |
| TIME: 3.0s   | CHK  | : OFF             | ENTER   |
|              |      | 12345678          | LIVILIX |
|              | SCAN | : X X X X X X X X | EXIT    |
| SELECT MODE  | RMT  | OCK OFST ERR      |         |

2. Use Function Key **UP**, **DOWN** to select test mode. There are AC / DC / IR / OS / PA test modes can be selected (19051 only AC / DC / OS / PA). Different test modes have different test parameters can be set.

# 4.7.3 SMART KEY Operation Methods

- 1. When starts SMART KEY function of PRESET parameter in each test, it records the test parameters. The test parameter includes: withstand test needed voltage, the high limit value of leakage current, needed test time, the low limit of leakage current, the high limit of electric arc, needed rise time to setting voltage, the high limit of real leakage current, scanning selection point. Each parameter can store ten sets of value.
- 2. After entering PROGRAM setting screen, press **ENTER** key continuous for one second then will show S-KEY word on the lower left side of screen. At this time, the adjustment function of **UP** and **DOWN** keys is disabled and read back the previous test parameter.

If users want to recover the adjustment function of **UP** and **DOWN** keys, press **ENTER** key continuous for one second until S-KEY word on the lower left side of screen is disappeared.

# 4.7.4 Each Parameter Setting Data Description

The following described parameter setting data of each test mode.

## AC withstand voltage test mode

| STEP 1 AC    | LOW<br>ARC | : 0.001mA<br>: OFF | UP    |
|--------------|------------|--------------------|-------|
| VOLT:0.050kV | RAMP       | : 999.0s           |       |
| HIGH:0.500mA | FALL       | : OFF              | DOWN  |
| TIME: 3.0s   | REAL       | : OFF<br>12345678  | ENTER |
|              | SCAN       | : X X X X X X X X  | EXIT  |
| SELECT MODE  | RMT L      | OCK OFST ERR       |       |

VOLT : Setting withstand voltage test needed voltage.

HIGH : Setting leakage current high limit value.

TIME : Setting test needed time, input 0 means continuous test.LOW : Setting leakage current low limit value, input 0 means OFF.

ARC : Setting arc high limit, input 0 means OFF.

RAMP : Step-up setting voltage needed time, input 0 means OFF.

FALL : The needed time is from setting voltage value to zero, 0 means OFF.

REAL : Setting real leakage current high limit value, input 0 means OFF.

SCAN : Setting scan test selection point.

#### DC withstand voltage test mode

| STEP 1 DC                    | LOW<br>ARC   | : 0.001mA<br>: OFF | UP    |
|------------------------------|--------------|--------------------|-------|
| VOLT:0.050kV<br>HIGH:0.500mA | RAMP<br>FALL | : 999.0s<br>: OFF  | DOWN  |
| TIME: 3.0s<br>DWLL: OFF      | CHK          | : OFF<br>12345678  | ENTER |
|                              | SCAN         | : X X X X X X X X  | EXIT  |
| SELECT MODE                  | RMT L        | OCK OFST ERR       |       |

VOLT : Set withstand voltage test needed voltage.

HIGH: Set leakage current high limit value.

TIME : Set test needed time, input 0 means continuous test.

DWLL : Set DWELL needed time, 0 means OFF.

(During DWELL TIME action don't judge high and low limit value of leakage

current but the limit don't over high limit of setting range.)

LOW : Set leakage current low limit value, input 0 means OFF.

ARC : Set arc high limit, input 0 means OFF.

RAMP : Step-up setting voltage needed time, input 0 means OFF.

: The needed time is from setting voltage value to zero, 0 means OFF.

CHK : Select detect charge current over low (CHECK LOW)

SCAN : Set scan test selection point.

#### IR Insulation resistance test mode

| STEP 1 IR                     | HIGH<br>RAMP | : OFF<br>: OFF        | UP    |
|-------------------------------|--------------|-----------------------|-------|
| VOLT : 0.050kV<br>LOW : 1.0MΩ | FALL<br>RNG  | : OFF<br>: AUTO       | DOWN  |
| TIME : 3.0s                   | SCAN         | 12345678<br>:XXXXXXXX | ENTER |
|                               |              |                       | EXIT  |
| SELECT MODE RMT LOCK OFST ERR |              |                       |       |

VOLT : Set insulation resistance test needed voltage.

LOW : Set insulation resistance low limit value.

TIME : Set test needed time, input 0 means continuous test.

HIGH : Set insulation resistance high limit value, input 0 means OFF RAMP : Step-up setting voltage needed time, input 0 means OFF.

FALL : The needed time is from setting voltage value to zero, 0 means OFF. RNG : Set the current test range of insulation resistance, AUTO means auto

: Set the current test range of insulation resistance, AUTO means automatic switch range. The relation of current range and resistance measurement range

is as below table shown.

|                 | IR Display Value                                                    |                                                                                                    |  |  |
|-----------------|---------------------------------------------------------------------|----------------------------------------------------------------------------------------------------|--|--|
| Range           | Setting Voltage<br>50V ~ 250V                                       | Setting Voltage<br>250V ~ 1000V                                                                         |  |  |
| 10mA(3~10mA)    | 0.10ΜΩ~0.10ΜΩ                                                       | 0.10ΜΩ~1.00ΜΩ                                                                                           |  |  |
| 3mA(0.3~3mA)    | 0.10ΜΩ~0.90ΜΩ                                                       | 0.10ΜΩ~3.50ΜΩ                                                                                           |  |  |
| 300uA(30~300uA) | 0.10ΜΩ~9.00ΜΩ                                                       | 0.10MΩ~25.00MΩ<br>22.0MΩ~35.0MΩ                                                                         |  |  |
| 30uA(3~30uA)    | 0.10MΩ~25.00MΩ<br>22.0MΩ~90.0MΩ                                     | $0.10$ Μ $\Omega$ ~25.00<br>22.0<br>$\Omega$ ~250.0<br>$\Omega$<br>0.220<br>$\Omega$ ~0.350<br>$\Omega$ |  |  |
| 3uA(0.3~3uA)    | 22.0M $\Omega$ ~250.0M $\Omega$<br>0.220G $\Omega$ ~0.900G $\Omega$ | 25.0M $\Omega$ ~250.0M $\Omega$<br>0.220G $\Omega$ ~2.500G $\Omega$<br>2.20G $\Omega$ ~3.33G $\Omega$   |  |  |
| 300nA(20~300nA) | 0.200GΩ~2.000GΩ                                                     | 0.200GΩ~2.500GΩ<br>2.20GΩ~50.00GΩ                                                                       |  |  |

#### Note

Select IR suitable current range please follows test voltage and DUT insulation resistance for counting the quantity of current then follows it to select suitable current range.

SCAN : Set scan test selection point.

## **Short/Open Circuit detection test mode (OS)**

| STEP 1 OS   | OPEN CHK: 50%<br>SHORT CHK: 300% | UP    |
|-------------|----------------------------------|-------|
|             | 12345678<br>SCAN : XXXXXXXX      | DOWN  |
|             |                                  | ENTER |
|             |                                  | EXIT  |
| SELECT MODE | RMT LOCK OFST ER                 | ₹     |

OPEN CHK : Set the judgment test result to open condition(compare the test reading with

the read standard capacitance value [Cs]).

SHORT CHK: Set the judgment test result to short condition(compare the test reading with

the read standard capacitance value [Cs]).

SCAN : Set the scanning test selection point.

#### **Pause Mode**

| STEP 1 PA                                       | UP    |
|-------------------------------------------------|-------|
| MESSAGE : PAUSE MODE<br>UNDER TEST SIGNAL : OFF | DOWN  |
| TIME : CONT.                                    | ENTER |
|                                                 | EXIT  |
| SELECT MODE RMT LOCK OFST ERR                   | ]     |

MESSAGE: Set the message shows on pause screen, the maximum input character is 15.

UNDER TEST SIGNAL: Set UNDER TEST signal on rear panel when pause and DANGER LED action.

- (1) Set to ON: UNDER TEST terminal on rear panel is short circuit under pause mode. DANGER LED on panel is blinking.
- (2) Set to OFF: UNDER TEST terminal on rear panel is open circuit under pause mode. DANGER LED on panel isn't blinking.

TIME: Set the method of PAUSE MODE.

- (1) Set to CONT: Pause mode is ended until press START on panel or START signal re-triggered on rear panel.
- (2) Set to 0.3~999sec: Pause mode is ended until setting time's up.

# 4.8 How to Process Test

## 4.8.1 Offset Value Calibration Confirmation of Test Cable

1. Under power on menu, press Function Key **MORE...** to enter multi sets of STEPS test menu.

- 2. Press Function Key **OFFSET**, the display will show a menu indicate the user open the output terminal.
- 3. After pressing **START** key, DANGER LED on front panel is light up. When test time is end and PASS indicator is light up, meanwhile Offset block is also highlighted. This means the tester zeroed the test cable and test lead.

## 4.8.2 Connecting DUT Methods

## Withstanding voltage / Insulation resistance test mode (AC / DC / IR / OS)

First of all, confirms there is no voltage output and DANGER LED isn't light. And then connecting test cable (black) of low electric potential to RTN / LOW terminal of the main unit and fix on the fixture. This test cable and high voltage output terminal short-circuited and confirms there is no high voltage output. At the same time, high voltage test cable (red or white) plug in high voltage output terminal OUTPUT. Connecting the test cable of low electric potential to DUT firstly, and then connecting the test cable of high electric potential to DUT.

# 4.8.3 Test Procedure (AC / DC / IR / OS)

## 4.8.3.1 AC / DC / IR Test Procedure

- 1. Connection is completed correctly by connecting DUT device method.
- 2. Under power on menu (as the following figure):

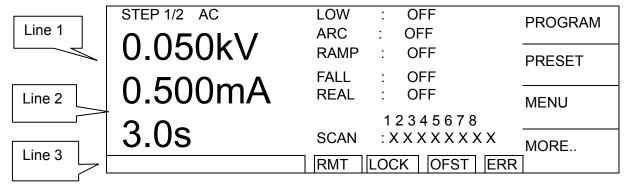

#### Schema:

STEP 1/2 means there are 2 test procedures in total and now executing the first test procedure. AC means test mode. "Line 1" means setting voltage value, "Line 2" means setting current high limit, "Line 3" means test time. The test results are shown on the status list.

- 3. Please press **STOP** key, ready for testing, the status list show "STANDBY".
- 4. Press **START** key to start test.

When press this key, start voltage output. At the same time, DANGER LED will be lighted, the status list shows "UNDER TEST". Warning: Now test status is with output voltage. "Line 1" will show output voltage output value; "Line 2" will show current reading. "Line 3" the timer is counting down simultaneously.

5. GOOD judgment

When all of test statuses have been tested and the result shows PASS, then the main unit is judged as GOOD and cut off output. The rear panel outputs PASS signal, the buzzer functions simultaneously.

## 6. No good judgment

If the measurement value is abnormal, the main unit is judged as FAIL and stop to output immediately. The rear panel outputs FAIL signal, the buzzer functions simultaneously. Keep on function until **STOP** key of the main unit be pressed. The test result will show no good status.

| Test result | Meaning                                                 |
|-------------|---------------------------------------------------------|
| HI          | Measurement current / Resistance value over high limit  |
| LO          | Measurement current / Resistance value over low limit   |
| ARC         | Current arc over high limit                             |
| CHECK LOW   | Charging current over low                               |
| ADV OVER    | Voltage / current reading over hardware valid digit.    |
| ADI OVER    | Current / resistance reading over hardware valid digit. |
| GR CONT.    | Grounding on test no good                               |
| GFI TRIP    | Ground fail interrupt                                   |
| AC REAL HI  | Real current measurement value over high limit          |

Under any circumstances only need to press **STOP** key if you want to stop the test output.

## 4.8.3.2 OS Test Procedure

- Connection is completed correctly by connecting DUT device method under standby menu.
- 2. Under standby menu (as the following figure):

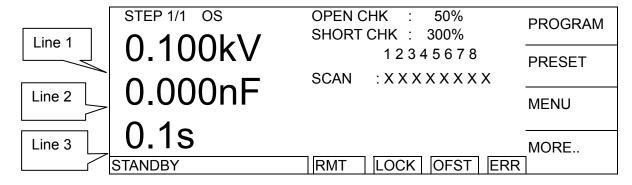

#### Schema:

OS means the test mode is short/open detection mode. "Site 1" means the setting voltage value, "Site 2" means the capacitance value which be read, "Site 3" means the test time. The test results are shown on the status list.

- 3. Please press **STOP** key, ready for testing, the status list shows "STANDBY".
- 4. Please press **F4 MORE..** key to switch the menu which be displayed.

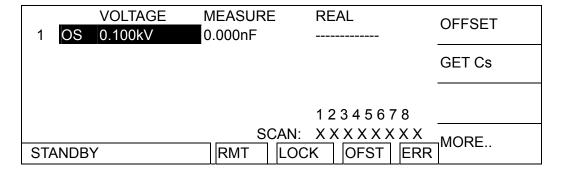

- (1) Please press **F1 OFFSET** to offset, it is necessary to offset wire or fixture at each time change to ensure the accuracy of the test.
- (2) When test or change a new capacitance DUT, the testing capacitance standard sample as DUT. Press **F2** GET Cs to read the standard capacitance value for testing.
- (3) Please press **F4 MORE..** key again to switch the menu which be displayed to standby.
- (4) Press **START** key to begin the test. It will begin to output the voltage. The DANGER indicator lights up and the "Status Line" shows "UNDER TEST" to warn you that it is in test state and there is voltage output. "Line 1" will show the voltage output reading, "Line 2" will show the reading of capacitance, and "Line 3" performs timing and countdown work.

Note When OSC Mode is testing, Get Cs current range at this time decides the display of capacity effective digit.

Example: Get Cs voltage 0.018kV, Get Cs capacitance value 17.4nF, current= 1.18mA -- at the mass current range.

Get Cs voltage 0.016kV, Get Cs capacitance value 17.42nF, current= 0.97mA -- at the medium current range.

## 5. GOOD judgment

When all of test statuses have been tested and the result shows PASS, then the main unit is judged as GOOD and cut off the output. The rear panel outputs PASS signal, the buzzer functions simultaneously.

6. No good judgment

If the measurement value is abnormal, the main unit is judged as FAIL and stop to output immediately. The rear panel outputs FAIL signal, the buzzer functions simultaneously. Keep on function until **STOP** key of the main unit be pressed. The test result will show no good status.

No good status

| . to good olala | •                                                                   |
|-----------------|---------------------------------------------------------------------|
| Test result     | Meaning                                                             |
| OPEN            | Capacitance open circuit/reading is fewer than OPEN CHK setting.    |
| SHOP            | Capacitance short circuit/reading is larger than SHORT CHK setting. |

Under any circumstances only need to press **STOP** key if users want to stop the test output.

# 4.8.4 Auto Range

- 1. Set Auto Range as ON.
- 2. Set the range to high current as the Site 1 shown in the following menu.

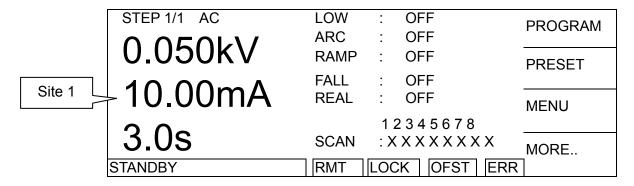

3. Before ending the test previous 0.6 sec., the tested current is shown and auto range to low current as the Site 1 in the following menu.

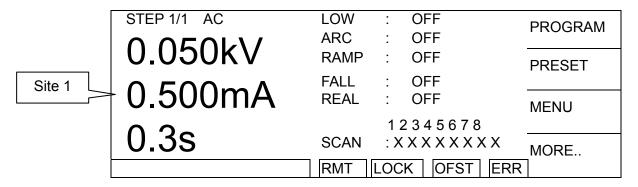

## 4.9 KEY LOCK Function

# 4.9.1 KEY LOCK Setting Method

- Under power on menu, if "LOCK" text block isn't highlighted then can set KEY LOCK function.
- 2. Press Function Key **MENU** then show the following menu:

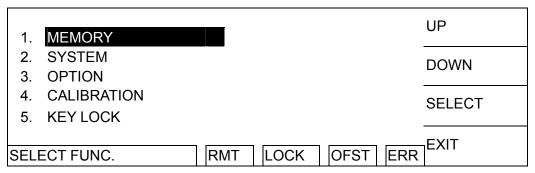

- 3. Move the highlighted to "KEY LOCK" by using Function Keys **UP**, **DOWN**. Press Function Key **SELECT** to enter KEY LOCK setting menu.
- 4. Using Function Keys A, B to input PASSWORD (please input AAAA, when PASSWORD is not set).
- 5. Press **ENTER** key will show selection window, "LOCK" text block will show highlighted. The user can use Function Keys **YES**, **NO** to select whether LOCK MEMORY RECALL function together or not.
- 6. Press Function Keys **EXIT** to complete KEY LOCK function.

## 4.9.2 KEY LOCK Release Method

- Under power on menu, if "LOCK" text block is highlighted then can release KEY LOCK function.
- 2. Press Function Key **MENU** then show the following menu:

| 1.   | MEMORY      |     |      |      |     | UP     |
|------|-------------|-----|------|------|-----|--------|
| 2.   | SYSTEM      |     |      |      |     | DOWN   |
| 3.   | OPTION      |     |      |      |     |        |
| 4.   | CALIBRATION |     |      |      |     | SELECT |
| 5.   | KEY LOCK    |     |      |      |     |        |
|      |             |     |      |      |     | ₁EXIT  |
| SELF | ECT FUNC.   | RMT | LOCK | OFST | ERR |        |

- 3. Move the highlighted to "KEY LOCK" by using Function Keys **UP**, **DOWN**. Press Function Key **SELECT** to enter KEY LOCK release menu.
- 4. Using Function Keys A, B to input PASSWORD (please input AAAA, when PASSWORD is not set).
- 5. Press Function Key **ENTER** key, "LOCK" text block will release the highlighted. It means KEY LOCK function is released.

# 4.10 Setting User Password

1. Under power on menu, press Function Key **MENU** then show the following menu:

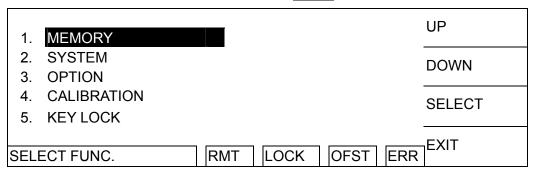

- 2. Move the highlighted to "CHANGE PASSWORD" by using Function Keys **UP**, **DOWN**. Press Function Key **ENTER** to enter password input menu.
- 3. Using Function Keys A, B to input PASSWORD (please input AAAA, when PASSWORD is not set). Press ENTER key will show "ENTER NEW PASSWORD" window.
- 4. Using Function Keys A, B to input NEW PASSWORD (not over ten characters), press ENTER key will shows "ENTER CONFIRM PASSWORD" window.
- 5. Using Function Keys A, B to input CONFIRM PASSWORD (the same as NEW PASSWORD), press ENTER key. At the same time, the setting has been done and can press EXIT to exit.

## 4.11 Remote Control

This tester has REMOTE socket of remote switch on rear panel. When you want to control this tester by external signal, plug the control cable in the socket. Please don't touch high voltage terminal or it may cause dangerous. Remote control by high voltage test bar usually.

Users can use other control circuit instead of high voltage bar. Please notice that is switch

of controlling high voltage output. Be careful that the control cables don't close high voltage terminal and test cables to avoid dangerous.

1. If users want to control START single and STOP signal can refer to Figure 4-1. As this figure described method connect to REMOTE position on front panel.

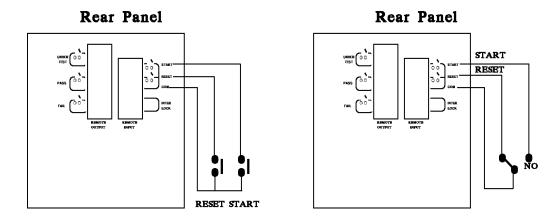

Figure 4-1 Figure 4-2

- 2. As Figure 4-2, the main unit is under STOP status. NC point is connecting to STOP and NO point connecting to START.
- 3. Some logical components such as transistor, FET, coupler. Also can be used to connect as control circuit as Figure 4-3. The connecting signal and circuit as Figure 4-3. Only the circuit includes the following statuses, it can control the main unit.
  - (1) The signal of LOW flows current is 2mA or less.
  - (2) The action time of inputting signal should over 20mS.

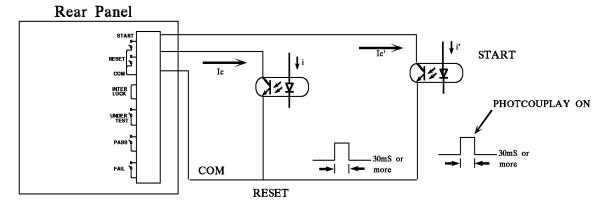

Figure 4-3

- 4. The relay switch control as Figure 4-1 and photo-coupler control as Figure 4-3 are controlled by component contact. It is effective to avoid error operation system cause by interference. Although the main unit has a lot of preventions, it is necessary to be careful that interferences result from setting measurement system.
- 5. Pin diagram of REMOTE CONTROL as Figure 4-4. When users want to control by external, please remember this pin diagram.

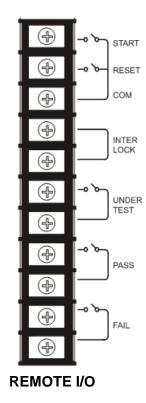

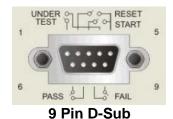

Figure 4-4

# 4.12 Output Signal

The tester includes LED and buzzer two kinds of indication signal. The rear panel of tester has the following output signals.

UNDER TEST: When the analyzer is under test, the output terminal will short circuit.

Users can use this short condition to control external signal. The junction

specification 115V AC current is lower than 0.3A.

PASS : When the tester judge DUT is good, the output terminal will short circuit.

Users can use this short circuit condition to control external signal. The

junction specification 115V AC current is lower than 0.3A.

The action time is 0.2sec ~ 99.9sec. can be set.

FAIL : When the tester judge DUT is no good, the output terminal will short circuit.

Users can use this short circuit condition to control external signal. The

junction specification 115V AC current is lower than 0.3A. The action time: from judge as no good to STOP is stopped.

# 4.13 Timing Diagram

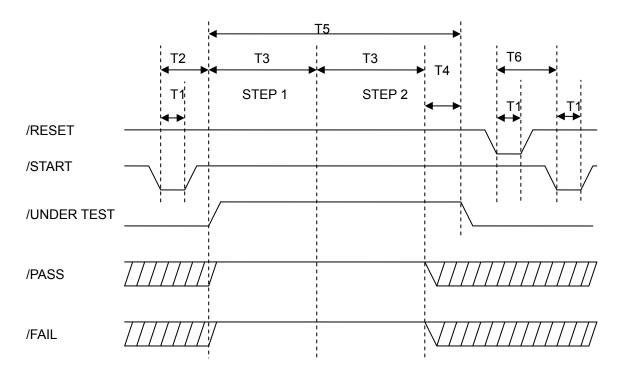

Timing diagram – take an example by two test steps

| Time | Limit   | Description                                                                                                    |
|------|---------|----------------------------------------------------------------------------------------------------|
| T1   | > 20mS  | The time of external trigger signal/START & /RESET to be remained which needs larger than 20mS.                                                                                                    |
| T2   | < 200mS | The time of external trigger signal /START to /UNDER TEST signal to be cleared, it will be smaller than 200mS. The previous STEP test result /PASS_FAIL signal status has been cleared in advance.    |
| 12   | < 300mS | The time of external trigger signal /START to /UNDER TEST signal to be cleared, it will be smaller than 300mS. The previous STEP test result /PASS_FAIL signal status hasn't been cleared in advance. |
| T3   | -       | Test needed time of various test steps.                                                                                                    |
| T4   | > 5mS   | /Pass_Fail signal sent larger than 5mS, /UNDER TEST signal is end.                                                                                                    |
| T5   | -       | The equipment used time as testing, the signal is simultaneous with Danger lamp on panel.                                                                                                    |
| Т6   | >160mS  | The time of external trigger signal /RESET to /START signal to be started which needs to be larger than 160mS (SCREEN setting is OFF).                                                                |
| 10   | >250mS  | The time of external trigger signal /RESET to /START signal to be started which needs to be larger than 250mS (SCREEN setting is ON).                                                                 |

## 4.14 Scan Test

The tester multipoint scans on DUT (only 19053/19054) for more faster and effective test. Setting method:

- 1. Enter test parameter setting menu and setting test parameter in sequence.
- 2. When the highlighted position on "SCAN", press Function Key  $\boxed{\text{MOVE}}$  can select the output channel want to set. (19053: 1 ~ 8 / 19054: 1 ~ 4)
- 3. At the same time, can use Function Key **CHANGE** to set the status of scanning test output terminal. Press this key will shows "H", "L" and "X" in sequence, it means do output from High Channel; do output and don't output from Low Channel.
- 4. Setting is completed, press Function Key **ENTER** to confirm and exit.

# 5. GPIB Operation Description (Option)

# 5.1 Guide

The user can use computer by GPIB (IEEE 488-1978) interface to remote control and data transfer.

# 5.2 Interface Specification

# 5.2.1 Adaptable Standard

IEEE488-1978 standard

# 5.2.2 Interface Capability

| Code               | Meaning                                           |
|--------------------|---------------------------------------------------|
| SH1                | Source Handshake                                  |
| 3111               | Equipped with source handshake interface function |
|                    | Acceptor Handshake                                |
| AH1                | Equipped with acceptor handshake interface        |
|                    | function                                          |
| T4                 | Basic Talker requirement                          |
| 1 <del> </del>     | Equipped with basic talker interface function     |
| L4                 | Basic Listener requirement                        |
| L <del>4</del><br> | Equipped with basic listener interface function   |
| SR1                | Service request requirement                       |
| SKI                | Equipped with service request interface function  |
| RL1                | All remote/local requirement                      |
| NL I               | Equipped with remote/local interface function     |
| PP0                | No Parallel poll requirement                      |
| FFU                | No parallel poll interface function               |
| DC1                | All device clear requirement                      |
| DCT                | Equipped with device clear interface function     |
| DT0                | No Device trigger requirement                     |
| סוט                | No device trigger interface function              |
| C0                 | No controller requirement                         |
| CU                 | No controller interface function                  |

# 5.2.3 Using Code

ASCII code

# 5.3 GPIB Related Panel Descriptions

# 5.3.1 Address Setting

1. Under power on menu, press Function Key **MENU** as the following:

| 1.       | MEMORY                  |     |      |      |     | UP     |
|----------|-------------------------|-----|------|------|-----|--------|
| 2.<br>3. | SYSTEM<br>OPTION        |     |      |      |     | DOWN   |
| 4.       | CALIBRATION<br>KEY LOCK |     |      |      |     | SELECT |
|          |                         | RMT | LOCK | OFST | ERR | EXIT   |

2. Move the highlight to "OPTION" by Function Key **UP**, **DOWN**. Press Function Key **SELECT** to enter OPTION select setting as the following:

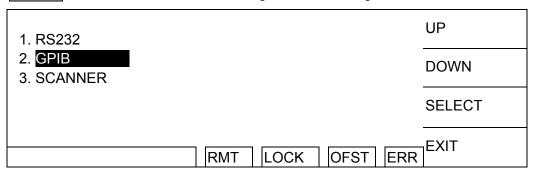

3. Move the highlighted to "GPIB" by Function Key **UP**, **DOWN**. Press Function Key **SELECT** to enter GPIB setting menu as the following:

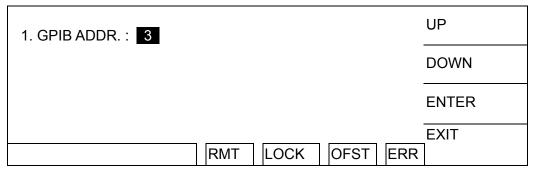

- 4. Then select GPIB Address by Function Key UP, DOWN.
- 5. The setting is completed, press Function Key **EXIT** to exit.

## 5.3.2 Remote / Local

- 1. The signal block Remote is highlighted, it means the analyzer is on Remote status.
- 2. On Remote status can use **LOCAL** key on panel switch the analyzer to Local status.
- 3. On Remote status, all of panel keys are malfunction except for Function Key **LOCAL** (switch to Local) **MENU**, **MORE.** and **STOP** (reset instrument) keys.
- 4. By using LLO [Local lockout] command of GPIB makes **LOCAL** key is malfunction.

# 5.4 Interface Message

The analyzer is capable of responding to the following messages

| Signal | Meaning               | Response                                                  |
|--------|-----------------------|-----------------------------------------------------------|
|        | Go To Local           | Can switch the analyzer to Local status                   |
| SDC    | Selected Device Clear | Restart the analyzer                                      |
| LLO    | Local Lockout         | From <b>LOCAL</b> key switch to Local status is forbidden |
| IFC    | Interface Clear       | Reset GPIB interface                                      |

# 5.5 GPIB Control / Setting Command Descriptions

The analyzer GPIB function composed command string is inputted by ASCII code to attain functions of remote control and setting. The length of the command string is limited in 1024 characters (include end code) [Command + Parameter] compose a command. Two commands can be connected by semicolon and end by ending code. The end code are the following types, the analyzer can distinguish it by self. End code

| LF        |
|-----------|
| CR+LF     |
| EOI       |
| LF+EOI    |
| CR+LF+EOI |

Status response command

- \*CLS
- **\*ESE** < enable value>
- **\*ESE?**
- **\*ESR?**
- \*SRE <enable value>
- **\*SRE?**
- **\*STB?**
- \*PSC 0|1
- \*PSC?

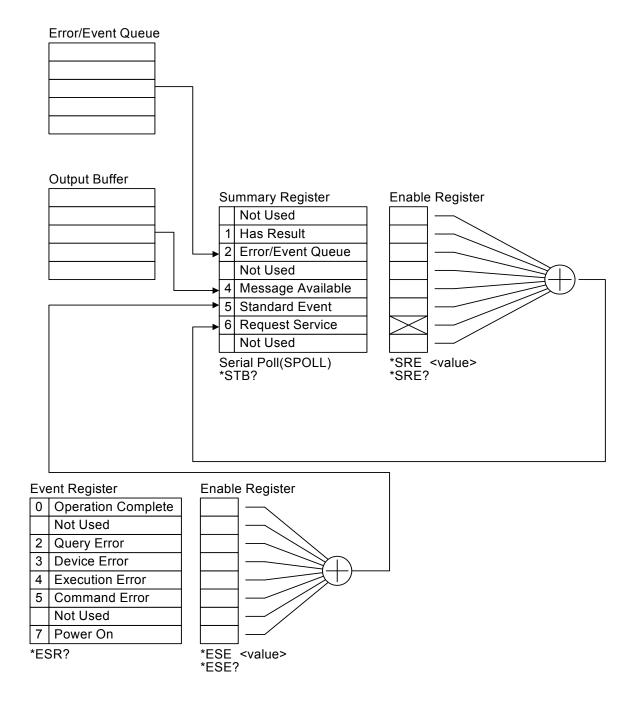

## **5.6 IEEE 488.2 Command**

#### \* CLS command

Clear status data configuration the following actions are needed.

Clear standard event status register.

Clear status bit group register except for MAV bit (bit 4).

## \* ESE <metric system value> Command

Use setting standard event status enable register value, <metric system value> range is 0 ~255.

#### \* ESE? Command

The controller is used for query standard event status of device enable register value.

The output format is <metric system value>, its' range is 0 ~255.

### \* ESR? Command

The controller queries the standard event register value of the device. After performing this command, the standard event register value will be cleared to 0.

The output format is <metric system value>, its' range is  $0 \sim 255$ .

## \* SRE <metric system value> Command

Use for setting service request register value, its' <metric system value> value is 0 ~ 255.

#### \* SRE? Command

The controller is reading service request enable register initial setting.

The output format is <metric system value>, its' range is 0 ~255.

#### \* STB? Command

The controller is for reading status bit register value.

The output format is <metric system value>, its' range is 0 ~255.

#### \* OPC Command

Operation is completed command

#### \* OPC? Command

Operation complete query command.

The output format is ASCII character " 1 ".

## \* PSC 0|1 Command

Power on status clear command.

## \* PSC? Command

Power on status clear query command.

The output format is ASCII character " 1 " or " 0 ".

#### \* RST Command

The device reset command.

## \* IDN? Command

The controller is for reading the basic data of the device.

The output format separate four fields by comma, it denote separately: manufacturer, device model, serial number and firmware version.

\* SAV <metric system value> Command Save command.

This command is save the current status to memory, its' metric system value range is  $1 \sim 99$ .

\* RCL <metric system value> Command Recall command.

This command is recall the saved status, its' metric system value range is  $1 \sim 99$ .

# 5.7 Remote Command Summary

#### SCPI command

The parameter syntax format of SCPI command includes the following. Dual arrow symbol "< >" denote the defined parameter of SCPI command standard.
"< numeric \_ value >" is metric system value, "< boolean >" is Boolean equation data and its' value is 0 or 1. Vertical line " | " denotes OR parameter.

```
: SYSTem
    : ERRor
        : [NEXT]?
    : VERSion?
    : KLOCk < boolean > ON OFF
    : KLOCk?
    : LOCK
        : OWNer?
        : REQuest?
        : RELease
MEMorv
    : DELete
        : LOCAtion < register number >
    : FREE
        : STEP?
        : STATe?
    : STATe
        : DEFine < name >, < register number >
        : DEFine? < name >
        : LEAble? < register number >
    : NSTAtes?
: SOURce
    : SAFEty
        : FETCh? [ < item > ] { , < item > }
        : STARt
        [: ONCE]
        : OFFSet GET|OFF
        : OFFSet?
             : CSTandard
        : STOP
        : STATus?
```

```
: RESult
    : ALL
        [: JUDGment]?
        : OMETerage?
        : MMETerage?
        : RMETerage?
        : TIME
            [: ELAPsed]
                [: TEST]?
                     : RAMP?
        : MODE?
    : COMPleted?
    : AREPort? (RS232 Interface only)
        [: JUDGment]
            [:MESsage]?
    : AREPort
               (RS232 Interface only)
        [:JUDGment]
            [:MESsage] <Boolean> ON OFF
        : OMETerage <Boolean> | ON | OFF
        : OMETerage?
        : MMETerage <Boolean> ON OFF
        : MMETerage?
        : RMETerage
        : RMETerage?
    [: LAST]
        [: JUDGment]?
        : OMETerage?
        : MMETerage?
        : RMETerage?
    :STEP<n>
        : JUDGment]?
        : OMETerage?
        : MMETerage?
        : RMETerage?
: SNUMber?
: STEP<n>
    : DELete
    : SET?
    : MODE?
    : AC
        [: LEVel] < numeric_value>
        [: LEVel]?
        : LIMit
            [: HIGH] <numeric_value>
            [: HIGH]?
            : LOW
                     <numeric_value>
            : LOW?
            : ARC
                     [: LEVel] <numeric_value>
                     [: LEVel]?
            : REAL
                     [: HIGH]
                     [: HIGH]?
```

```
: TIME
        : RAMP < numeric value>
        : RAMP?
        [: TEST] < numeric_value>
        [: TEST]?
        : FALL <numeric_value>
        : FALL?
    : CHANnel
        [: HIGH] <channel_list>
        [: HIGH]?
        : LOW <channel list>
        : LOW?
     :CURRent
        :OFFSet <numeric_value>
        :OFFSet?
: DC
    [: LEVel] <numeric_value>
    [: LEVel]?
    : LIMit
        [: HIGH] <numeric_value>
        [: HIGH]?
        : LOW
                 <numeric_value>
        : LOW?
        : ARC
                 [: LEVel] < numeric_value>
                 [: LEVel]?
    : CLOW
             <br/>
<br/>
doolean>|ON|OFF
    : CLOW
    : TIME
        : DWELI < numeric value>
        : DWELI?
        : RAMP < numeric_value>
        : RAMP?
        [: TEST] <numeric_value>
        [: TEST]?
        : FALL < numeric value>
        : FALL?
    : CHANnel
        [: HIGH] <channel_list>
        [: HIGH]?
        : LOW
                 <channel_list>
        : LOW?
     :CURRent
        :OFFSet <numeric_value>
        :OFFSet?
: IR
    [: LEVel] <numeric_value>
    [: LEVel]?
    : LIMit
        : HIGH <numeric_value>
        : HIGH?
        [: LOW] <numeric_value>
        į: LOWį?
    : TIME
```

```
: RAMP <numeric_value>
            : RAMP?
            [: TEST] < numeric value>
            [: TEST]?
            : FALL <numeric_value>
            : FALL?
        : RANGe
            [:UPPer] < numeric_value>
            [:UPPer]?
            :LOWer < numeric value>
            :LOWer?
            : AUTO <ON/OFF or Boolean>
            : AUTO?
        : CHANnel
            [: HIGH] <channel_list>
            [: HIGH]?
            : LOW <channel list>
            : LOW?
    : OSC
        : LIMit
            : OPEN <numeric_value>
            : OPEN?
            : SHORt <numeric_value>
            : SHORt?
        : CHANnel
            [: HIGH] <channel_list>
            [: HIGH]?
            : LOW <channel_list>
            : LOW?
        :CRANge? < MAXimun/MINimum/NOW>
        :CURRent<m>
            :OFFSet <numeric_value>
            :OFFSet?
        :CSTandard <range>,<numeric value>
        :CSTandard?
    : Pause
        : [:MESSage] <string data>
        : [:MESSage] ?
        : UTSIgnal < boolean> | ON | OFF >
        : UTSIgnal?
        : TIME
          [:TEST] < numeric_value>
            [:TEST]?
: PRESet
    : TIME
        : PASS
                   <numeric_value>
        : PASS?
        : STEP
                   <numeric_value>|KEY
        : STEP?
        : RJUDgment <ON/OFF or boolean>
        : RJUDgment?
    : AC
        : FREQuency < numeric_value>
        : FREQuency?
```

```
: WRANge
             [: AUTO]
                           <br/>
<boolean>|ON|OFF
             [: AUTO]?
        : AGC
             [: SOFTware]
                            <br/>
<br/>
doolean>|ON|OFF
             [: SOFTware]?
        : GFI
             [: SWITch]
                           <br/>
<br/>
doolean>|ON|OFF
             [: SWITCH]?
        : GR
             : CONTinue
                            <numeric value>|ON|OFF
             : CONTinue?
        : FAIL
             : OPERation STOP|CONTinue|RESTart
             : OPERation?
        : SCREen
                          <Boolean>|ON|OFF
        : SCREen?
        : KEYboard
             : SMARt
                           <Boolean>|ON|OFF
             : SMARt?
        : RJUDgment
                          <Boolean>|ON|OFF
        : RJUDgment?
        : NUMber
             : PART
             : PART?
             : LOT
             : LOT?
             : SERIal
             : SERIal?
: VERSion?
: SYSTem: VERSion?
This command gueries the SCPI version of this device.
Example: Input command "SYST:VERS?"
         Return message "1990.0"
Description: Return message "1990.0" means the device supported SCPI version is
           1990.0.
: ERRor
    : [NEXT]?
    : SYSTem: ERRor: [NEXT]?
     This command read message in Error Queue.
     Returned message please refer to section 5.7 Error Message.
    Example: Input command "SYST:ERR?"
              Return message "+0,"No error"
     Description: Return message "+0, "No error" means there is no error message in
                queue.
: KLOCk < boolean > |ON |OFF
: SYSTem: KLOCk
```

This command locks or releases LOCAL key function but no switch of LOCAL or

REMOTE.

Example: Input command "SYST:KLOC ON"

: SYSTem

Description: It means LOCAL function key locked for setting panel.

#### : KLOCk?

:SYSTem: KLOCk?

This command queries if LOCAL key is being locked.

Example: Input command "SYST:KLOC?"

Return message "1"

Description: Return message "1" means LOCAL key is locked.

#### : LOCK

#### : OWNer?

: SYSTem:LOCK:OWNer?

This command queries if it is controlled by REMOTE terminal.

Return character data NONE|REMOTE. Example: Input command "SYST:OWN?"

Return message "REMOTE"

Description: Return message "**REMOTE**" means the instrument is under the status of REMOTE terminal control.

#### : REQuest?

: SYSTem:LOCK:REQuest?

This command switches to REMOTE terminal control.

Example: Input command "SYST:REQ?"

Return message "1"

Description: Return message "1" means the instrument is already set to the status

of REMOTE.

#### : RELease

: SYSTem:LOCK:RELease

This command switches to LOCAL terminal control.

Example: Input command "SYST:REL"

Description: It means the instrument is already set to the status of NONE.

## : MEMory

#### : DELete

#### LOCAtion < register number >

: MEMory: DELete: LOCAtion

This command deletes the parameter data in the main memory.

Example: Input command "MEM:DEL:LOCA 1"

Description: It means to delete the first group of parameter data in the main

memory.

#### : STATe

#### : DEFine < name >, < register number >

The command sets the name of the location of a certain memory in the main memory.

< name > The characters can be used are 0 ~ 9, A ~ Z, —.

Example: Input command "MEM:STAT:DEF TEST.1"

Description: It means to set the first group of parameter data name in the main memory is TEST.

### : DEFine? < name >

The command queries the location in the main memory by the name of memory.

< name > The characters can be used are 0 ~ 9, A ~ Z, —.

Example: Input command "MEM:STAT:DEF? TEST"

Return message "1"

Description: Return message "1" means the parameter data location of TEST is at

the first group.

### : LABEI? < register number >

This command queries the name in the main memory is by the location of the memory.

Example: Input command "MEM:STAT:LABEI? 1"

Return message "TEST"

Description: Return message "TEST" means the first group parameter data name

is TEST.

#### : NSTates?

This command gueries the storage capacity in the main memory.

The storage capacity return to the main memory is the maximum value plus one.

Example: Input command "MEM:NST?"

Return message "100"

Description: Return message "100" means the storage capacity of the main memory is 99 groups (100-1).

#### : FREE

#### : STEP?

: MEMory: FREE: STEP?

This command gueries the rest STEP number in the main memory.

Example: Input command "MEM:FREE:STEP?"

Return message "497,3"

Description: Return message "497,3" means the rest STEP can be set is 497,

there are 3 steps have been used.

#### : STATe?

: MEMory: FREE: STATe?

This command gueries the rest parameter data number can be set in the main

: STARt

Example: Input command "MEM:FREE:STAT?"

Return message "97.3"

Description: Return message "97,3" means the rest parameter data number can

be set is 97, there are 3 groups have been used.

## [: SOURce]

## : SAFEtv

[: ONCE]

: SOURce: SAFEty: STARt This command starts the test.

Example: Input command "SAFE:STAR"

Description: It means to start the main unit test.

## : OFFSet GETIOFF

: SOURce: SAFÉty: STARt: OFFSet GET

This command gets offset value.

Example: Input command "SAFE:STAR OFFS GET"

Description: It means to start the function of getting offset value.

: SOURce: SAFEty: STARt: OFFSet OFF This command is off offset function.

Example: Input command "SAFE:STAR OFFS OFF"

Description: It means to off the function of getting offset value.

#### : OFFSet?

: SOURce: SAFEty: STARt: OFFSet?

This command queries if do offset action or not.

Return 0, it means without doing zero action, 1 means zero action have been

done, 2 means zero action processing.

Example: Input command "SAFE:STAR OFFS?"

Return message "0"

Description: Return message "0" means the main unit is without doing zero action.

#### : CSTandard

: SOURce: SAFEty: STARt: CSTandard

This command starts GET Cs function of short/open circuit detection mode.

Example: Input command "SAFE:STAR:CST"

Description: It means to start GET Cs function of short/open circuit detection mode.

### : STOP

: SOURce: SAFEty: STOP This command stops the test.

Example: Input command "SAFE:STOP" Description: It means to stop the main unit test.

#### : STATus?

: SOURce: SAFEty: STATus?

This command gueries the execution status of the current device.

Return character data RUNNING | STOPPED Example: Input command "SAFE:STAT?"

Return message "RUNNING"

Description: Return message "RUNNING" means the main unit is testing now.

## : FETCh? [ < item > ] { , < item > }

The command queries the metered data. The < item > is character data.

The command responding the following data:

| ITEM      | Responding Data             |
|-----------|-----------------------------|
| STEP      | The step number.            |
| MODE      | The test mode.              |
| OMETerage | The value of output meter.  |
| MMETerage | The value of measure meter. |
| RMETerage | The value of real meter.    |
| RELApsed  | The elapse time of ramp.    |
| RLEFt     | The left time of ramp.      |
| TELApsed  | The elapse time of test.    |
| TLEFt     | The left time of test.      |
| FELApsed  | The elapse time of fall.    |
| FLEFt     | The left time of fall.      |
| DELApsed  | The elapse time of dwell.   |

| DLEFt   | The left time of dwell. |
|---------|-------------------------|
| CHANnel | The scan box status.    |

Example: Input command "SAFE:FETC?"STEP, MODE, OMET

Return message "1, AC, +5.000000E+02"

Description: Return message "1, AC, +5.000000E+02" means query the current

STEP, MODE and output value results are STEP1, AC MODE and

0.500kV.

### : RESult

#### : ALL

## [: JUDGment]?

: SOURce: SAFEty: RESult: ALL: JUDGment? This command queries all STEP judgment results. Example : Input command "SAFE:RES:ALL?"

Return message "116"

Description: Return message "116" means judgment results are PASS.

### : OMETerage?

: SOURce: SAFEty: RESult: ALL: OMETerage?

This command gueries all OUTPUT METER readings of STEP.

Example: Input command "SAFE:RES:ALL:OMET"

Return message "5.100000E+01"

Description: Return message "5.100000E+01" means query OUTPUT

METER result is 0.051kV.

#### : MMETerage?

: SOURce: SAFEty: RESult: ALL: MMETerage?

This command queries all MEASURE METER readings of STEP.

Example: Input command "SAFE:RES:ALL:MMET"

Return message "7.000000E-05"

Description: Return message "7.000000E-05" means query MEASURE

METER result is 0.07mA.

## : RMETerage?

: SOURce: SAFEty: RESult: ALL: RMETerage?

This command gueries all REAL CURRENT METER readings of STEP.

Example: Input command "SAFE:RES:ALL:RMET"

Return message "7.000000E-05"

Description: Return message "7.000000E-05" means query REAL

CURRENT METER result is 0.07mA.

#### : TIME

## [: TEST]?

: SOURce: SAFEty: RESult: ALL: TIME: TEST?

This command queries the needed time of all STEP tests.

Example : Input command "SAFE:RES:ALL:TIME"

Return message "3.000000E+00"

Description: Return message "3.000000E+00" means the test

needed time being set to 3 seconds.

#### : RAMP?

: SOURce: SAFEty: RESult: ALL: TIME: RAMP?

This command queries the time of all STEP tests ramp to the setting voltage.

Example : Input command "SAFE:RES:ALL:TIME: RAMP"

Return message "1.000000E+00"

Description: Return message "1.000000E+00" means ramp to

the setting voltage needed time being set to 1

second.

#### :FALL?

: SOURce: SAFEty: RESult: ALL: TIME: FALL?

This command queries the time of all STEP tests from the setting voltage fall to zero.

Example : Input command "SAFE:RES:ALL:TIME: FALL"

Return message "2.000000E+00"

Description: Return message "2.000000E+00" means from the

setting voltage fall to zero needed time being set to

2 seconds.

#### :DWELI?

: SOURce: SAFEty: RESult: ALL: TIME: DWELI? This command queries dwell time of all STEP tests.

Example : Input command "SAFE:RES:ALL:TIME: DWEL"

Return message "2.500000E+00"

Description: Return message "2.500000E+00" means the test

dwell time being set to 2.5 seconds.

#### :MODE?

: SOURce: SAFEty: RESult: ALL: MODE?

This command queries all STEP modes will return character data.

**ACIDCIIRIOSIPA** 

Example: Input command "SAFE:RES:ALL: MODE?"

Return message "DC"

Description: Return message "DC" means MODE setting is

DC MODE.

#### : COMPleted?

: SOURce: SAFEty: RESult: COMPlete?

This command queries if the device complete the execution action of all setting values.

Return 1 or 0 (1 means the execution action is completed, 0 means the execution action isn't completed).

Example: Input command "SAFE:RES:COMP?"

Return message "1"

Description: Return message "1" means execution actions of all setting values are completed.

## : AREPort (RS232 Interface only)

[:JUDGment]

[:MESsage] <boolean>|ON|OFF

: SOURce: SAFEty: RESult: AREPort: JUDGment: MESsage

#### < boolean > | ON | OFF

This command sets if auto report the test result. When sets as ON or 1, the test is completed, return the string data of "PASS" or "FAIL". When sets

as OFF or 0, it will not auto report the result.

Example: Input command "SAFE:RES:AREP ON"

Description: It means the main unit auto report test result after the test is completed.

#### :OMETerage

: SOURce: SAFEty: RESult: AREPort:OMETerage < boolean > | ON | OFF This command sets if OUTPUT METER auto reports the test result. When sets as ON or 1, the test is completed, return messages are OUTPUT VALUE of all STEPs. If some STEPs among don't be tested, it denotes these STEPs don't have OUTPUT VALUE, return +9.910000E+37. When it sets as OFF or 0, it will not auto report the test result.

Example: Input command "SAFE:RES:AREP:OMET ON"

Description: It means the main unit auto report the test result of OUTPUT METER after the test is completed.

## :OMETerage?

: SOURce: SAFEty: RESult: AREPort:OMETerage?

This command queries if OUTPUT METER auto reports the test result. Return 1 or 0 (1 means OUTPUT METER will auto report the test result, 0 means OUTPUT METER will not auto report the test result).

Example : Input command "SAFE:RES:AREP:OMET?"

Return message "1"

Description: Return message "1" means the main unit will auto report OUTPUT METER result after the test is completed.

## :MMETerage

: SOURce: SAFEty: RESult: AREPort:MMETerage < boolean > | ON |
OFF

This command sets if MEASURE METER auto report the test result. When sets as OFF or 1, the test is completed, return messages are MEASURE VALUE of all STEPs. If some STEPs among don't be tested, it denotes these STEPs don't have MEASURE VALUE, return +9.910000E+37. When set as OFF or 0, it will not auto report the test result.

Example: Input command "SAFE:RES:AREP:MMET ON"

Description: It means to set the main unit auto report MEASURE METER test result after the test is completed.

## : MMETerage ?

: SOURce: SAFEty: RESult: AREPort: MMETerage ?

This command queries if MEASURE METER auto reports the test result. Return 1 or 0 (1 means MEASURE METER will auto reports the test result, 0 means MEASURE METER will not auto reports the test result).

Example: Input command "SAFE:RES:AREP:MMET?"

Return message "1"

Description: Return message "1" means the main unit will auto report MEASURE METER result after the test is completed.

#### :RMETerage

: SOURce: SAFEty: RESult: AREPort:RMETerage < boolean > | ON | OFF This command sets if REAL CURRENT METER auto reports the test result. When sets as OFF or 1, the test is completed, return messages

are REAL CURRENT VALUE of all STEPs. If some STEPs among don't be tested, it denotes these STEPs don't have REAL CURRENT VALUE, return +9.910000E+37. When set as OFF or 0, it will not auto report the test result.

Example: Input command "SAFE:RES:AREP:RMET ON"

Description: It means to set the main unit auto report test result of REAL CURRENT METER after the test is completed.

## :RMETerage?

: SOURce: SAFEty: RESult: AREPort:RMETerage ?

This command queries if REAL CURRENT METER auto reports the test result. Return 1 or 0 (1 means REAL CURRENT METER will auto report the test result, 0 means REAL CURRENT METER will not auto report the test result).

Example : Input command "SAFE:RES:AREP:RMET?"

Return message "1"

Description: Return message "1" means auto report the result of REAL CURRENT METER after the main unit test is completed.

## [: LAST]?

## [: JUDGment]?

: SOURce: SAFEty: RESult: LAST: JUDGment?

This command queries the judgment result code of the last STEP.

Example: Input command "SAFE:RES:LAST?"

Return message "116"

Description: Return message "116" means the judgment result of the last STEP is PASS.

## : OMETerage?

: SOURce: SAFEty: RESult: LAST: OMETerage?

This command queries OUTPUT METER reading of the last STEP.

Example: Input command "SAFE:RES:LAST:OMET"

Return message "5.100000E+01"

Description: Return message "5.100000E+01" means OUTPUT METER reading of the last STEP is 0.051kV.

#### : MMETerage?

: SOURce: SAFEty: RESult: LAST: MMETerage?

This command gueries MEASURE METER reading of the last STEP.

Example: Input command "SAFE:RES:LAST:MMET"

Return message "2.000000E-07"

Description: Return message "2.000000E-07 means MEASURE METER reading of the last STEP is 2uA.

#### : RMETerage?

: SOURce: SAFEty: RESult: LAST: RMETerage?

This command queries REAL CURRENT METER reading of the last

STEP.

Example: Input command "SAFE:RES:LAST:RMET"

Return message "8.000000E-07"

Description: Return message "8.000000E-07" means REAL CURRENT

METER reading of the last STEP is 0.008mA.

#### : STEP<n>

#### : JUDGment?

: SOURce: SAFEty: RESult: STEP: JUDGment?

This command gueries the judgment result code of selected STEP.

Example : Input command "SAFE:RES:STEP2:JUDG?"

Return message "116"

Description: Return message "116" means query the judgment result of

the second STEP is PASS.

### : OMETerage?

: SOURce: SAFEty: RESult: STEP: OMETerage?

This command queries OUTPUT METER reading of selected STEP.

Example: Input command "SAFE:RES:STEP2:OMET?"

Return message "5.000000E+03"

Description: Return message "5.000000E+03" means OUTPUT METER

reading of the second STEP is 5000V.

### : MMETerage?

: SOURce: SAFEty: RESult: STEP: MMETerage?

This command queries MEASURE METER reading of selected STEP.

Example: Input command "SAFE:RES:STEP2:MMET?"

Return message "2.500000E-05"

Description: Return message "2.500000E-05" means MEASURE

METER reading of the second STEP is 0.025mA.

### : RMETerage?

: SOURce: SAFEty: RESult: STEP: RMETerage?

This command queries REAL CURRENT METER reading of selected

STEP.

Example: Input command "SAFE:RES:STEP2:MMET?"

Return message "1.000000E-05"

Description: Return message "1.000000E-05" means MEASURE

METER reading of the second STEP is 0.010mA.

## Common judgment result code list

| Screen Prompt<br>Word | Judgment Result | Code (HEX) | Code (Decimal) |
|-----------------------|-----------------|------------|----------------|
| PASS                  | PASS            | 74         | 116            |
| STOP                  | USER STOP       | 71         | 113            |
| CAN NOT TEST          | CAN NOT TEST    | 72         | 114            |
|                       | TESTING         | 73         | 115            |
|                       | STOP            | 70         | 112            |
| GR CONT.              | GR CONT.        | 78         | 120            |
| GFI TRIP              | TRIPPED         | 79         | 121            |

## Judgment result no good code list

|                       |              | AC MODE |     | DC MODE |     | IR MODE |     |
|-----------------------|--------------|---------|-----|---------|-----|---------|-----|
| Screen Prompt<br>Word | Code Meaning | Hex     | Dec | Hex     | Dec | Hex     | Dec |
| HI                    | HI           | 11      | 17  | 21      | 33  | 31      | 49  |
| LO                    | LO           | 12      | 18  | 22      | 34  | 32      | 50  |
| ARC                   | ARC          | 13      | 19  | 23      | 35  | 33      |     |
| CHECK LOW             | CHECK LOW    |         |     | 25      | 37  |         |     |

| ADI OVER   | ADI OVER  | 16 | 22 | 26 | 38 | 36 | 54 |
|------------|-----------|----|----|----|----|----|----|
| ADV OVER   | ADV OVER  | 17 | 23 | 27 | 39 | 37 | 55 |
| AC REAL HI | REAL HIGH | 1a | 26 |    |    |    |    |

|                       |              | OSC<br>MODE |     |
|-----------------------|--------------|-------------|-----|
| Screen Prompt<br>Word | Code Meaning | Hex         | Dec |
| SHORT                 | SHORT        | 61          | 97  |
| OPEN                  | OPEN         | 62          | 98  |
| SHORT                 | Ю            | 64          | 100 |
| SHORT                 | ADI OVER     | 67          | 103 |
| OPEN                  | ADV OVER     | 66          | 102 |

#### : SNUMber?

: SOURce: SAFEty: SNUMber?

This command queries STEP number being set in the memory.

Example: Input command "SAFE:SNUM?"

Return message "+2"

Description: Return message "+2" means 2 steps have been set in the memory.

## : STEP<n>

## : DELete

: SOURce: SAFEty: STEP: DELete

This command clears all setting value in selected Step to initial value.

<n> The metric system value is 1 ~99 (included).

Example: Input command "SAFE:STEP 1:DEL"

Description: This command means deleting STEP1 setting value in the memory.

## : SET?

: SOURce: SAFEty: STEP: SET?

This command queries all setting values in selected STEP.

Example: Input command SAFE:SETP 1:SET?

Return message 1, AC, 5.000000E+03, 6.000000E-04,

7.000000E-06, 8.000000E-03, 3.000000E+00, 1.000000E+00, 2.000000E+00, 4.000000E-04,

(@(0)), (@(0))

Description: This command means STEP setting value is STEP 1, AC,

VOLT: 5.000kV, HIGH: 0.600mA, LOW: 0.007mA, ARC: 8.0mA, TIME: 3.0s, RAMP: 1.0s, FALL: 2.0s, REAL: 0.400mA, SCAN HI: 0, SCAN LOW: 0.

## : MODE?

: SOURce: SAFEty: STEP: MODE?

This command queries MODE in selected STEP. Return character data AC | DC | IR | OS | PA

Example: Input command "SAFE:STEP 1:MODE?"

Return message "AC"

Description: Return message "AC" means STEP 1 set to AC MODE.

#### : AC

## [: LEVel] < numeric\_value>

: SOURce: SAFEty: STEP: AC: LEVel

This command sets selected Step which AC withstand voltage test needed voltage value.

<numeric\_value> is 50 ~5000 (included), the unit is volt.
Example: Input command "SAFE:STEP 1:AC 3000"

Description: This command means STEP1 AC withstand voltage test needed voltage value is 3000V.

## [: LEVel]?

: SOURce: SAFEty: STEP: AC: LEVel?

This command queries selected STEP which AC withstand voltage test needed voltage value.

Return value is 50 ~ 5000 (included), the unit is volt.

Example: Input command "SAFE:STEP 1:AC?"

Return message "3.000000E+03"

Description: Return message "3.000000E+03" means voltage value set to 3000V when testing STEP1 AC withstand voltage.

#### : LIMit

## [: HIGH] <numeric\_value>

: SOURce: SAFEty: STEP: AC: LIMit: HIGH

This command sets selected STEP which AC withstand voltage leakage current high limit.

Example: Input command "SAFE:STEP 1:AC:LIM 0.01"

Description: This command sets AC withstand voltage leakage current high limit value of the main unit STEP1 is 10mA.

## [: HIGH]?

: SOURce: SAFEty: STEP: AC: LIMit: HIGH?

This command queries selected STEP which AC withstand voltage leakage current high limit.

Example: Input command "SAFE:STEP 1:AC:LIM?"

Return message "1.000000E-02"

Description: Return message "1.000000E-02" means AC withstand voltage leakage current high limit value of the main unit STEP1 is set to 10mA.

## : LOW <numeric\_value>

: SOURce: SAFEty: STEP: AC: LIMit: LOW

This command sets selected STEP which AC withstand voltage leakage current low limit.

Example: Input command "SAFE:STEP 1:AC:LIM:LOW 0.00001"

Description: This command sets AC withstand voltage leakage current low limit value of the main unit STEP1 is 0.01mA.

#### : LOW?

: SOURce: SAFEty: STEP: AC: LIMit: LOW?

This command queries selected STEP which AC withstand voltage leakage current low limit.

Example: Input command "SAFE:STEP 1:AC:LIM:LOW?"

Return message "1.000000E-05"

Description: Return message "1.000000E-05" means AC withstand voltage leakage current low limit value of the main unit STEP 1 is set to 0.01mA.

#### : ARC

## [: LEVel] <numeric\_value>

: SOURce: SAFEty: STEP: AC: LIMit: ARC: LEVel

This command sets selected STEP which ARC checking value. Example: Input command "SAFE:STEP 1:AC:LIM:ARC 0.004"

Description: This command means ARC checking value of the main unit STEP1 is set to 4mA.

## [: LEVel]?

: SOURce: SAFEty: STEP: AC: LIMit: ARC: LEVel?

This command queries selected STEP which ARC checking value.

Example: Input command "SAFE:STEP 1:AC:LIM:ARC?"

Return message "4.000000E-03"

Description: Return message "4.000000E-03" means ARC checking value of the main unit STEP 1 is set to 4.0mA.

## : REAL [: HIGH]

: SOURce: SAFEty: STEP: AC: LIMit: REAL: HIGH

This command sets selected STEP which AC withstand voltage real

current high limit value.

Example: Input command "SAFE:STEP 1:AC:LIM:REAL 0.0001"

Description: This command means AC withstand voltage real current high limit value of the main unit STEP1 is 0.10mA.

## [: HIGH]?

: SOURce: SAFEty: STEP: AC: LIMit: REAL: HIGH?

This command queries selected STEP which AC withstand voltage real current high limit value.

Example: Input command "SAFE:STEP 1:AC:LIM:REAL?"

Return message "1.000000E-04"

Description: Return message "1.000000E-04" means ARC checking value of the main unit STEP 1 is set to 0.10mA.

#### : TIME

## : RAMP < numeric\_value>

: SOURce: SAFEty: STEP: AC: TIME: RAMP

This command sets selected STEP which test ramps to setting voltage needed time.

Example: Input command "SAFE:STEP 1:AC:TIME:RAMP 5"

Description: This command means test ramps to setting voltage needed time of the main unit STEP 1 is 5.0sec.

#### : RAMP?

: SOURce: SAFEty: STEP: AC: TIME: RAMP?

This command queries selected STEP which test ramps to setting voltage needed time.

Example: Input command "SAFE:STEP 1:AC:TIME:RAMP?"

Return message "5.000000E+00"

Description: Return message "5.000000E+00" means test ramps to

setting voltage needed time of the main unit STEP 1 is set to

5.0sec.

## [: TEST] < numeric\_value>

: SOURce: SAFEty: STEP: AC: TIME: TEST

This command sets selected STEP which test needed time. Example: Input command "SAFE:STEP 1:AC:TIME 10"

Description: This command means test needed time of the main unit STEP 1 is 10.0sec.

## [: TEST]?

: SOURce: SAFEty: STEP: AC: TIME: TEST?

This command gueries selected STEP which test needed time.

Example: Input command "SAFE:STEP 1:AC:TIME?"

Return message "1.000000E+01"

Description: Return message "1.000000E+01" means test needed time of the main unit STEP 1 is set to 5sec.

## : FALL <numeric value>

: SOURce: SAFEty: STEP: AC: TIME: FALL

This command sets selected STEP which setting voltage value fall to zero needed time.

Example: Input command "SAFE:STEP 1:AC:TIME:FALL 4"

Description: This command means setting voltage value of the main unit STEP 1 fall to zero needed time is 5.0 sec.

#### : FALL?

: SOURce: SAFEty: STEP: AC: TIME: FALL?

This command queries selected STEP which setting voltage value fall to zero needed time.

Example: Input command "SAFE:STEP 1:AC:TIME:FALL?"

Return message "4.000000E+00"

Description: Return message "**4.000000E+00**" means setting voltage value of the main unit STEP 1 fall to zero needed time is 4 sec.

## : CHANnel

## [: HIGH] <channel\_list>

: SOURce: SAFEty: STEP: AC: CHANnel: HIGH

This command sets output channel status of scanning test high voltage.

Example: Input command "SAFE:STEP 1:AC:CHAN(@(1,3))"

Description: This command means output channel of scanning test of the main unit STEP 1 is set to channel 1 and 3 HIGH output.

Example: Input command "SAFE:STEP 1:AC:CHAN(@(0))"

Description: This command means HIGH output channel of scanning test output channel of the main unit STEP 1 is set to OFF.

## [: HIGH]?

: SOURce: SAFEty: STEP: AC: CHANnel: HIGH?

This command queries output channel status of scanning test high voltage.

Example: Input command "SAFE:STEP 1:AC:CHAN?"

Return message "(@(1,3))"

Description: Return message "(@(1,3))" means output channel status of scanning test of the main unit STEP 1 is channel 1 and 3 HIGH output.

## : LOW <channel list>

: SOURce: SAFEty: STEP: AC: CHANnel: LOW

This command sets output status of scanning common test channel

(RTN/LOW).

Example: Input command "SAFE:STEP 1:AC:CHAN:LOW (@(2,4))"

Description: This command means output channel of scanning test of the main unit STEP 1 is set to channel 2 and 4 LOW output.

Example: Input command "SAFE:STEP 3:AC:CHAN:LOW (@(0))"

Description: This command means LOW output channel of scanning test of the main unit STEP 1 is set to OFF.

#### : LOW?

: SOURce: SAFEty: STEP: AC: CHANnel: LOW?

This command queries output status of scanning common test channel (RTN/LOW).

Example: Input command "SAFE:STEP 1:AC:CHAN:LOW?"

Return message "(@(2,4))"

Description: Return message "(@(2,4))" means output channel status of scanning test of the main unit STEP 1 is channel 2 and 4

LOW output.

#### :CURRent

## :OFFSet <numeric\_value>

:SOURce:SAFEty:STEP:AC:CURRent:OFFSet

This command sets AC withstand test OFFSET value of selected STEP. Parameter *<numeric value>*: The OFFSET value of AC withstand test, the unit is ampere (A).

Example: Input command "SAFE:STEP 1:AC:CURR:OFFS 0.00001" Description: It indicates to set AC withstand test OFFSET value of main unit STEP 1 to 0.01mA.

## :OFFSet?

:SOURce:SAFEty:STEP:AC: CURRent:OFFSet?

This command queries AC withstand test OFFSET value of selected STEP.

Example: Input command "SAFE:STEP 1:AC:CURR:OFFS?"

Return message "+1.000000E-05"

Description: Return message "+1.000000E-05" means AC withstand test OFFSET value of the main unit STEP 1 is 0.01mA.

#### : DC

## [: LEVel] <numeric\_value>

: SOURce: SAFEty: STEP: DC: LEVel

This command sets selected STEP which DC withstand voltage test needed voltage value.

<numeric\_value> is 50-6000 (included), the unit is volt.

Example: Input command "SAFE:STEP 2:DC 4000"

Description: This command means DC withstand voltage test needed voltage value of the main unit STEP 2 is set to 4000V.

#### [: LEVel]?

: SOURce: SAFEty: STEP: DC: LEVel?

This command queries selected STEP which DC withstand voltage test needed voltage value.

Return value is 50-6000(included), the unit is volt.

Example: Input command "SAFE:STEP 2:DC?"

Return message "4.000000E+03"

Description: Return message "4.000000E+03" means DC withstand voltage test setting voltage value of the main unit STEP 2 is

4000V.

#### : LIMit

## [: HIGH] <numeric\_value>

: SOURce: SAFEty: STEP: DC: LIMit: HIGH

This command sets selected STEP which DC withstand voltage leakage current high limit.

Example: Input command "SAFE:STEP 2:DC:LIM 0.002999"

Description: This command means DC withstand voltage leakage current high limit of the main unit STEP 2 is set to 2.999mA.

## [: HIGH]?

: SOURce: SAFEty: STEP: DC: LIMit: HIGH?

This command queries selected STEP which DC withstand voltage leakage current high limit value.

Example: Input command "SAFE:STEP 2:DC:LIM?"

Return message "2.999000E-03"

Description: Return message "2.999000E-03" means DC withstand voltage leakage current high limit value of the main unit STEP 2 is 2.999mA.

#### : LOW < numeric value>

: SOURce: SAFEty: STEP: DC: LIMit: LOW

This command sets selected STEP which DC withstand voltage leakage current low limit.

Example: Input command "SAFE:STEP 2:DC:LIM:LOW 0.000001"

Description: This command means DC withstand voltage leakage current low limit of the main unit STEP 2 is set to 0.001mA.

#### : LOW?

: SOURce: SAFEty: STEP: DC: LIMit: LOW?

This command queries selected STEP which DC withstand voltage leakage current low limit.

Example: Input command "SAFE:STEP 2:DC:LIM:LOW?"

Return message "1.000000E-06"

Description: Return message "1.000000E-06" means DC withstand voltage leakage current low limit value of the main unit STEP 2 is 0.001mA.

#### : ARC

## [: LEVel] <numeric\_value>

: SOURce: SAFEty: STEP: DC: LIMit: ARC: LEVel

This command sets selected STEP which ARC checking value. Example: Input command "SAFE:STEP 2:DC:LIM:ARC 0.0025" Description: This command means ARC checking value of the main unit STEP 2 is set to 2.5mA.

## [: LEVel]?

: SOURce: SAFEty: STEP: DC: LIMit: ARC: LEVel?

This command queries selected STEP which ARC checking value.

Example: Input command "SAFE:STEP 2:DC:LIM:ARC?"

Return message "2.500000E-03"

Description: Return message "2.500000E-03" means ARC checking value of the main unit STEP 2 is 2.5mA.

## : CLOW <boolean>|ON|OFF

: SOURce: SAFEty: STEP: DC: CLOW

This command sets selected STEP detect if charge current over low or

not.

Example: Input command "SAFE:STEP 2:DC:CLOW ON"

Description: This command means detection charge current over low function of the main unit STEP 2 is set to ON.

#### : CLOW?

: SOURce: SAFEty: STEP: DC: CLOW?

This command queries selected STEP detect if charge current over low or not.

Example: Input command "SAFE:STEP 2:DC:CLOW?"

Return message "1"

Description: Return message "1" means detection charge current over low function of the main unit STEP 2 is ON.

#### : TIME

## : RAMP < numeric\_value>

: SOURce: SAFEty: STEP: DC: TIME: RAMP

This command sets selected STEP which test ramps to setting voltage needed time.

Example: Input command "SAFE: STEP 2: DC: TIME: RAMP 2"
Description: This command means test ramps to setting voltage
needed time of the main unit STEP 2 is set to 2.0 sec.

## : RAMP?

: SOURce: SAFEty: STEP: DC: TIME: RAMP?

This command queries selected STEP which test ramps to setting voltage needed time.

Example: Input command "SAFE: STEP 2: DC: TIME: RAMP?"
Return message "2.000000E+00"

Description: Return message "2.000000E+00" means test ramps to setting voltage needed time of the main unit STEP 2 is 2.0 sec.

## [: TEST] < numeric\_value>

: SOURce: SAFEty: STEP: DC: TIME: TEST

This command sets selected STEP which test needed time. Example: Input command "SAFE:STEP 2:DC:TIME 1"

Description: This command means test needed time of the main unit STEP 2 is set to 1.0 sec.

#### [: TEST]?

: SOURce: SAFEty: STEP: DC: TIME: TEST?

This command queries selected STEP which test needed time.

Example: Input command "SAFE:STEP 2:DC:TIME?"

Return message "1.000000E+00"

Description: Return message "1.000000E+00" means test needed

time of the main unit STEP 2 is 1 sec.

## : FALL <numeric\_value>

: SOURce: SAFETy: STEP: DC: TIME: FALL

This command sets selected STEP which setting voltage value fall to zero needed time.

Example: Input command "SAFE: STEP 2: DC: TIME: FALL 1.5" Description: This command means setting voltage value fall to zero needed time of the main unit STEP 2 is set to 1.5 sec.

#### : FALL?

: SOURce: SAFEty: STEP: DC: TIME: FALL?

This command queries selected STEP which setting voltage value fall to zero needed time.

Example: Input command "SAFE: STEP 2: DC: TIME: FALL?"
Return message "1.500000E+00"

Description: Return message "1.500000E+00" means voltage value fall to zero needed time of the main unit STEP 2 is 1.5 sec.

## : DWELI <numeric\_value>

: SOURce: SAFEty: STEP: DC: TIME: DWELI

This command sets selected STEP which dwell needed time.

Example: Input command "SAFE: STEP 2: DC: TIME: DWEL 2.5"

Description: This command means dwell needed time of the main unit STEP 2 is set to 2.5 sec.

## : DWELI?

: SOURce: SAFEty: STEP: DC: TIME: DWELI?

This command queries selected STEP which setting dwell time. Example: Input command "SAFE: STEP 2: DC: TIME: DWEL?"

Return message "2.500000E+00"

Description: Return message "2.500000E+00" means dwell time of the main unit STEP 2 is 2.5 sec.

#### : CHANnel

#### [: HIGH] <channel list>

: SOURce: SAFEty: STEP: DC: CHANnel: HIGH

This command sets the status of scanning test high voltage output channel.

Example: Input command "SAFE: STEP 2: DC: CHAN(@(1,3))"

Description: This command means output channel of scanning test of the main unit STEP 2 is set to channel 1 and 3 HIGH output.

Example: Input command "SAFE: STEP 2: DC: CHAN(@(0))"

Description: This command means HIGH output channel of scanning test of the main unit STEP 2 is set to OFF.

## [: HIGH]?

: SOURce: SAFEty: STEP: DC: CHANnel: HIGH?

This command queries the status of scanning test high voltage output channel.

Example: Input command "SAFE:STEP 2:DC:CHAN?"

Return message "(@(1,3))"

Description: Return message "(@(1,3))" means output channel status of scanning test of the main unit STEP 2 is channel 1 and 3 HIGH output.

## : LOW <channel\_list>

: SOURce: SAFEty: STEP: DC: CHANnel: LOW

This command sets output status of scanning common test channel (RTN/LOW).

Example: Input command "SAFE:STEP 2:DC:CHAN:LOW (@(2,4))"

Description: This command means output channel of scanning test of the main unit STEP 2 is set to channel 2 and 4 LOW output.

Example: Input command "SAFE:STEP 2:DC:CHAN:LOW (@(0))" Description: This command means LOW output channel of scanning test of the main unit STEP 2 is set to OFF.

#### : LOW?

: SOURce: SAFEty: STEP: DC: CHANnel: LOW?

This command queries output status of scanning common test channel (RTN/LOW).

Example: Input command "SAFE: STEP 2: DC: CHAN: LOW?"
Return message "(@(2,4))"

Description: Return message "(@(2,4))" means high voltage channel status of scanning test of the main unit STEP 2 is channel 2 and 4 LOW output.

#### :CURRent

## :OFFSet <numeric\_value>

:SOURce:SAFEty:STEP:DC:CURRent:OFFSet

This command sets DC withstand test OFFSET value of the selected STEP.

Parameter <*numeric value*>: The OFFSET value of DC withstand test, the unit is ampere (A).

Example: Input command "SAFE:STEP 1:DC:CURR:OFFS 0.00001"

Description: It indicates to set DC withstand test OFFSET value of main unit STEP 1 to 0.01mA.

## :OFFSet?

:SOURce:SAFEty:STEP:DC:CURRent:OFFSet?

This command queries DC withstand test OFFSET value of the selected STEP.

Example: Input command "SAFE:STEP 1:DC:CURR:OFFS?" Return message "+1.000000E-05"

Description: Return message "+1.000000E-05" means DC withstand test OFFSET value of the main unit STEP 1 is 0.01mA.

#### : IR

## [: LEVel] <numeric\_value>

: SOURce: SAFEty: STEP: IR: LEVel

This command sets selected STEP which IR test needed voltage value.

<numeric\_value> is 50-1000 (included), the unit is volt.

Example: Input command "SAFE:STEP 3:IR 1000"

Description: This command means IR test needed voltage value of the

main unit STEP 3 is set to 1000V.

## [: LEVel]?

: SOURce: SAFEty: STEP: IR: LEVel?

This command sets selected STEP which IR test needed voltage value.

Return value is 50-1000 (included), the unit is volt. Example: Input command "SAFE:STEP 3:IR?" Return message "1.000000E+03"

Description: Return message "1.000000E+03" means IR test needed

voltage value of the main unit STEP 3 is 1000V.

#### : LIMit

## : HIGH <numeric value>

: SOURce: SAFEty: STEP: IR: LIMit: HIGH

This command sets selected STEP which IR high limit. Example: Input command "SAFE:STEP 3:IR:LIM:HIGH 50000000000"

Description: This command means IR high limit of the main unit STEP 3 is set to  $50G\Omega$ .

#### : HIGH?

: SOURce: SAFEty: STEP: IR: LIMit: HIGH?

This command gueries selected STEP which IR high limit. Example: Input command "SAFE:STEP 3:IR:LIM:HIGH?"

Return message "5.000000E+10"

Description: Return message "5.000000E+10" means IR high limit of the main unit STEP 3 is  $50G\Omega$ .

#### [: LOW] <numeric value>

SOURce: SAFEty: STEP: IR: LIMit: LOW

This command sets selected STEP which IR low limit. Example: Input command "SAFE:STEP 3:IR:LIM:100000" Description: This command means IR low limit of the main unit STEP 3 is set to 0.1 M $\Omega$ .

## [: LOW]?

: SOURce: SAFEty: STEP: IR: LIMit: LOW?

This command gueries selected STEP which IR low limit. Example: Input command "SAFE:STEP 3:IR:LIM?"

Return message "1.000000E+05"

Description: Return message "1.000000E+05" means IR low limit of the main unit STEP 3 is  $0.1M\Omega$ .

## : TIME

## : RAMP < numeric\_value>

: SOURce: SAFEty: STEP: IR: TIME: RAMP

This command sets selected STEP which test ramp to setting voltage needed time.

Example: Input command "SAFE: STEP 3: IR: TIME: RAMP 0.5" Description: This command means test ramp to setting voltage

needed time of the main unit STEP 3 be set to 0.5 sec.

#### : RAMP?

: SOURce: SAFEty: STEP: IR: TIME: RAMP?

This command queries selected STEP which test ramp to setting voltage needed time.

Example: Input command "SAFE: STEP 3: IR: TIME: RAMP?"
Return message "5.000000E-01"

Description: Return message "5.000000E-01" means test ramp to setting voltage needed time of the main unit STEP 3 is 0.5 sec.

## [: TEST] < numeric\_value>

: SOURce: SAFEty: STEP: IR: TIME: TEST

This command sets selected STEP which test needed time. Example: Input command "SAFE:STEP 3:IR:TIME 1"

Description: This command means test needed time of the main unit STEP 3 is set to 1.0 sec.

## [: TEST]?

: SOURce: SAFEty: STEP: IR: TIME: TEST?

This command queries selected STEP which test needed time.

Example: Input command "SAFE:STEP 3:IR:TIME?"

Return message "1.000000E+00"

Description: Return message "1.000000E+00" means test needed time of the main unit STEP 3 is 1 sec.

## : FALL <numeric\_value>

: SOURce: SAFEty: STEP: IR: TIME: FALL

This command sets selected STEP which setting voltage value of falling to zero needed time.

Example: Input command "SAFE: STEP 3: IR: TIME: FALL 0.3"

Description: This command means setting voltage value of the main unit STEP 3 fall to zero needed time is set to 0.3 sec.

#### : FALL?

: SOURce: SAFEty: STEP: IR: TIME: FALL?

This command queries selected STEP which setting voltage value of falling to zero needed time.

Example: Input command "SAFE: STEP 3: IR: TIME: FALL?"
Return message "3.000000E-01"

Description: Return message "3.000000E-01" means setting voltage value of the main unit STEP 3 fall to zero needed time is 0.3 sec.

#### : RANGe

## [:UPPer] <numeric\_value>

: SOURce: SAFEty: STEP: IR: RANGe: UPPer

This command is in accordance with users' input current value to select the range which upper than the current can be measured. Example: Input command "SAFE: STEP 3: IR: RANG 0.0003"

Description: This command means IR measured current value of the main unit STEP 3 is set to 300uA. Thus, meanwhile the selected IR range upper than the current can be

#### measured is 3mA.

## [:UPPer]?

: SOURce: SAFEty: STEP: IR: RANGe: UPPer?

This command queries the range is set.

Example: Input command "SAFE:STEP 3:IR:RANG?"

Return message "3.000000E-03"

Description: Return message "3.000000E-03" means setting range

of the main unit STEP 3 is 3mA.

## :LOWer < numeric value>

: SOURce: SAFEty: STEP: IR: RANGe: LOWer

This command is in accordance with users' input current value to select the range lower than the current can be measured.

Example: Input command "SAFE: STEP 3: IR: RANG: LOW 0.0003"

Description: This command means IR measured current value of the main unit STEP 3 is set to 300uA. Thus, meanwhile the selected IR range lower than the current can be measured is 300uA.

#### :LOWer?

: SOURce: SAFEty: STEP: IR: RANGe: LOWer?

This command queries the range is set.

Example: Input command "SAFE: STEP 3: IR: RANG: LOW?"

Return message "3.000000E-04"

Description: Return message "3.00000E-04" means setting range of the main unit STEP 3 is 300uA.

#### : AUTO <ON/OFF or boolean >

: SOURce: SAFEty: STEP: IR: RANGe: AUTO

This command sets if IR range switch to AUTO.

Parameter ON or 1 indicates AUTO on.

Parameter OFF or 0 indicates AUTO off.

#### Note

When users don't set AUTO and give OFF parameter, it will remain the previous setting range. When users set AUTO and give OFF parameter then it will set to 10mA range.

Example: Input command "SAFE: STEP 3: IR: RANG: AUTO ON" Description: This command means IR measured current range of the main unit STEP 3 is AUTO.

#### : AUTO?

: SOURce: SAFEty: STEP: IR: RANGe: AUTO?

This command queries if IR range switch to AUTO.

Return 1 indicates the setting is AUTO status.

Return 0 indicates the setting is AUTO status off.

Example: Input command "SAFE: STEP 3: IR: RANG: AUTO?"

Return message "1"

Description: Return message "1" means setting range of the main unit STEP 3 is AUTO.

## : CHANnel

## [: HIGH] <channel list>

: SOURce: SAFEty: STEP: IR: CHANnel: HIGH

This command sets the status of scanning test high voltage output channel.

Example: Input command "SAFE: STEP 3: IR: CHAN(@(1,3))"

Description: This command means output channel of scanning test of the main unit STEP 3 is set to channel 1 and 3 HIGH output.

Example: Input command "SAFE: STEP 3: IR: CHAN(@(0))"

Description: This command means HIGH output channel of scanning test of the main unit STEP 3 is set to OFF.

#### [: HIGH]?

: SOURce: SAFEty: STEP: IR: CHANnel: HIGH?

This command queries the status of scanning test high voltage output channel.

Example: Input command "SAFE:STEP 3:IR:CHAN?"

Return message "(@(1,3))"

Description: Return message "(@(1,3))" means output channel status of scanning test of the main unit STEP 3 is channel 1 and 3 HIGH output.

#### : LOW <channel list>

: SOURce: SAFEty: STEP: IR: CHANnel: LOW

This command sets output status of scanning common test channel (RTN/LOW).

Example: Input command "SAFE:STEP 3:IR:CHAN:LOW (@(2,4))"
Description: This command means output channel of scanning test
of the main unit STEP 3 is set to channel 2 and 4 LOW
output.

Example: Input command "SAFE:STEP 3:DC:CHAN:LOW (@(0))" Description: This command means LOW output channel of scanning test of the main unit STEP 3 is set to OFF.

#### : LOW?

: SOURce: SAFEty: STEP: IR: CHANnel: LOW?

This command queries output status of scanning common test channel (RTN/LOW).

Example: Input command "SAFE: STEP 3: DC: CHAN: LOW?" Return message "(@(2,4))"

Description: Return message "(@(2,4))" means output channel status of scanning test of the main unit STEP 3 is channel 2 and 4 LOW output.

#### · OSC

#### : LIMit

## : OPEN <numeric\_value>

: SOURce: SAFEty: STEP: OSC: LIMit: OPEN

This command sets selected STEP which setting percentage is judged by open circuit as detecting short/open circuit.

Example: Input command "SAFE: STEP 4: OSC: LIM: OPEN 0.3"

Description: This command means open circuit judgment percentage of the main unit STEP 4 as detecting short/open circuit is set to 30%.

#### : OPEN?

: SOURce: SAFEty: STEP: OSC: LIMit: OPEN?

This command queries selected STEP which setting percentage is judged by open circuit as detecting short/open circuit.

Example: Input command "SAFE: STEP 4: OSC: LIM: OPEN?"
Return message "3.000000E-01"

Description: Return message "3.00000E-01" means open circuit judgment percentage of the main unit STEP 4 as detecting short/open circuit is 30%.

#### :SHORt <numeric value>

: SOURce: SAFEty: STEP: OSC: LIMit: SHORt

This command sets selected STEP which setting percentage is judged by short circuit as detecting short/open circuit.

Example: Input command "SAFE: STEP 4: OSC: LIM: SHOR 3"

Description: This command means short circuit judgment percentage of the main unit STEP 4 as detecting short/open circuit is set to 300%.

#### SHORt?

: SOURce: SAFEty: STEP: OSC: LIMit: SHORt?

This command queries selected STEP which setting percentage is judged by short circuit as detecting short/open circuit.

Example: Input command "SAFE: STEP 4: OSC: LIM: SHORt?"
Return message "3.000000E+00"

Description: Return message "3.000000E+00" means short circuit judgment percentage of the main unit STEP 4 as detecting short/open circuit is 300%.

## : CHANnel

## [: HIGH] <channel\_list>

: SOURce: SAFEty: STEP: OSC: CHANnel: HIGH

This command sets the status of scanning test high voltage output channel.

Example: Input command "SAFE: STEP 4: OSC: CHAN(@(1,3))"

Description: This command means output channel of scanning test of the main unit STEP 4 is set to channel 1 and 3 HIGH output.

Example: Input command "SAFE: STEP 4: OSC: CHAN(@(0))"

Description: This command means output channel of scanning test of the main unit STEP 4 is set to OFF.

#### **[: HIGH]?**

: SOURce: SAFEtv: STEP: OSC: CHANnel: HIGH?

This command queries the status of scanning test high voltage output channel.

Example: Input command "SAFE: STEP 4: OSC: CHAN?"

Return message "(@(1,3))"

Description: Return message "(@(1,3))" means output channel

status of scanning test of the main unit STEP 4 is channel 1 and 3 HIGH output.

## : LOW <channel list>

: SOURce: SAFEty: STEP: OSC: CHANnel: LOW

This command sets the status of scanning common test channel

(RTN/LOW) output.

Example: Input command "SAFE: STEP 4: OSC: CHAN: LOW (@(2,4))"

Description: This command means output channel of scanning test of the main unit STEP 4 is set to channel 2 and 4 LOW output.

Example: Input command "SAFE:STEP 4:DC:CHAN:LOW (@(0))" Description: This command means output channel of scanning test of the main unit STEP 4 is set to OFF.

#### : LOW?

: SOURce: SAFEty: STEP: OSC: CHANnel: LOW?

This command queries the status of scanning common test channel (RTN/LOW) output.

Example: Input command "SAFE: STEP 4: OSC: CHAN: LOW?" Return message "(@(2,4))"

Description: Return message "(@(2,4))" means output channel status of scanning test of the main unit STEP 4 is channel 2 and 4 LOW output.

## :CRANge? <MAXimun/MINimum/NOW>

:SOURce:SAFEty:STEP:OSC:CRANge

This command queries maximum, minimum and operating currently range of the selected STEP under short/open detection mode.

Example: Input command "SAFE:STEP 6:OSC:CRAN? MAX"
Return message "3"

Description: Return message "3" means the main unit STEP 6 can be set maximum range is 3.

#### :CURRent<m>

## :OFFSet < numeric value>

:SOURce:SAFEty:STEP:OSC:CURRent:OFFSet

This command sets OFFSET value of the selected STEP range under short/open detection mode.

Parameter m: The range in short/open detection mode.

Parameter **<numeric value>**: The OFFSET value in short/open detection mode, the unit is Farad (F).

Setting scope: Range 1, 2 and 3 are 0~0.0000009999.

Example: Input command "SAFE:STEP 6:OSC:CURR3:OFFS 0.00000001"

Description: It indicates to set range 3 OFFSET value of the main unit STEP 6 under short/open detection mode is 10nF.

#### :OFFSet?

:SOURce:SAFEty:STEP:OSC:CURRent:OFFSet?

This command queries OFFSET value of the selected STEP range under short/open detection mode.

Parameter m: The range in short/open detection mode.

Example: Input command "SAFE:STEP 6:OSC:CURR3:OFFS?"
Return message "+1.000000E-08"

Description: Return message "+1.000000E-08" means OFFSET value of the main unit STEP 6 is 10nF.

## :CSTandard <range>,<numeric value>

:SOURce:SAFÉty:STEP:OSC:CSTandard

This command sets Cs value of the selected STEP range under short/open detection mode.

Parameter < range >: The range in short/open detection mode.

Parameter <**numeric value>**: The Cs value of short/open detection mode, the unit is Farad (F).

Cs setting scope: Range 1:0.001~9.999nF Range 2:0.01~99.99nF Range 3:0.1~500.0nF

Example: Input command "SAFE:STEP 6:OSC:CST 1,

0.00000001"

Description: It indicates range 1 Cs value of the main unit STEP 6 under short/open detection mode is 1nF.

## :CSTandard?

:SOURce:SAFEty:STEP:OSC:CSTandard?

This command queries Cs value of the selected STEP range under short/open detection mode.

Example: Input command "SAFE:STEP 6:OSC:CST?"

Return message "+1.000000E-09"

Description: Return message "+1.000000E-09" means Cs value of the main unit STEP 6 is 1nF.

#### : PAuse

## : [:MESSage] <string>

: SOURce:SAFEty:STEP:PAuse:MESSage

This command sets the string of message.

Example: Input command "SAFE: STEP 5: PA: MESS CHROMA" Description: This command means message string of the main unit STEP 5 is set to CHROMA.

## : [:MESSage] ?

: SOURce:SAFEty:STEP:PAuse:MESSage?

This command queries the setting string of message.

Example: Input command "SAFE: STEP 5: PA: MESS?"

Return message "CHROMA"

Description: Return message "CHROMA" means message string of the main unit STEP 5 is "CHROMA".

## : UTSIgnal < boolean > | ON | OFF >

: SOURce:SAFEty:STEP:PAuse:UTSIgnal

This command sets the status of UNDER TEST SIGNAL.

Parameter is ON or 1 indicates the setting ON.

Parameter is OFF or 0 indicates the setting OFF.

Example: Input command "SAFE: STEP 5: PA: UTSI ON"

Description: This command means the status of UNDER TEST SIGNAL of the main unit STEP 5 is set to ON.

## : UTSIgnal?

: SOURce:SAFEty:STEP:PAuse:UTSIgnal?

This command queries the status of UNDER TEST SIGNAL.

Return 1 indicates the setting ON. Return 0 indicates the setting OFF.

Example: Input command SAFE: STEP 5: PA: UTSI ON

Return message "1"

Description: Return message "1" means the status of UNDER TEST SIGNAL of the main unit STEP 5 is ON.

## : TIME

## [:TEST] < numeric\_value>

: SOURce: SAFEty: STEP: PAuse: TIME: TEST

This command sets selected STEP which test needed time. Example: Input command "SAFE: STEP 5: PA:TIME 5"

Description: This command means test needed time of the main unit STEP 5 is set to 5.0 sec.

## [:TEST]?

: SOURce:SAFEty:STEP :PA:TIME:TEST?

This command queries selected STEP which test needed time.

Example: Input command "SAFE: STEP 5: PA:TIME?"

Return message "5.000000E+00"

Description: Return message "5.000000E+00" means test needed

time of the main unit STEP 5 is 5.0 sec.

#### : PRESet

#### : TIME

#### : PASS <numeric\_value>

: SOURce: SAFEty: PRESet: TIME: PASS

This command sets the buzzer sound continuous time when pass.

<numeric\_value> is 0.2-99.9(included).

Example: Input command "SAFE: PRES: TIME: PASS 1"

Description: This command means buzzer sound continuous time when pass is set to 1 sec.

## : PASS?

: SOURce: SAFEty: PRESet: TIME: PASS?

This command queries buzzer sound output continuous time when pass.

Return value is 0.2-99.9(included).

Example: Input command "SAFE: PRES: TIME: PASS?"

Return message "1.000000E+00"

Description: Return message "1.000000E+00" means buzzer sound continuous time when pass is 1 sec.

## : STEP <numeric\_value>|KEY

: SOURce: SAFEty: PRESet: TIME: STEP

This command sets the interval time between STEP and STEP. <numeric\_value> is a value or character KEY from 0.1 to 99.9 (included).

Example: Input command "SAFE: PRES: TIME: STEP 0.5"

Description: This command means the interval time between STEP

#### and STEP is set to 1 sec.

#### : STEP?

: SOURce: SAFEty: PRESet: TIME: STEP?

This command queries the interval time between STEP and STEP, or the next start command to execute the next STEP.

Return value is 0.1-99.9 (included).

Example: Input command "SAFE: PRES: TIME: STEP?"

Return message "5.000000E-01"

Description: Return message "5.000000E-01" means the interval time between STEP and STEP is 0.5 sec.

## : RJUDgment <Boolean> |ON|OFF

: SOURce: SAFEty: PRESet: RJUDgment

This command sets the status of RAMP JUDGMENT.

Parameter is ON or 1 indicates the setting ON.

Parameter is OFF or 0 indicates the setting OFF.

Example: Input command "SAFE:PRES:RJUD ON"

Description: This command means the status of RAMP JUDGMENT is set to ON.

## : RJUDgment?

: SOURce: SAFEty: PRESet: RJUDgment?

This command gueries the status of RJUDGMENT.

Return 1 indicates the setting ON. Return 0 indicates the setting OFF.

Example: Input command "SAFE: PRES: RJUD?"

Return message "1"

Description: This command means the queried setting result of RAMP JUDGMENT is ON.

## : AC

#### : FREQuency < numeric value>

: SOURce: SAFEty: PRESet: AC: FREQuency

This command sets the output voltage frequency when testing AC withstand voltage.

<numeric value> is the value of 50 or 60.

Example: Input command "SAFE: PRES: AC: FREQ 60"

Description: This command means the output voltage frequency when testing AC withstand voltage is set to 60Hz.

## : FREQuency?

: SOURce: SAFEty: PRESet: AC: FREQuency?

This command queries the output voltage frequency when testing AC withstand voltage.

Return value is 50 or 60.

Example: Input command "SAFE: PRES: AC: FREQ?"

Return message "6.000000E+01"

Description: Return message "6.000000E+01" means the output voltage frequency when testing AC withstand voltage is 60Hz.

## : WRANge

[: AUTO] <boolean>|ON|OFF

: SOURce: SAFEty: PRESet: WRANge: AUTO

This command sets withstand voltage auto range function is ON or OFF.

Example: Input command "SAFE: PRES: WRAN OFF"

Description: This command means withstand voltage auto range function is set to OFF.

## [: AUTO]?

: SOURce: SAFEty: PRESet: WRANge: AUTO?

This command queries withstand voltage auto range function is ON or

Return 1 or 0 (0 means withstand voltage auto range function is OFF, 1 means withstand voltage auto range function is ON).

Example: Input command "SAFE: PRES: WRNG?"

Deturn manage "0"

Return message "0"

Description: Return message "0" means withstand voltage auto range function is OFF.

#### : AGC

## [: SOFTware] <boolean>|ON|OFF

: SOURce: SAFEty: PRESet: AGC: SOFTware This command sets software AGC is ON or OFF. Example: Input command "SAFE: PRES: AGC ON"

Description: This command means software AGC function is set to ON.

## [: SOFTware]?

: SOURce: SAFEty: PRESet: AGC: SOFTware? This command queries software AGC is ON or OFF.

Return 1 or 0 (0 means AGC is OFF, 1 means AGC is ON).

Example: Input command "SAFE: PRES: AGC?"

Return message "1"

Description: Return message "1" means software AGC function is ON.

## : GCONtinuity <numeric\_value>|ON|OFF

: SOURce: SAFEty: PRESet: GCONtinuity

This command sets GR CONT. parameter of PRESET.

Parameter 0 or OFF indicates OFF, parameter 0.1 or ON indicates KEY and parameter 0.2-99.9 sec indicates start.

**Note** "start" is the count down second you need under the stage of

detecting DUT connection.

Example: Input command "SAFE: PRES: GCON ON"

Description: This command means GR CONT. function is set to ON.

## : GCONtinuity?

: SOURce: SAFEty: PRESet: GCONtinuity?

This command queries if grounding resistance test ON or OFF, or enters the status of SMART START.

Return OFF or ON or setting time (OFF indicates grounding resistance don't open, ON indicates grounding resistance open. When the time is responded, it indicates to enter the status of SMART START.

Example: Input command "SAFE: PRES: GCON?"

Return message "1"

Description: Return message "1" means GR CONT. function is ON.

#### : GFI

## [: SWITch] <Boolean>|ON|OFF

: SOURce: SAFEty: PRESet: GFI: SWITch This command sets GFI switch is ON or OFF.

Example: Input command "SAFE: PRES: GFI OFF"

Description: This command means GFI function is set to OFF.

## [: SWITch]?

: SOURce: SAFEty: PRESet: GFI: SWITch?

This command queries GFI switch is ON or OFF.

Return 1 or 0 (0 means GFI is OFF, 1 means GFI is ON).

Example: Input command "SAFE: PRES: GFI?"

Return message "0"

Description: Return message "0" means GFI function is OFF.

#### : FAIL

## :OPERation STOP|CONTinue|RESTart

: SOURce: SAFEty: PRESet: FAIL: OPERation

This command sets AFTER FAIL parameter of PRESET.

Parameter STOP is to stop the test.

Parameter CONTinue is to continue the test.

Parameter RESTart is FAIL occurred then press START to retest. Example: Input command "SAFE: PRES: FAIL: OPER CONT"

Description: This command means the function of AFTER FAIL is set to CONTINUE.

#### :OPERation?

This command queries the setting status of AFTER FAIL.

Response value is the same as setting value is STOP or CONTINUE or RESTART.

Example: Input command "SAFE: PRES: FAIL: OPER?"

Return message "CONTINUE"

Description: Return message "CONTINUE" means the setting status of AFTER FAIL is CONTINUE.

## :SCREen <Boolean>|ON|OFF

: SOURce: SAFEty: PRESet: SCREen This command sets if display test screen.

Example: Input command SAFE: PRES: SCRE ON

Description: This command means if display the function of test screen is

set to ON.

#### :SCREen?

: SOURce: SAFEty: PRESet: SCREen? This command queries if display test screen.

Example: Input command "SAFE: PRES: SCRE?"

Return message "1"

Description: Return message "1" means test screen is displayed.

#### : KEYboard

#### :SMARt <Boolean>|ON|OFF

: SOURce: SAFEty: PRESet: KEYboard: SMARt This command sets if SMART KEY is ON or OFF.

Example: Input command "SAFE: PRES: KEY: SMAR ON"

Description: This command means the function of SMART KEY is set to ON.

#### :SMARt?

: SOURce: SAFEty: PRESet: KEYboard: SMARt? This command gueries if SMART KEY is ON or OFF.

Return character 0 or 1 (0 indicates SMART KEY don't open, 1

indicates SMART KEY opened).

Example: Input command "SAFE: PRES: KEY: SMRT?"

Return message "1"

Description: Return message "1" means the setting status of

SMART KEY is ON.

#### : NUMber

#### : PART

: SOURce: SAFEty: PRESet: NUMber: PART This command sets part number of the product.

Example: Input command "SAFE: PRES: NUM: PART 19054"
Description: This command means part number of the product is set to 19054.

10 190

#### : PART?

SOURce: SAFEty: PRESet: NUMber: PART? This command gueries part number of the product.

Example: Input command "SAFE: PRES: NUM: PART?"

Return message "19054"

Description: Return message "19054" means part number of the product is 19054.

#### LOT

: SOURce: SAFEty: PRESet: NUMber: LOT

This command sets lot number of the product.

Example: Input command "SAFE: PRES: NUM: LOT 0054"

Description: This command means lot number of the product is set to 0054.

#### LOT?

: SOURce: SAFEty: PRESet: NUMber: LOT?

This command queries lot number of the product.

Example: Input command "SAFE: PRES: NUM: LOT?"

Return message "0054"

Description: Return message "**0054**" means lot number of the product is 0054.

#### **SERIa**

: SOURce: SAFEty: PRESet: NUMber: SERIal

This command sets serial number format of the product, denoted changeable character by \*.

Example: Input command "SAFE: PRES: NUM: SERI AAP190540\*\*\*" Description: This command means serial number format of the product is set to "AAP190540\*\*\*".

## SERIal?

: SOURce: SAFEty: PRESet: NUMber: SERIal?

This command queries serial number format of the product.

Example: Input command "SAFE: PRES: NUM: SERI?"

Return message "AAP190540\*\*\*"

Description: Return message "AAP190540\*\*\*" means serial number of the product is AAP190540\*\*\*.

# 5.8 Error Messages

- Error messages are saved in error queue which accessed by FIFO method. The return first error message is the first being saved.
- When the error message is over 30, the last position will save -350," Queue overflow". The error queue can't save error message any more till there is error message out.
- When there is no error, the first position will save +0,"No error" in error queue.

| -102 | Syntax error                                                                     |
|------|----------------------------------------------------------------------------------|
|      | Syntax error, usually includes not allowed character symbol in command.          |
| -103 | Invalid separator                                                                |
|      | Invalid separator found in command string                                        |
| -108 | Parameter not allowed                                                            |
| 400  | The device receives parameter is not allowed.                                    |
| -109 | Missing parameter                                                                |
| -112 | Parameter is missed.                                                             |
| -112 | Program mnemonic too long Simple command program header is over 12 characters.   |
| -113 | Undefined header                                                                 |
| 110  | The device is received undefined header.                                         |
| -114 | Header suffix out of range                                                       |
|      | Variable is out of range.                                                        |
| -120 | Numeric data error                                                               |
|      | Numerical parameter error                                                        |
| -140 | Character data error                                                             |
|      | Inputted character data error                                                    |
| -141 | Invalid character data                                                           |
| 454  | Input invalid character data                                                     |
| -151 | Invalid string data                                                              |
| -158 | Invalid string data is usually missing double quotation. String data not allowed |
| -130 | The device is received disallowed string data.                                   |
| -170 | Expression error                                                                 |
| ., 0 | The device is received uncompleted parameter data, such as missing the right     |
|      | parenthesis.                                                                     |
| -200 | Execution error                                                                  |
|      | Command executing error                                                          |
| -203 | Command protected                                                                |
|      | The device does not receive this command.                                        |
| -221 | Settings conflict                                                                |
|      | The device does not receive this command.                                        |
| -222 | Data out of range                                                                |

|      | The data is out of range.                                                   |
|------|-----------------------------------------------------------------------------|
| -223 | Too much data                                                               |
|      | Received string length is over, can't execute.                              |
| -290 | Memory use error                                                            |
|      | Store or read the memory is error.                                          |
| -291 | Out of memory                                                               |
|      | The value is out of memory.                                                 |
| -292 | Referenced name does not exist                                              |
|      | Referenced name does not exist.                                             |
| -293 | Referenced name already exist                                               |
|      | Referenced name is already existed.                                         |
| -350 | Queue overflow                                                              |
|      | The error message, which saved number in queue over 30.                     |
| -361 | Parity error in program message                                             |
|      | The parity is error.                                                        |
| -365 | Time out error                                                              |
|      | The device isn't received end character within a certain time.              |
| -363 | Input buffer overrun                                                        |
|      | The device is received over 1024 characters.                                |
| -400 | Queue error                                                                 |
|      | The output queue data is over 256 characters.                               |
| -410 | Query INTERRUPTED                                                           |
|      | When received a query command, you don't read out the query result and then |
|      | received a query command immediately. The query will be interrupted.        |
| -420 | Query UNTERMINATED                                                          |
|      | There is no data in queue, meanwhile received the command of reading output |
|      | queue data.                                                                 |

# 5.9 GPIB Operation Using Basic

```
REM---
REM
        Please run the ULI file before this program.
REM
        This program is that input data through GPIB to 1905X.
RFM
        1905X's GPIB address is 3
REM-----
CLS
PRINT "Program is running"
OPEN "gpib0" FOR OUTPUT AS #1
OPEN "gpib0" FOR INPUT AS #2
PRINT #1. "abort"
PRINT #1, "GPIBEOS IN LF"
PRINT #1, "output 3; SOURce: SAFEty: STOP"
PRINT #1, "output 3; SOURce: SAFEty: SNUMBer?"
PRINT #1, "enter 3"
INPUT #2. STEPNUM%
PRINT "DEL STEPS"
IF STEPNUM% > 0 THEN
  FOR I = STEPNUM% TO 1 STEP -1
      PRINT #1, "output 3; SOURce: SAFEty: STEP", I, ": DELete"
  NEXT I
END IF
PRINT "set steps"
PRINT #1, "output 3; SOURce: SAFEty: STEP 1: DC 1000"
PRINT #1, "output 3; SOURce: SAFEty: STEP 1: DC: LIMit 0.0004"
PRINT #1, "output 3; SOURce: SAFEty: STEP 1: DC: TIME 2"
PRINT #1, "output 3; SOURce: SAFEty: STEP 2: AC 1000"
PRINT #1, "output 3; SOURce: SAFEty: STEP 2: AC: LIMit 0.0002"
PRINT #1, "output 3; SOURce: SAFEty: STEP 2: AC: TIME: TEST 3"
PRINT #1, "output 3; SOURce: SAFEty: STOP"
PRINT #1, "output 3; SOURce: SAFEty: STARt"
WHILE status$ <> "STOPPED"
  PRINT #1, "output 3; SAFEty: STATus?"
  PRINT #1, "enter 3"
  INPUT #2. status$
  PRINT status$
  IF status$ = "STOPPED" THEN
      PRINT #1, "output 3; SOURce: SAFEty: STOP"
      PRINT #1, "output 3; SAFEty: RESult: ALL: OMET?"
      PRINT #1, "enter 3"
      FOR j = 1 TO STEPNUM%
```

```
INPUT #2, result$
PRINT "step", j, ": ", result$
NEXT j

PRINT

PRINT #1, "output 3; SAFEty: RESult: ALL: MMET?"
PRINT #1, "enter 3"

FOR j = 1 TO STEPNUM%
INPUT #2, result$
PRINT "step", j, ": ", result$
NEXT j
END IF
WEND

PRINT #1, "output 3; SOURce: SAFEty: STOP"
CLOSE: SYSTEM
END
```

```
REM----
REM
        Please run the ULI file before this program.
REM
        This program is that getting results
REM
           through GPIB from the 1905X.
         1905X's GPIB address is 3
REM
REM----
REM CLS
PRINT "Program is running."
OPEN "gpib0" FOR OUTPUT AS #1 'set the talker OPEN "gpib0" FOR INPUT AS #2 'set the listener
REM define the SRQ-handling routine
ON PEN GOSUB MySRQRoutine
REM Enable the on SRQ functionality
PEN ON
PRINT #1, "abort"
PRINT #1, "GPIBEOS IN LF"
                                        ' set the end code
REM PRINT "waiting for SRQ from 1905X"
PRINT #1, "output 3; SOURce: SAFEty: STOP"
                                                 'STOP the instrument
PRINT #1, "output 3; *SRE 2"
                                        'set status enable register
PRINT #1, "output 3; *ESE 60"
                                        'set standard enable register
PRINT #1, "output 3; SOURce: SAFEty: STARt"
FOR I = 1 TO 10000
   PRINT "Please wait for SRQ ". I
NEXT I
PRINT "Program is stopped!"
```

```
GOTO END1
MySRQRoutine:
                                   'SRQ interrupt
   PEN OFF
   PRINT "Running the SRQ"
  PRINT #1, "output 3;*STB?"
PRINT #1, "enter 3"
   INPUT #2, Q$
                                        'get the questionable state
   PRINT Q$
   RES = CVI(Q\$)
                               IF RES AND 2 = 2 THEN
       PRINT "HAS RESULT!"
   END IF
                                        'End of SRQ interrupt
END1:
       PRINT #1, "output 3; SOURce: SAFEty: RESult: LAST: JUDGment?"
       PRINT #1, "enter 3"
       INPUT #2, S$
                                          ' get the questionable state
       PRINT S$
    PRINT #1, "output 3;*STB?"
    PRINT #1, "enter 3"
   INPUT #2, Q$
                                          ' get the questionable state
   PRINT Q$
CLOSE: SYSTEM
```

```
REM ---
      'Please run the ULI file before this program
      '1905X GPIB address is 3
REM -----
OPEN "gpib0" FOR OUTPUT AS #1
                       OPEN "gpib0" FOR INPUT AS #2
PRINT #1, "abort"
PRINT #1, "GPIBEOS IN LF"
PRINT #1, "output 3; SOURce: SAFEty: STOP"
PRINT #1, "output 3; SOURce: SAFEty: STEP1: AC: LEVel 600"
      PRINT #1, "output 3; SOURce: SAFEty: STEP1: AC: LIMit: HIGH 0.0004"
PRINT #1, "output 3; SOURce: SAFEty: STEP2: AC: LEVel 500"
      PRINT #1, "output 3; SOURce: SAFEty: STEP2: AC: LIMit: HIGH 0.0003"
'Work memory were stored in memory AAA.
PRINT #1. "output 3: *SAV 1"
PRINT #1, "output 3; MEMory: STATe: DEFine AAA,1"
'Work memory were stored in memory 1.
PRINT #1, "output 3; SOURce: SAFEty: STEP3: DC: LEVel 700"
       PRINT #1, "output 3; SOURce: SAFEty: STEP3: DC: LIMit: HIGH 0.01"
PRINT #1, "output 3; SOURce: SAFEty: STEP4: IR: LEVel 800"
      PRINT #1, "output 3; SOURce: SAFEty: STEP4: IR: LIMit: HIGH 5000000"
PRINT #1. "output 3: *SAV 3"
PRINT #1, "output 3; MEMory: STATe: DEFine BBB, 3"
'Work memory were stored in memory 3.
'PRINT #1, "output 3; MEMory: STORe: NAME BBB"
'Work memory were stored in memory BBB.
PRINT #1, "output 3; *RCL 1" 'Recall the memory 1
CLOSE: SYSTEM
```

# 6. RS232 Interface

## 6.1 Guide

The user can use computer by RS232 interface to remote control and data transfer.

# 6.2 Interface Specification

It's a standard RS232 interface, the setting value as the following: BAUD RATE  $\pm 300 / 600 / 1200 / 2400 / 4800 / 9600 / 19200$ 

PARITY: NONE / ODD / EVEN FLOW CTRL: NONE / SOFTWARE

## 6.3 Command Format

The analyzer RS232 interface function composed command string is inputted by ASCII code to attain functions of remote control and setting. The length of the command string is limited in 1024 characters (include end code) [Command + Parameter] compose a command. Two commands can be connected by semicolon and end by ending code. The end code are the following types, the analyzer can distinguish it by self.

End code LF CR + LF

## 6.4 Connector

The analyzer RS232 connecter is a 9-pin D-Sub connector.

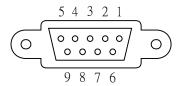

| Pin Number |     | Description  |  |  |
|------------|-----|--------------|--|--|
| 1          | *   | Don't use    |  |  |
| 2          | TxD | Send data    |  |  |
| 3          | RxD | Receive data |  |  |
| 4          | *   | Don't use    |  |  |
| 5          | GND | Ground       |  |  |
| 6          | *   | Don't use    |  |  |
| 7          | *   | Don't use    |  |  |
| 8          | *   | Don't use    |  |  |
| 9          | *   | Don't use    |  |  |

# 6.5 Method of Connecting

The connection as the following:

| 9 Pin (Female)<br>Instrument |    | 9 Pin (Male)<br>Link Cable |  | 9 Pin (Female) |  |    | 9 Pin (Male)<br>PC |     |
|------------------------------|----|----------------------------|--|----------------|--|----|--------------------|-----|
| -                            | ]  |                            |  |                |  |    |                    |     |
| TxD                          | _2 | 2_                         |  |                |  |    | 2                  | RxD |
| RxD                          | _3 | 3_                         |  |                |  | 3  | 3                  | TxD |
| GND                          | _5 | 5_                         |  |                |  | _5 | 5_                 | GND |
|                              |    |                            |  |                |  |    |                    |     |

# 6.6 RS232 Operation Using Basic

```
REM-----
REM
        RS232 example program
REM
        Program compiled using Microsoft version 1.1 (MS-DOS 6.22)
REM----
REM open serial port as device 1
OPEN "COM2: 9600,N, 8,1,RS, CS, DS, CD, LF" FOR RANDOM AS #1
PRINT #1, "SOURce: SAFEty: STOP" 'send "STOP" command to device
PRINT #1, "SOURce: SAFEty: SNUMBer?"
INPUT #1, STEPNUM%
IF STEPNUM% > 0 THEN
   FOR I = STEPNUM% TO 1 STEP -1
      PRINT #1, "SOURce: SAFEty: STEP", I, ": DELete" 'clear all steps data
END IF
PRINT #1, "SOURce: SAFEty: STEP1: AC: LEVel 500"
PRINT #1, "SOURce: SAFEty: STEP1: AC: LIMit: HIGH 0.0003"
PRINT #1, "SOURce: SAFEty: STEP1: AC: TIME: TEST 3"
PRINT #1, "SOURce: SAFEty: STEP2: DC: LEVel 500"
PRINT #1, "SOURce: SAFEty: STEP2: DC: LIMIT 0.0003"
PRINT #1, "SOURce: SAFEty: STEP2: DC: TIME 3"
PRINT #1, "SOURce: SAFEty: STEP3: IR: LEVel 500"
PRINT #1, "SOURce: SAFEty: STEP3: IR: LIMIT 300000"
PRINT #1, "SOURce: SAFEty: STEP3: IR: TIME 3"
PRINT #1. "SOURce: SAFEtv: SNUMBer?"
INPUT #1, STEPNUM%
PRINT #1, "SOURce: SAFEty: STARt"
                                                     'start test
WHILE status$ <> "STOPPED"
    PRINT #1, "SOURce: SAFEty: STATUS?"
    INPUT #1, status$
                                                 'read status
    IF status$ = "STOPPED" THEN
                                                   'if status not=TEST
       PRINT #1, "SOURce: SAFEty: STOP"
                                                     'send STOP command
       PRINT #1, "SAFEty: RESult: ALL: OMET?"
       FOR i = 1 TO STEPNUM%
           INPUT #1, result$
           PRINT "step", j, ": ", result$
```

```
NEXT j
PRINT

PRINT #1, "SAFEty: RESult: ALL: MMET?"
FOR j = 1 TO STEPNUM%
INPUT #1, result$
PRINT "step", j, ": ", result$
NEXT j
END IF
WEND

PRINT #1, "SOURce: SAFEty: STOP"
CLOSE #1
END
```

# 7. Bar Code Scan Test (Option)

## 7.1 Guide

The user can use bar code scanner by RS232 interface to remote control and automatic test.

## 7.2 Interface Specification

The standard RS232 interface.

# 7.3 Method of Connecting

Please see the Description of RS232 Interface.

# 7.4 Method of Using

Set the product serial number under PRESET menu screen.

- 1. The setting characters of product serial number are  $5 \sim 13$ .
- 2. The character can be set are  $0 \sim 9$ ,  $A \sim Z$ , —, \*
- 3. \* means changeable character.
- 4. There is at least a non " \* " character in string of product serial number.
- 5. The setting string number of product serial number is the same as the string number of bar code.

```
Ex.1: Bar code string
Product serial number can be set as: 9********
or ***********

Ex. 2: Bar code string
Product serial number can be set as: C*****

or *****5

Ex. 3: Bar code string
Product serial number can be set as: 1******

or **-****
```

If the string scanned from bar code is the same as the product serial number, then will start test automatically

## 8. Calibration Procedure

Before process this section the HI-POT tester be warm up at least 30 minutes. Take off the calibration front panel. Press the lock switch, this is a hardware data backup protection circuit, to avoid calibration data loss.

The following items are needed to do calibration.

## **Voltage Calibration (See 8.2)**

ACV 5kV Offset (100V) ; AC Voltage OFFSET point ACV 5kV Full (4kV) ; AC Voltage FULL point DCV 6kV Offset (100V) ; DC Voltage OFFSET point DCV 6kV Full (4kV) ; DC Voltage FULL point IRV 1kV Offset (100V) ; IR Voltage OFFSET point IRV 1kV Full (1kV) ; IR Voltage FULL point

## **Current Calibration (See 8.3)**

ACA 3mA Offset (0.12mA) ; AC total current 2.99mA range OFFSET point ACA 3mA Full (2.5mA) ; AC total current 2.99mA range FULL point ACA 30mA Offset (2.5mA) ; AC total current 30mA range OFFSET point ACA 30mA Full (25mA) ; AC total current 30mA range FULL point

RACA 3mA Offset (0.12mA) ; AC real current 2.99mA range OFFSET point RACA 3mA Full (2.5mA) ; AC real current 2.99mA range FULL point RACA 30mA Offset (2.5mA) ; AC real current 30mA range OFFSET point RACA 30mA Full (25mA) ; AC real current 30mA range FULL point

DCA 3mA Offset (0.12mA) ; DC 2.99mA range OFFSET point DCA 3mA Full (2.5mA) ; DC 2.99mA range FULL point DCA 10mA Offset (2.5mA) ; DC 10mA range OFFSET point DCA 10mA Full (8mA) ; DC 10mA range FULL point

## Withstanding Voltage Mode ARCing Calibration (See 8.4)

AC ARC 15mA (5mA) ; AC ARCing calibration DC ARC 10mA (5mA) ; DC ARCing calibration

## **Insulation Resistance Mode Leakage Current Meter Calibration (See 8.5)**

 $\begin{array}{ll} \text{IRR Range1 (1G}\Omega) & ; \text{IR Resistor range 1 Calibration} \\ \text{IRR Range2 (100M}\Omega) & ; \text{IR Resistor range 2 Calibration} \\ \text{IRR Range3 (10M}\Omega) & ; \text{IR Resistor range 3 Calibration} \\ \text{IRR Range4 (10M}\Omega) & ; \text{IR Resistor range 4 Calibration} \\ \end{array}$ 

## **Ground Continue Calibration (See 8.6)**

**Contrast Calibration (See 8.7)** 

## 8.1 Calibration

press [MENU] [DOWN] [DOWN] [DOWN] display CALIBRATION press [ENTER] display password press [A] [A] [A] [B] [ENTER]

## 8.2 Voltage Calibration

## 8.2.1 ACV Calibration

Connect an ACV HI voltage meter to HI-POT tester.

[UP] or [DOWN] key times to display press display ACV 5kv Offset (100V) : ACV Voltage Offset calibration ; read out HV meter value press [STOP] [START] ; example 0. 105kV [UP] or [DOWN] key until display 0. 105 kV press [ENTER] for saving calibration value. press [STOP] ; stop ACV voltage offset calibration press [UP] key press ACV 5kV Full (4kV) ; ACV Voltage full scale calibration display press [STOP] [START] ; read out the HV meter value example 4.152kV press [UP] or [DOWN] key until display 4.152 kV [ENTER] for saving calibration value. press [STOP] ; stop ACV voltage full scale calibration press

## 8.2.2 DCV Calibration

Connect a DCV HI voltage meter to HI-POT tester.

press [UP] key DCV 6kV Offset (100V) ; DCV voltage Offset calibration display : read out HV meter value press [STOP] [START] example 0.105kV [UP] or [DOWN] key until display 0. 105 kV press [ENTER] for saving calibration value. press [STOP] ; stop DCV voltage offset calibration press [UP] key press DCV 6kV Full (4kV) ; DCV Voltage full scale calibration display ; read out HV meter value press [STOP] [START] example 4.152kV [UP] or [DOWN] key until display 4.152 kV press [ENTER] for saving calibration value. press press [STOP] ; stop DCV voltage full scale calibration

## 8.2.3 IR Voltage Calibration

Connect a DCV HI voltage meter to HI-POT tester.

[UP] key press IRV 1kV Offset (100V) display ; IR voltage Offset calibration press [STOP] [START] read out HV meter value ; example 0. 105kV press [UP] or [DOWN] key until display 0. 105 kV [ENTER] for saving calibration value. press press [STOP] ; stop IR voltage Offset calibration [UP] key to display press IRV 1kV Full (1kV) ; IR voltage full scale calibration display press [STOP] [START] ; read out HV meter value ; example 1.052kV [UP] or [DOWN] key until display 1.052 kV press press [ENTER] for saving calibration value. ; stop IR voltage full scale calibration [STOP] press

### 8.3 Current Calibration

Caution! The dummy load must be between HI terminal and ammeter input terminal. Or, dangerous may be happened.

### 8.3.1 AC Current Calibration

Connect a dummy load resistor  $10M\Omega$  between HI-POT testers. Connect HI terminal to AC ammeter input HI terminal, connect LO terminal of HI-POT tester to input LO terminal of AC ammeter.

press [UP] key

display ACA 3mA offset (0.12mA); ACA 2.99mA range Offset calibration

press [STOP] [START] ; read out the ammeter value

; example 0.124mA

press [UP] or [DOWN] key until display 0. 124mA

press [ENTER] for saving calibration value.

press [STOP] ; stop ACA 2.999mA range Offset

calibration

Change the dummy load resistor to 500kohm 50watt or higher.

press [UP]

display ACA 3mA Full (2.5mA); ACA 2.999mA range full scale

calibration

press [STOP] [START] ; read out the ammeter value

; example 2.503mA]

press [UP] or [DOWN] key until display 2.503mA

press [ENTER] for saving calibration value.

press [STOP] ; stop ACA 2.99mA range full scale

calibration

press [UP]

display ACA 30mA offset (2.5mA); ACA 30.00mA range Offset

calibration

press [STOP] [START] ; read out the ammeter value

; example 2.503mA

press [UP] or [DOWN] key until display 2.503mA

press [ENTER] for saving calibration value.

press [STOP] ; stop ACA 30.00mA range Offset

calibration

Change the dummy load resistor to  $50k\Omega$  200watt or higher.

press [UP]

display ACA 30mA full (25mA); ACA 30.00mA range full scale

calibration

press [STOP] [START] ; read out the ammeter value

; example 24.50mA

press [UP] or [DOWN] key until display 24.50mA

press [ENTER] ; stop ACA 30.00mA range full scale

calibration

#### 8.3.2 AC Real Current Calibration

Connect a dummy load resistor  $10M\Omega$  between HI-POT testers. Connect HI terminal of HI-POT tester to input HI terminal of AC ammeter, connect LO terminal of HI-POT tester to input LO terminal of AC ammeter.

press [UP] key

display RACA 3mA offset (0.12mA); RACA 2.999mA range Offset

calibration

press [STOP] [START] ; read out the ammeter value

; example 0.124mA

press [UP] or [DOWN] key until display 0. 124mA

press [ENTER] for saving calibration value.

press [STOP] ; stop RACA 2.999mA range Offset

calibration

Change the dummy load resistor to  $500k\Omega$  50watt or higher.

press [UP] to display

display RACA 3mA Full (2.5mA); RACA 2.999mA range full scale

calibration

press [STOP] [START] ; read out the ammeter value

example 2.503mA

press [UP] or [DOWN] key until display 2.503mA

press [ENTER] for saving calibration value.

press [STOP] ; stop RACA 2.999mA range full scale

calibration

press [UP]

display RACA 30mA offset (2.5mA); RACA 30mA range Offset calibration

press [STOP] [START] ; read out the ammeter value

; example 2.503mA

press [UP] or [DOWN] key until display 2.503mA

press [ENTER] for saving calibration value.

press [STOP] ; stop RACA 30.00mA range Offset

calibration

Change the dummy load resistor to  $50k\Omega$  200watt or higher.

press [UP]

display RACA 30mA full 2.50mA (25mA) ; RACA 30mA range full scale. press [STOP] [START] ; read our the ammeter value

example 24.50mA

press [UP] or [DOWN] key until display 24.50mA

press [STOP] ; stop RACA 30mA range full scale

: calibration

### 8.3.3 DC Current Calibration

Connect a dummy load resistor  $10M\Omega$  between HI-POT testers. Connect HI terminal of HI-POT tester to input HI terminal of DC ammeter, connect LO terminal of HI-POT tester to input LO terminal of DC ammeter.

press [UP] key

display DCA 3mA offset (0.12mA) ; DCA 2.999mA range Offset

calibration

press [STOP] [START] ; read out the ammeter value

example 0.124mA

press [UP] or [DOWN] key until display 0.124mA

press [ENTER] for saving calibration value.

press [STOP] ; stop DCA 2.999mA range Offset

calibration

Change the dummy load resistor to  $500k\Omega$  50watt or higher.

press [UP] key

display DCA 3mA Full (2.5mA) ; DCA 2.999mA range full scale

calibration.

press [STOP] [START] ; read out the ammeter value

; example 2.503mA

press [UP] or [DOWN] key until display 2.503mA

press [ENTER] for saving calibration value.

press [STOP] ; stop DCA 2.999mA range full scale

calibration.

press [UP] key

display DCA 10mA offset (2.5mA); DCA 10.00mA range Offset

calibration.

press [STOP] [START] ; read out the ammeter value

; example 2.503mA

press [UP] or [DOWN] key until display 2.503mA

press [ENTER] for saving calibration value.

press [STOP] ; stop DCA 10.00mA range Offset

calibration.

Change the dummy load resistor to 150k $\Omega$  100watt or higher.

press [UP] key to display

display DCA 10mA full (8mA) ; DCA 10.00mA range full scale

calibration.

press [STOP] [START] ; read out the ammeter value

; example 8.02mA

press [UP] or [DOWN] key until display 8.02mA press [ENTER] for saving calibration value.

press [STOP] ; stop DCA 10.00mA range full scale

calibration.

# 8.4 Withstanding Voltage Mode ARCing

CALITION

Calibration

**CAUTION** 1. ARCing calibration is very special, the high voltage terminal are on outside.

2. Please contact your local agent for more detailed descriptions.

press [UP] key ; AC arcing sensitivity calibration.

display AC ARC 15mA (5mA); AC hipot ARCing.

press [STOP] [START] ; Using two HV cables, HV output terminal

series  $250k\Omega$  5watt resistance. Another HV cable (ground wire RTN/LOW) is as possible as close to the first one cable but do not contact each other. Then press [STOP] [START] to generate

ARCing.

press [UP] or [DOWN] key until ARC NG high limit value is a critical point of

generating ARC NG and non-generating ARC NG.

press [STOP] ; stop AC ARCing calibration.

press [UP] key ; DC ARCing sensitivity calibration

display DC ARC 10mA (5mA); DC hipot ARCing.

press [STOP] [START] ; Using two HV cables, HV output terminal

series  $250k\Omega$  5watt resistance. Another HV cable (ground wire RTN/LOW) is as possible as close to the first one cable but do not contact each other. Then press [STOP] [START] to generate

ARCing.

press [UP] or [DOWN] key until ARC FAIL high limit value is a critical point of

generating ARC FAIL and non-generating ARC NG.

press [STOP] ; stop DC ARCing calibration.

# 8.5 Insulation Resistance Mode Resistor Calibration

Connecting a standard dummy load resistor between the high voltage output terminal and low potential terminal of the Hi-Pot tester.

IRR Range1 (1G $\Omega$ ); resistor of IR to 1G $\Omega$ 

IRR Range2(100MΩ); resistor of IR to 100.0ΩIRR Range3(10MΩ); resistor of IR to 10.0MΩIRR Range4(10MΩ); resistor of IR to 10.0MΩ

Change the dummy load resistor to  $1G\Omega$ .

press [UP] key

 $\begin{array}{lll} \mbox{display} & \mbox{IRR Range1} & (1G\Omega) & ; \mbox{resistor of IR to } 1G\Omega \\ \mbox{press} & [\mbox{STOP}] & [\mbox{START}] & ; \mbox{read the } \mbox{IRR value} \end{array}$ 

; example  $1G\Omega$ 

press [UP] or [DOWN] key until display  $1000M\Omega$ 

press [STOP] ; stop IRR Range1 calibration.

Change the dummy load resistor to  $100M\Omega$ .

press [UP] key

display IRR Range2 (100M $\Omega$ ) ; resistor of IR to 100M $\Omega$  press [STOP] [START] ; read the IRR value : example 100.0M $\Omega$ 

press [UP] or [DOWN] key until display  $100.0M\Omega$ 

press [ENTER] for saving calibration value.

press [STOP] ; stop IRR Range2 calibration.

Change the dummy load resistor to  $10M\Omega$ .

press [UP] key

display IRR Range3 (10M $\Omega$ ) ; resistor of IR to 10M $\Omega$  press [STOP] [START] ; read the IRR value ; example 10M $\Omega$ 

press [UP] or [DOWN] key until display  $10.00M\Omega$ 

press [STOP] ; stop IRR Range3 calibration.

Change the dummy load resistor to  $10M\Omega$ .

press [UP] key

display IRR Range4 ( $10M\Omega$ ) ; resistor of IR to  $10M\Omega$  press [STOP] [START] ; read the IRR value

press [UP] or [DOWN] key until display  $10.00M\Omega$ 

press [ENTER] for saving calibration value.

press [STOP] ; stop IRR Range4 calibration.

# 8.6 Ground Continue Calibration

1. Press [UP] key.

- Connect resistance (0.8 ohm) to CONT. CHECK OPTION of rear panel and grounding terminal. Press [STOP] [START] to adjust 1 ohm in rear panel, calibrate VR to critical point of PASS and FAIL.
- 3. Press [STOP] twice.

## 8.7 Contrast Calibration

- 1. Press [UP] key.
- 2. Press [SETUP] key.

3. Press [UP] or [DOWN] until LCD contrast brightness is appropriate.

### 8.8 Finish Calibration

### 8.9 Remote Calibration Command

### 8.9.1 Command List

```
CALibration
      :STATe <Boolean>
      :REQuest?
      :VALue <Numeric Value>
      :SAFEty
:STARt
:STOP
            :AC
                   :VRANge? MAXimum|MINimum
                  :VOLTage ( range)
:OFFSet
                              [:SOURce]
                                     [:VOLTage] [<Numeric Value>]
[:VOLTage] ?
                               :BEST?
                         :FULL
                               [:SOURce]
                               [:VOLTage] [<Numeric Value>] [:VOLTage] ? :BEST?
                  :CRANge? MAXimum|MINimum
                  :CURRent (range)
                        :OFFSet
                              [:SOURce]
                                     [:VOLTage] [<Numeric Value>]
                                     [:VOLTage] ?
                               :BEST?
                         :FULL
                               [:SOURce]
                                     [:VOLTage] [<Numeric Value>]
[:VOLTage] ?
                               :BEST?
                  :RCRANge? MAXimum|MINimum
                  :RCURrent ( range)
:OFFSet
                                     [:VOLTage] [<Numeric Value>]
[:VOLTage] ?
                               :BEST?
                         :FULL
                               [:SOURce]
```

```
[:VOLTage] [<Numeric Value>]
[:VOLTage] ?
                   :BEST?
      :ARANge? MAXimum|MINimum
      :ARC (range)
             SLOPé
                  [:SOURce]
                         [:VOLTage] [<Numeric Value>]
[:VOLTage] ?
                   :LEVel [<Numeric Value>] :LEVel?
                   :BEST?
:DC
      :VRANge? MAXimum|MINimum
      :VOLTage ( range)
:OFFSet
                  [:SOURce]
                         [:VOLTage] [<Numeric Value>]
[:VOLTage] ?
                   :BEST?
            :FULL
                   [:SOURce]
                   [:VOLTage] [<Numeric Value>]
[:VOLTage] ?
:BEST?
      :CRANge? MAXimum|MINimum
      :CURRent ( range)
:OFFSet
                  [:SOURce]
                         [:VOLTage] [<Numeric Value>]
[:VOLTage] ?
                   :BEST?
            :FULL
                   [:SOURce]
                         [:VOLTage] [<Numeric Value>] [:VOLTage] ?
                   :BEST?
      :ARANge? MAXimum|MINimum
      :ARC (range)
             :SLOPé
                   [:SOURce]
                         [:VOLTage] [<Numeric Value>] [:VOLTage] ?
                   :LEVel [<Numeric Value>]
                   :LEVel?
                   :BEST?
:IR
      :VRANge? MAXimum|MINimum
      :VOLTage ( range)
:OFFSet
                  [:SOURce]
[:VOLTage] [<Numeric Value>]
[:VOLTage] ?
                   :BEST?
                  [:VOLTage] [<Numeric Value>]
[:VOLTage] ?
:BEST?
            :FULL
      :RRANge? MAXimum|MINimum
      :RESistance (range)
            :SLOPè
                   [:SOURce]
                         [:VOLTage] [<Numeric Value>]
[:VOLTage] ?
                   :BEST?
```

### 8.9.2 Commands Summary

#### ■ :CALibration:STATe <Boolean>

The command is used to select if the calibration data applying (1) or (0).

At \*RST, the state is set to ON.

#### :CALibration:REQuest?

The event attempts to attain the calibrating this device and returns 1 if succeed and 0 if it fails.

#### :CALibration:VALue <Numeric Value>

Enters the value of calibration. If the state is not calibration or output on, an error –203 will be generated in addition to the execution error.

#### ■ :CALibration:SAFEty:STARt

Start output the source, and can enter the value of calibration. When the state is not calibration, an error –203 will be generated as executing this command.

#### ■ :CALibration:SAFEty:STOP

Stop output the source.

#### ■ :CALibration:SAFEty:AC:VRANge? {MAXimum, MINimum }

Query the maximum and minimum of the range of the voltage source and meter of the AC mode.

# :CALibration:SAFEty:AC:VOLTage (range):OFFSet[:SOURce] [:VOLTage][<Numeric Value>]

Changing to the offset item of the voltage source and voltage meter of AC mode, and set the output voltage value that is used in the calibration.

#### :CALibration:SAFEty:AC:VOLTage (range):OFFSet[:SOURce] [:VOLTage] ?

Change to the offset item of the voltage source and voltage meter of AC mode, and returns the output voltage value which is used in the calibration.

#### :CALibration:SAFEty:AC:VOLTage (range):OFFSet:BEST?

Change to the offset item of voltage source and voltage meter of AC mode, and returns the best value that is selected by device.

# :CALibration:SAFEty:AC:VOLTage (range):FULL[:SOURce] [:VOLTage][<Numeric Value>]

Change to the offset item of voltage source and voltage meter of AC mode, and set the output voltage value that is used in the calibration.

#### :CALibration:SAFEty:AC:VOLTage (range):FULL[:SOURce] [:VOLTage] ?

Change to the offset item of voltage source and voltage meter of AC mode, and returns the output voltage value which is used in the calibration.

#### :CALibration:SAFEty:AC:VOLTage (range):FULL:BEST?

Change to the offset item of voltage source and voltage meter of AC mode, and returns the best value that is selected by device.

■ :CALibration:SAFEty:AC:CRANge? { MAXimum, MINimum }

Query the maximum and minimum of the range of the current meter of the AC mode.

# :CALibration:SAFEty:AC:CURRent (range):OFFSet[:SOURce] [:VOLTage] [<Numeric Value>]

Change to the offset item of current meter of AC mode, and set the output voltage value that is used in the calibration. The header suffix (range) is selected the range of current.

- :CALibration:SAFEty:AC:CURRent (range):OFFSet[:SOURce] [:VOLTage] ? Change to the offset item of current meter of AC mode, and returns the output voltage value which is used in the calibration.
- :CALibration:SAFEty:AC:CURRent (range):OFFSet:BEST?
  Change to the offset item of current meter of AC mode, and returns the best value that is selected by device.
- :CALibration:SAFEty:AC:CURRent (range):FULL[:SOURce] [:VOLTage][<Numeric Value>]

Change to the full item of current meter of AC mode, and set the output voltage value that is used in the calibration.

- :CALibration:SAFEty:AC:CURRent (range):FULL[:SOURce] [:VOLTage] ? Change to the full item of current meter of AC mode, and returns the output voltage value which is used in the calibration.
- :CALibration:SAFEty:AC:CURRent (range):FULL:BEST?

Change to the full item of current meter of AC mode, and returns the best value that is selected by device.

- :CALibration:SAFEty:AC:RCRAnge? { MAXimum, MINimum }

  Query the maximum and minimum of the range of the real current meter of the AC mode.
- :CALibration:SAFEty:AC:RCURrent (range):OFFSet[:SOURce] [:VOLTage][<Numeric Value>]

Change to the offset item of the real current meter of AC mode, and set the output voltage value that is used in the calibration. The header suffix (range) is selected the range of current

- **CALibration:SAFEty:AC:RCURrent (range):OFFSet[:SOURce] [:VOLTage] ?** Change to the offset item of the real current meter of AC mode, and returns the output voltage value which is used in the calibration.
- :CALibration:SAFEty:AC:RCURrent (range):OFFSet:BEST?

  Change to the offset item of real current meter of AC mode, and returns the best value that is selected by device.
- :CALibration:SAFEty:AC:RCURrent (range):FULL[:SOURce] [:VOLTage] [<Numeric Value>]

Change to the full item of the real current meter of AC mode, and set the output voltage value that is used in the calibration.

■ :CALibration:SAFEty:AC:RCURrent (range):FULL[:SOURce] [:VOLTage] ? Change to the full item of the real current meter of AC mode, and returns the output voltage value which is used in the calibration.

#### :CALibration:SAFEty:AC:RCURrent (range):FULL:BEST?

Change to the full item of real current meter of AC mode, and returns the best value that is selected by device.

#### :CALibration:SAFEty:AC:ARANge? {MAXimum, MINimum }

Query the maximum and minimum of the range of the arc meter of the AC mode.

# :CALibration:SAFEty:AC:ARC (range):SLOPe[:SOURce] [:VOLTage] [<Numeric Value>]

Change to the arc item of AC mode, and set the output voltage value that is used in the calibration.

#### :CALibration:SAFEty:AC:ARC (range):SLOPe[:SOURce] [:VOLTage] ?

Change to the arc item of AC mode, and returns the output voltage value which is used in the calibration.

#### ■ :CALibration:SAFEty:AC:ARC (range):SLOPe:LEVel [<Numeric Value>]

Change to the arc item of AC mode, and set the arc limit value.

#### :CALibration:SAFEty:AC:ARC (range):SLOPe:LEVel?

Change to the arc item of AC mode, and returns the arc limit value.

#### ■ :CALibration:SAFEty:AC:ARC (range):SLOPe:BEST?

Change to the arc item of AC mode, and returns the best arc limit value that is selected by device.

#### ■ :CALibration:SAFEty:DC:VRANge? {MAXimum, MINimum}

Query the maximum and minimum of the range of the voltage source and meter of the DC mode.

# :CALibration:SAFEty:DC:VOLTage (range):OFFSet[:SOURce] [:VOLTage] [<Numeric Value>]

Change to the offset item of the voltage source and voltage meter of DC mode, and set the output voltage value that is used in the calibration.

#### :CALibration:SAFEty:DC:VOLTage (range):OFFSet[:SOURce] [:VOLTage] ?

Change to the offset item of the voltage source and voltage meter of DC mode, and returns the output voltage value which is used in the calibration.

#### ■ :CALibration:SAFEtv:DC:VOLTage (range):OFFSet:BEST?

Change to the offset item of voltage source and voltage meter of DC mode, and returns the best value that is selected by device.

# :CALibration:SAFEty:DC:VOLTage (range):FULL[:SOURce] [:VOLTage][<Numeric Value>]

Change to the offset item of voltage source and voltage meter of DC mode, and set the output voltage value that is used in the calibration.

#### :CALibration:SAFEty:DC:VOLTage (range):FULL[:SOURce] [:VOLTage] ?

Change to the offset item of voltage source and voltage meter of DC mode, and returns the output voltage value which is used in the calibration.

#### :CALibration:SAFEty:DC:VOLTage (range):FULL:BEST?

Change to the offset item of voltage source and voltage meter of DC mode, and returns the

best value that is selected by device.

#### :CALibration:SAFEty:DC:CRANge? { MAXimum, MINimum }

Query the maximum and minimum of the range of the current meter of the DC mode.

# :CALibration:SAFEty:DC:CURRent (range):OFFSet[:SOURce] [:VOLTage][<Numeric Value>]

Change to the offset item of current meter of DC mode, and set the output voltage value that is used in the calibration. The header suffix (range) is selected the range of current.

#### ■ :CALibration:SAFEty:DC:CURRent (range):OFFSet[:SOURce] [:VOLTage] ?

Change to the offset item of current meter of DC mode, and returns the output voltage value which is used in the calibration.

#### ■ :CALibration:SAFEty:DC:CURRent (range):OFFSet:BEST?

Change to the offset item of current meter of DC mode, and returns the best value that is selected by device.

# :CALibration:SAFEty:DC:CURRent (range):FULL[:SOURce] [:VOLTage][<Numeric Value>]

Change to the full item of current meter of DC mode, and set the output voltage value that is used in the calibration.

#### :CALibration:SAFEty:DC:CURRent (range):FULL[:SOURce] [:VOLTage] ?

Change to the full item of current meter of DC mode, and returns the output voltage value which is used in the calibration.

#### ■ :CALibration:SAFEty:DC:CURRent (range):FULL:BEST?

Change to the full item of current meter of DC mode, and returns the best value that is selected by device.

#### :CALibration:SAFEty:DC:ARANge? {MAXimum, MINimum }

Query the maximum and minimum of the range of the arc meter of the DC mode.

# :CALibration:SAFEty:DC:ARC (range):SLOPe[:SOURce] [:VOLTage] [<Numeric Value>]

Change to the arc item of DC mode, and set the output voltage value that is used in the calibration.

#### ■ :CALibration:SAFEty:DC:ARC (range):SLOPe[:SOURce] [:VOLTage] ?

Change to the arc item of DC mode, and returns the output voltage value which is used in the calibration.

#### ■ :CALibration:SAFEty:DC:ARC (range):SLOPe:LEVel [<Numeric Value>]

Change to the arc item of DC mode, and set the arc limit value.

#### :CALibration:SAFEty:DC:ARC (range):SLOPe:LEVel?

Change to the arc item of DC mode, and returns the arc limit value.

#### :CALibration:SAFEty:DC:ARC (range):SLOPe:BEST?

Changing to the arc item of DC mode, and returns the best arc limit value that is selected by device.

#### :CALibration:SAFEty:IR:VRANge? {MAXimum, MINimum }

Query the maximum and minimum of the range of the voltage source and meter of the IR

mode.

# :CALibration:SAFEty:IR:VOLTage (range):OFFSet[:SOURce] [:VOLTage] [<Numeric Value>]

Change to the offset item of the voltage source and voltage meter of IR mode, and set the output voltage value that is used in the calibration.

- :CALibration:SAFEty:IR:VOLTage (range):OFFSet[:SOURce] [:VOLTage] ? Change to the offset item of the voltage source and voltage meter of IR mode, and returns the output voltage value which is used in the calibration.
- :CALibration:SAFEty:IR:VOLTage (range):OFFSet:BEST?
  Change to the offset item of voltage source and voltage meter of IR mode, and returns the best value that is selected by device.
- :CALibration:SAFEty:IR:VOLTage (range):FULL[:SOURce] [:VOLTage] [<Numeric Value>]

Change to the full item of voltage source and voltage meter of IR mode, and set the output voltage value that is used in the calibration.

- :CALibration:SAFEty:IR:VOLTage (range):FULL[:SOURce] [:VOLTage] ? Change to the full item of voltage source and voltage meter of IR mode, and returns the output voltage value which is used in the calibration.
- :CALibration:SAFEty:IR:VOLTage (range):FULL:BEST?

  Change to the full item of voltage source and voltage meter of IR mode, and returns the best value that is selected by device.
- :CALibration:SAFEty:IR:RRANge? { MAXimum, MINimum }
  Query the maximum and minimum of the range of the resistance meter of the IR mode.
- :CALibration:SAFEty:IR:RESistance (range):SLOPe[:SOURce] [:VOLTage] [<Numeric Value>]

Change to the resistance item of IR mode, and set the output voltage value that is used in the calibration.

- :CALibration:SAFEty:IR:RESistance (range):SLOPe[:SOURce] [:VOLTage] ? Change to the resistance item of IR mode, and returns the output voltage value which is used in the calibration.
- **:CALibration:SAFEty:IR:RESistance (range):SLOPe:BEST?**Change to the resistance item of IR mode, and returns the best value that is selected by device.

# 9. Maintenance

### 9.1 General

Our warranty (at the front of the manual) attests the quality of materials and workmanship in our products. If malfunction should be suspected, or other information be desired applications engineers are available for technical assistance. Application assistance is available in the Taiwan by calling 886-3-3279999 and asking for applications support. For support outside of the Taiwan please contact your local Chroma distributor.

### 9.2 Instrument Return

Before returning an instrument to Chroma for service please call our Service Department at 886-3-3279688 for return material authorization. It will be necessary to include a purchase order number to insure expedient processing, although units found to be in warranty will be repaired at no-charge. For any questions on repair costs or shipment instructions please contact our service department at the above number. To safeguard an instrument during storage and shipping please use packaging that is adequate to protect it from damage, i.e., equivalent to the original packaging and mark the box "Delicate Electronic Instrument". Return material should be sent freight prepaid, to:

Chroma Ate Inc. 66 Hwaya 1st Rd., Kueishan Hwaya Technology Park, Taoyuan County 33383, Taiwan Attention: Service Department

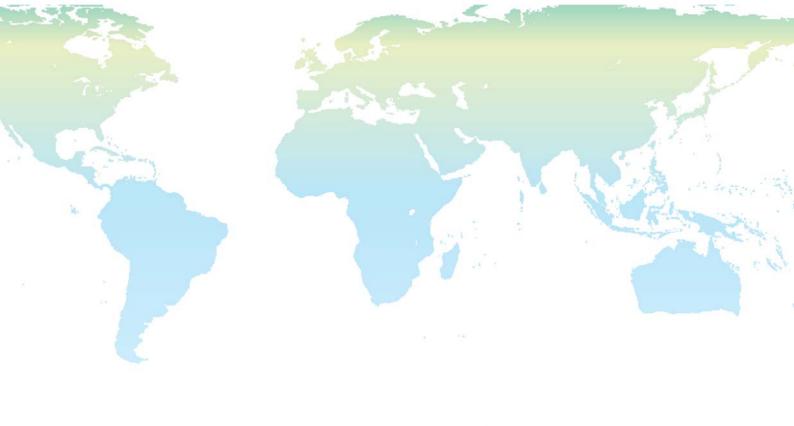

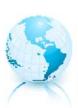

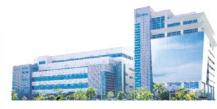

#### Headquarters 總公司

### CHROMA ATE INC. 致茂電子股份有限公司

66, Hwa-ya 1st Rd., Hwaya Technology Park,

Kueishan 33383, Taoyuan, Taiwan

台灣桃園縣33383龜山鄉華亞科技園區華亞一路66號

TEL: +886 - 3 - 327 - 9999

FAX: +886 - 3 - 327 - 8898

e-mail: info@chromaate.com